## **Escuela Superior Politécnica del Litoral**

## **Facultad de Ingeniería en Electricidad y Computación**

Desarrollo de una aplicación web para la gestión y control de la adopción responsable de mascotas de la Fundación "Yo amo animales".

# **Proyecto Integrador**

Previo la obtención del Título de:

# **Ingeniero/a en Ciencias de la Computación**

Presentado por: Jeremy Alexander Ramírez Galeotti Diana Carolina Ramírez Neira

> Guayaquil - Ecuador Año: 2023

El presente proyecto lo dedico a mi madre la Ing. Karen Galeotti, quien me demostró que con esfuerzo todo es posible y confío en mí desde el primer momento, a mi padre el Ing. Fernando Ramírez quien me inculcó la chispa politécnica y me demostró lo importante que es prepararse y por último pero no menos importante a mi angelito de cuatro patitas, mi nena que me acompaño en todo este largo trayecto y ahora descansa en paz.

**Jeremy Alexander Ramírez Galeotti**

Mi más sincero agradecimiento a Dios, por darme salud y fuerzas para seguir a pesar de las adversidades, a mis padres por todo su amor, confianza y apoyo infinito, a mi angelito de cuatro patas por acompañarme en las madrugadas de estudio, a mis amigos de toda la vida por sus consejos y apoyo, a mis amigos que he encontrado a lo largo de este trayecto y a mi amiga y compañera de materia integradora por su esfuerzo, trabajo y dedicación.

**Jeremy Alexander Ramírez Galeotti**

"Los derechos de titularidad y explotación, nos corresponde conforme al reglamento de propiedad intelectual de la institución; Jeremy Alexander Ramírez Galeotti, Diana Carolina Ramírez Neira y damos nuestro consentimiento para que la ESPOL realice la comunicación pública de la obra por cualquier medio con el fin de promover la consulta, difusión y uso público de la producción intelectual"

Jeremy Alexander Ramírez Galeotti

Diana Carolina Ramírez **Neira** 

**Evaluadores**

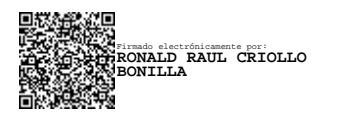

**Ronald Raúl Criollo Bonilla**

Profesor de Materia

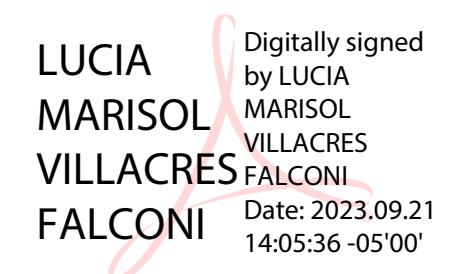

## **Lucía Marisol Villacrés Falconí**

Tutor de proyecto

#### **Resumen**

<span id="page-5-0"></span>La adopción responsable de mascotas encamina a la sociedad hacia ciudades sostenibles y seguras, sin embargo, existe una gran cantidad de animales en estado de abandono, únicamente en guayaquil existen alrededor de 500 mil. El objetivo del presente proyecto es la creación de una aplicación web para la gestión y control de la adopción responsable de mascotas para la fundación "Yo amo animales". Actualmente la fundación dispone de una aplicación móvil llamada "Agapet", sin embargo, carece de una aplicación que permita administrar sus recursos y servicios.

La metodología utilizada en este proyecto fue "Desing Thinking" y las tecnologías empleadas para el desarrollo de la solución fueron open source, tales como ReactJs y Django. Luego de realizar las pruebas de usuarios se pudo observar que, aunque al inicio la complejidad de ciertas tareas puede llegar a confundir al usuario, debido a la claridad del diseño y sus funcionalidades, la curva de aprendizaje de la aplicación de administración es baja.

En conclusión, se logró desarrollar una aplicación web que satisface las necesidades identificadas en la fundación, la cual se consiguió integrar de manera exitosa con la aplicación móvil, permitiendo así gestionar la información tanto de la fundación, como de los adoptantes registrados.

**Palabras Clave:** Adopción, Administrar, Desing Thinking, Fundación.

#### **Abstract**

<span id="page-6-0"></span>*The responsible adoption of pets directs society towards sustainable and safe cities, however, there are many animals in a state of abandonment, only in Guayaquil there are around 500 thousand. The objective of this project is the creation of a web application for the management and control of the responsible adoption of pets for the "Yo amo animales" foundation. Currently, the foundation has a mobile application called "Agapet", however, it lacks an application that allows it to manage its resources and services.*

*The methodology used in this project was "Design Thinking" and the technologies used to develop the solution were open source, such as ReactJs and Django.*

*After carrying out the user tests, it was possible to observe that, although at the beginning the complexity of certain tasks can confuse the user, due to the clarity of the design and its functionalities, the learning curve of the administration application is low.*

*In conclusion, it was possible to develop a web application that meets the needs identified in the*  foundation, which was successfully integrated with the mobile application, thus allowing to *manage the information of both the foundation and the registered adopters.*

*Keywords: Adoption, Management, Desing Thinking, Foundation*

## **Abreviaturas**

- <span id="page-7-0"></span>ESPOL Escuela Superior Politécnica del Litoral
- FIEC Facultad de Ingeniería en Electricidad y Computación
- API Application Programming Interface
- CMD Command Prompt

# **Índice de Figuras**

<span id="page-8-0"></span>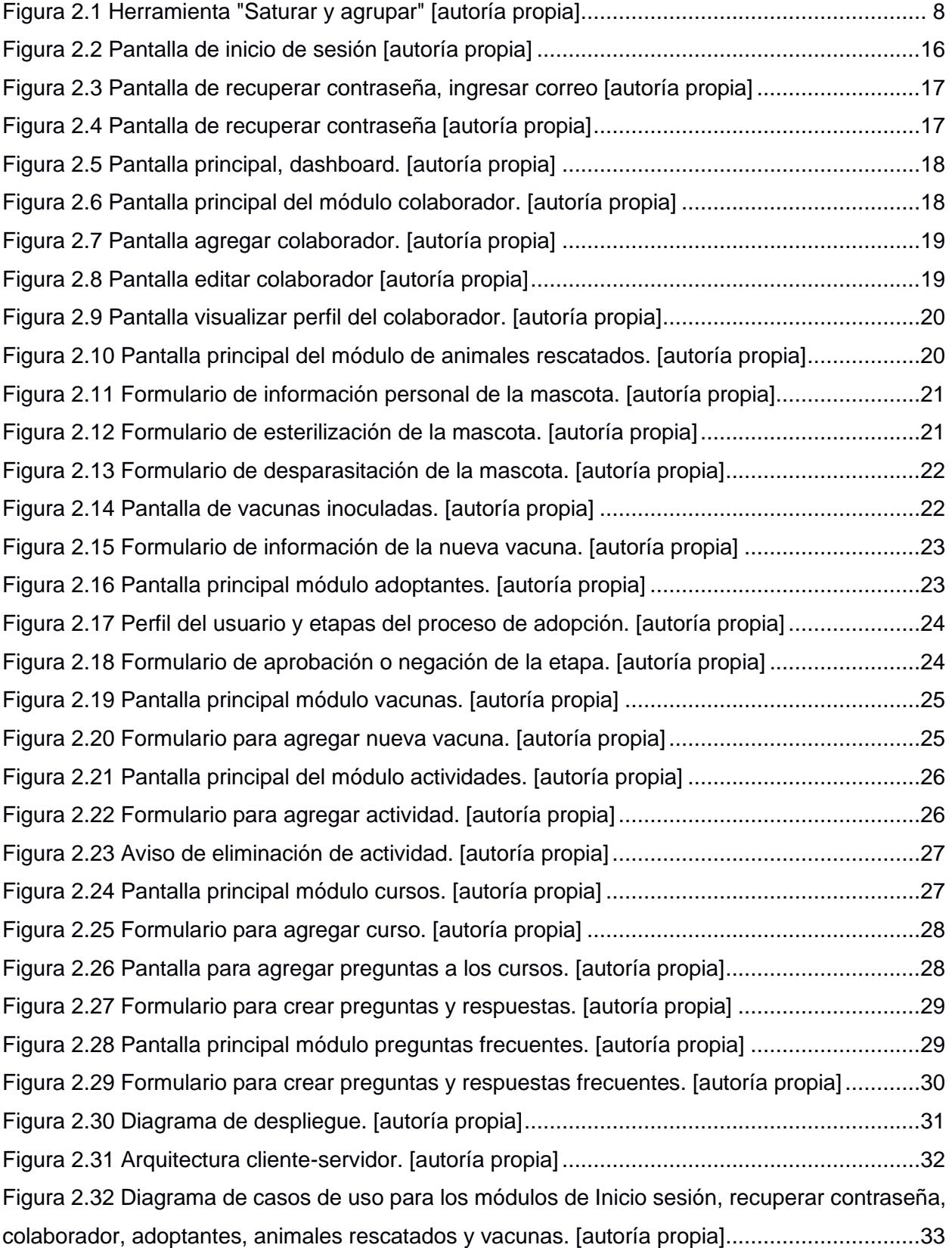

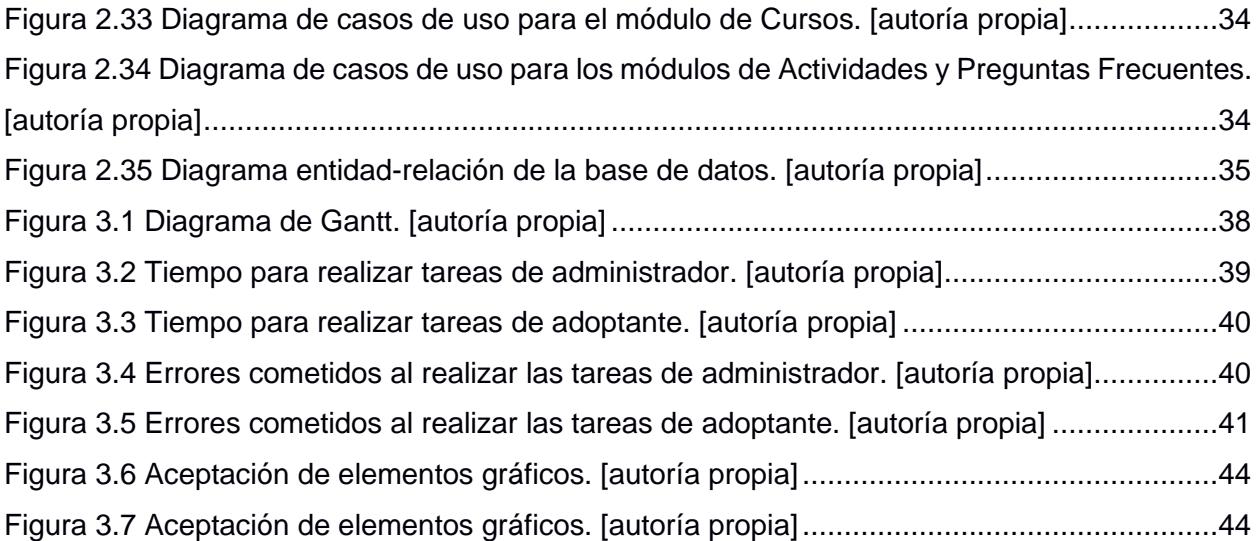

V

## **Índice de tablas**

<span id="page-10-0"></span>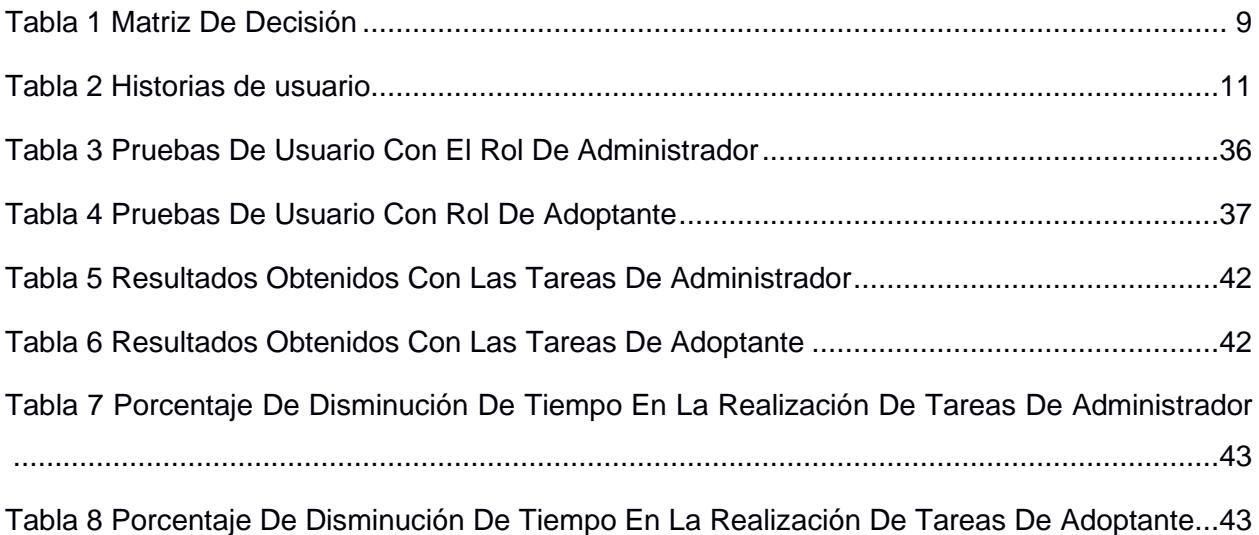

## Índice General

<span id="page-11-0"></span>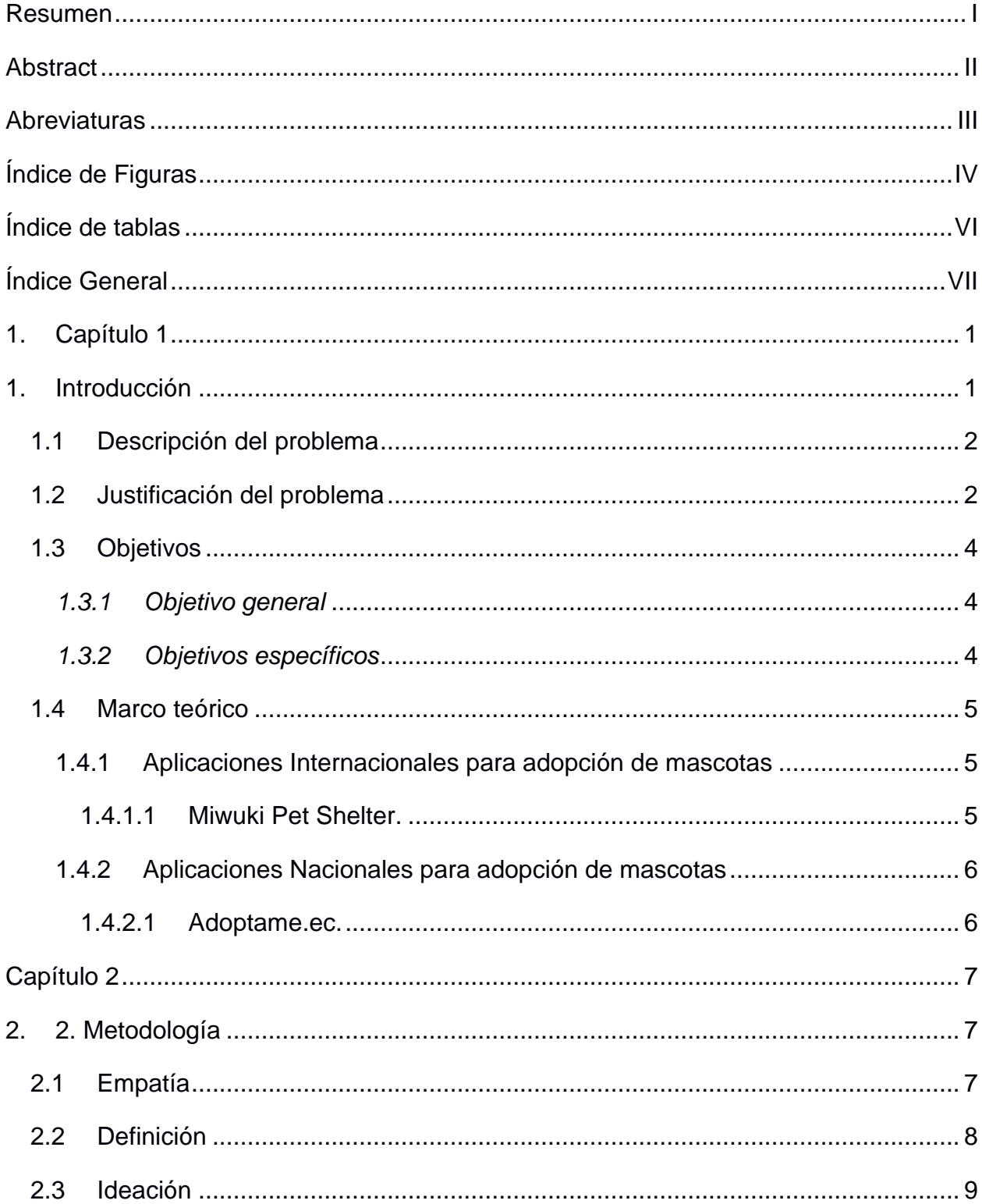

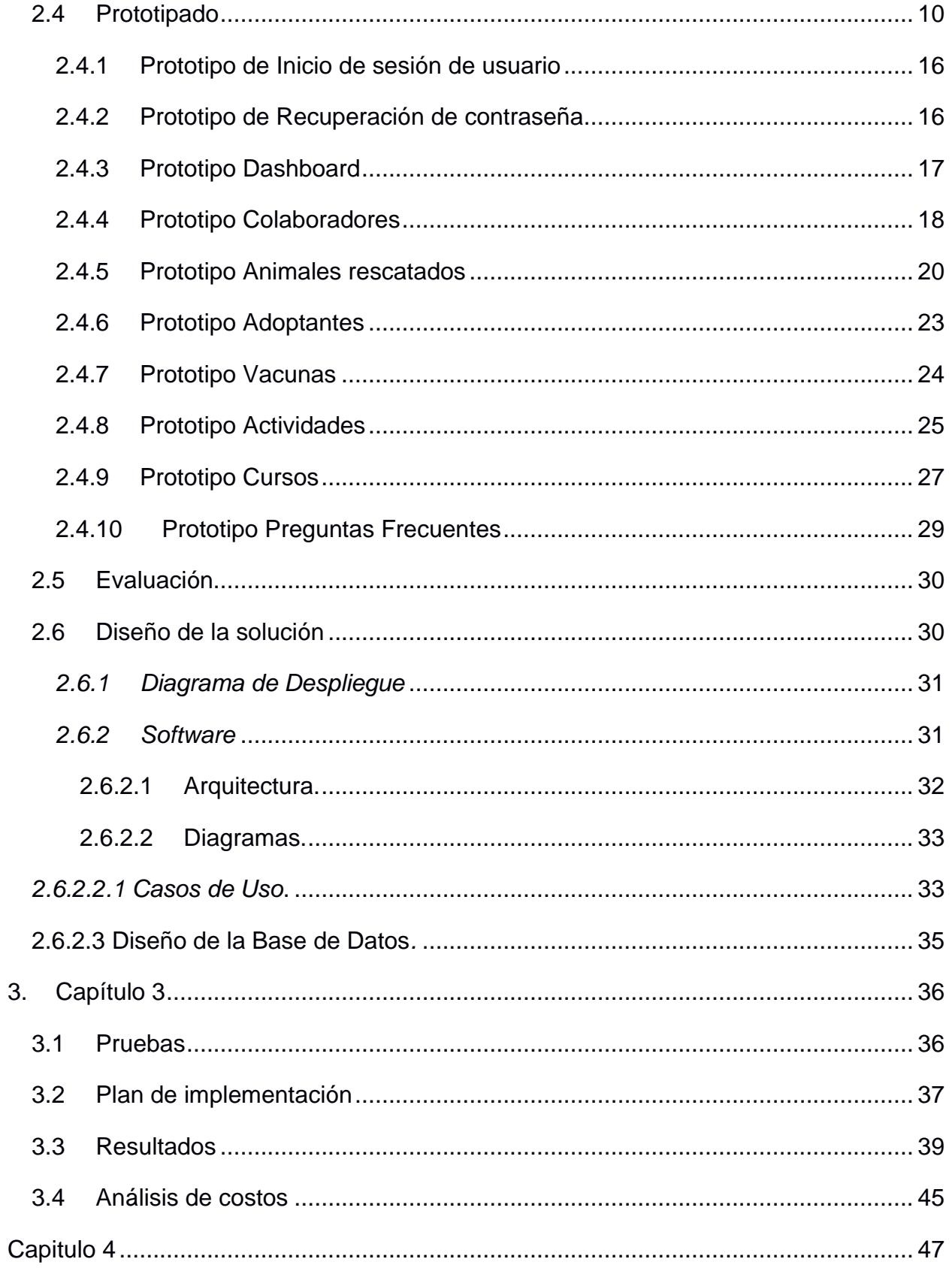

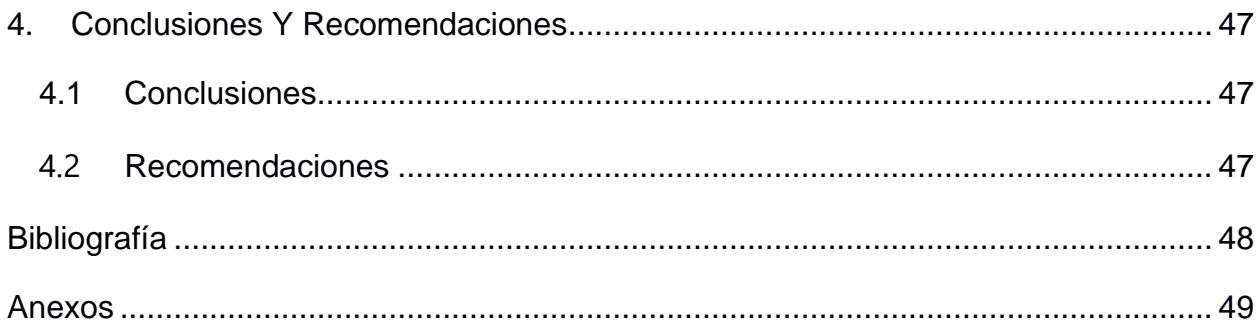

#### **1. Capítulo 1**

#### **1. Introducción**

<span id="page-14-1"></span><span id="page-14-0"></span>La adopción de mascotas tiene como objetivo darle una segunda oportunidad de tener una vida digna a un animal, que ha sufrido abandono, y en algunos casos maltrato.

Solo en guayaquil, existen alrededor de 500.000 animales en estado de abandono, lo que es una cifra colosal. (Tami, 2015)

El abandono de animales ocasiona diferentes problemas que atacan a la salud de la sociedad, entre las cuales podemos encontrar enfermedades zoonóticas, daño a la propiedad y contaminación de espacios públicos. (Goyes & Sánchez, 2023)

Existen entidades sin fines de lucro, que se encargan de la noble causa del rescate de estos indefensos animales. Para contexto del siguiente proyecto trabajaremos junto a la fundación "Yo amo animales".

La fundación "Yo amo animales", comienza sus actividades en el año 2003, con el rescate de su primer animal, un perro llamado " Beethoven ". Esta basa sus actividades en tres pilares: educa, esteriliza y adopta. Entre las actividades que realizan se encuentran: entrenamientos caninos, brigadas médicas, brigadas de esterilización y procesos de adopción. El objetivo de la fundación es el de reducir el número de animales en las calles y la concientización de la ciudadanía para el buen trato de estos. (Pet e Pua, 2020)

Para los procesos de adopción, la fundación posee una aplicación móvil, la cual facilita la adopción segura y responsable de las mascotas. Sin embargo, carecen de un sistema para poder gestionar recursos y servicios ofrecidos por dicha aplicación. Por lo que, el presente proyecto, dará la solución a esta problemática a través del desarrollo de una aplicación web de administración.

Este documento se encuentra dividido en cuatro capítulos, entre los cuales se abordarán los siguientes temas:

Capítulo 1: Introducción, descripción del problema, justificación, objetivos y marco teórico.

Capítulo 2: Metodología. Capítulo 3: Resultados y análisis Capítulo 4: Conclusiones y recomendaciones.

#### <span id="page-15-0"></span>**1.1 Descripción del problema**

La adopción responsable de mascotas es un aspecto clave para encaminarnos como sociedad hacia ciudades sostenibles y seguras. Las mascotas abandonadas aumentan algunos problemas urbanos, tales como accidentes de tránsito, contaminación auditiva y diseminación de enfermedades. Las organizaciones que trabajan en el ámbito del rescate animal tratan de mejorar el proceso de adopción, sin embargo, esto puede ser difícil, ya que muchas personas rechazan adoptar animales rescatados o no saben cómo recibirlos y mantenerlos en casa.

Actualmente, la fundación tiene una aplicación móvil multiplataforma llamada " Agapet ", la cual permite a los adoptantes comprender y participar en un proceso de adopción responsable, sin embargo, carece de un aplicativo que permita a los colaboradores de la fundación gestionar directamente los recursos y servicios ofertados.

#### <span id="page-15-1"></span>**1.2 Justificación del problema**

El presente proyecto está dirigido a la realización de una aplicación web que permita a los colaboradores de fundaciones que se dedican a rescatar animales en situación de calle, maltrato y zoofilia, gestionar y controlar los procesos de adopción responsable de una forma óptima y mayormente centrada en el usuario.

El abandono de perros y gatos se ha incrementado en los últimos años, especialmente por la situación económica de las personas luego de la crisis sanitaria generada por el Covid-19 (Mantilla, 2022), los rumores de que los animales podían propagar el virus y también por el

desconocimiento que tienen acerca de cómo es la convivencia con las mascotas, ya que muchas veces las personas compran a los animales o los adoptan sin pensar a futuro los cuidados que requieren (USFQ, 2022).

En marzo de 2022 se realizó un censo en el Distrito Metropolitano de Quito para determinar la cantidad de perros y gatos en situación de calle y se obtuvo que existen 775 005 perros y 554 785 gatos abandonados, dando un total de 1 329 790 animales sin hogar (Mantilla, 2022).

Estos animales están expuestos al maltrato, enfermedades y hambre y, por otro lado, también representan un peligro para las especies silvestres del país.

Los perros que deambulan sin supervisión e interactúan con la fauna silvestre pueden desplazar dicha fauna de su ambiente, provocar un cambio de horario en sus actividades, alimentarse de los animales más pequeños o entrar en competencia por alimento con otros depredadores. En ciertas ocasiones pueden terminar por crear manadas e imitar el comportamiento de animales salvajes como los lobos, lo que los llevará a convertirse en perros ferales y también pueden transmitir enfermedades como parvovirus, rabia y distemper, lo cual puede llegar a ser catastrófico para las poblaciones de animales silvestres (Paz Cardona, 2021).

Las unidades de bienestar animal, los refugios y las fundaciones como "Yo Amo Animales" ayudan a los animales vulnerables sacándolos de las calles, examinando su estado de salud, realizando esterilizaciones y poniéndolos en un proceso de adopción.

Con este proyecto se pretende incentivar a las personas a instruirse acerca de la tenencia responsable de mascotas, guiarlos en un proceso que no se detiene cuando se llevan al animal del refugio realizando seguimiento para evitar el abandono por desconocimiento de sus cuidados.

### <span id="page-17-0"></span>**1.3 Objetivos**

## <span id="page-17-1"></span>*1.3.1 Objetivo general*

Desarrollar una aplicación web, que permita la gestión y control del proceso de adopción en la fundación "Yo amo animales", haciendo uso de tecnologías open source.

#### <span id="page-17-2"></span>*1.3.2 Objetivos específicos*

- Analizar los requerimientos funcionales obtenidos en base a las necesidades de la fundación para el desarrollo de la solución.
- Elaborar un prototipo para verificar que el diseño de la aplicación cuenta con las características necesarias para su funcionamiento.
- Crear una solución tecnológica que integre los módulos con las funcionalidades.
- Realizar un plan de pruebas para evaluar el funcionamiento de la aplicación web y la experiencia del usuario.
- Integrar la aplicación web de administración con la aplicación móvil.

#### <span id="page-18-0"></span>**1.4 Marco teórico**

#### <span id="page-18-1"></span>**1.4.1 Aplicaciones Internacionales para adopción de mascotas**

<span id="page-18-2"></span>**1.4.1.1** *Miwuki Pet Shelter*. Miwuki es una empresa social cuyo objetivo es ayudar a los animales en situación de abandono que han sido acogidos por protectoras (Fundación Affinity, 2018), otorgando a estas últimas un medio para que se dé a conocer el trabajo que realizan a la vez que lo facilitan (Ecosistema Startup, 2023)otorgando a estas últimas un medio para que se dé a conocer el trabajo que realizan a la vez que lo facilitan (Ecosistema Startup, 2023).

Para ello han creado una plataforma (app y web), que funciona mayormente en España, Argentina y México y está encargada de la administración, divulgación y financiamiento de refugios y organizaciones para protección animal (Miwuki, 2023). En esta plataforma, se pueden encontrar varios tipos de animales disponibles para adopción, además es posible conocer de forma detallada a dichos animales y mantener conversaciones con las protectoras que se encuentran a cargo de ellos antes de realizar visitas a los refugios (Fundación Affinity, 2018)

*1.4.1.2 Rescueme.org.* En el año 2003, Jeff Gold, al darse cuenta de que ninguna organización en Georgia se encontraba haciendo rescate de perros bóxers, decide abrir "Gold founded Boxertown, con la cual encontró hogar a alrededor de 500 perros de esta raza." Dado al éxito que tuvo con ese proyecto decide inaugurar Rescue me. Rescue me es organización sin fines de lucro que proporciona una página web que permite la adopción de algunos tipos de animales, tales como perros, gatos, caballos, conejos, aves, animales de granja y salvajes.

Esta página proporciona a los refugios de animales, u organizaciones afines, un servicio con el cual pueden publicar perfiles de los animales en adopción. Los posibles adoptantes pueden filtrar animales por su raza y el lugar donde se encuentran ubicados alrededor de distintas ciudades y países (Gold, 2008).

#### <span id="page-19-0"></span>**1.4.2 Aplicaciones Nacionales para adopción de mascotas**

<span id="page-19-1"></span>*1.4.2.1 Adoptame.ec.* Es una plataforma web que permite la adopción de perros y gatos que han sido retirado de sus hogares, o de la calle debido a denuncias de maltrato animal. El proceso de adopción consiste en cuatro pasos: Entrar al portal y seleccionar el perro o gato deseado, llenar formulario de adopción y adjuntar planilla de servicios básicos, al trabajar directamente con la Jefatura de bienestar animal, esta entidad se encargará de analizar dicho formulario, una vez analizado, se informará si fue aceptado o rechazado. En el caso de ser aceptado, se enviará al adoptante un contrato que deberá firmar. Finalmente, se procederá a monitorear la adopción a través de llamadas telefónicas y visitas al domicilio, bajo su previa coordinación (Adoptame.ec, 2020).

#### **Capítulo 2**

#### **2. 2. Metodología**

<span id="page-20-1"></span><span id="page-20-0"></span>En el presente capítulo se diseñó la solución requerida para abordar la problemática que aqueja a la fundación "Yo amo animales", mediante el uso de la metodología "Desing Thinking".

#### <span id="page-20-2"></span>**2.1 Empatía**

Con el propósito de aplicar de manera efectiva la metodología seleccionada, se definió a la administradora de la fundación como usuario objetivo.

A partir de diferentes reuniones que se realizaron con la Responsable de la fundación se recolectó información importante relacionada con la problemática, donde se pudo evidenciar que una de las principales preocupaciones del personal de la fundación es que los animales encuentren hogares permanentes con personas responsables, donde sean cuidados, ya que llegaron a la fundación debido a que sus dueños no se hicieron cargo de ellos.

El administrador de la fundación realizaba el manejo de los distintos procesos de forma individual: se utilizaba un formulario de Google para receptar las solicitudes de adopción y dicha información la tenían almacenada en Google Drive, se creaban fichas para almacenar la información de los animales manualmente y no se tenía una lista organizada de usuarios adoptantes puesto que únicamente almacenaban los números telefónicos.

Además, el administrador realizaba la planificación de las actividades mensuales de la fundación en un documento excel y lo compartía a sus colaboradores mediante Google Drive.

Entre dichas actividades se encontraron: brigadas médicas, campañas de esterilización y programas de adiestramiento canino, de los cuales se comparte información como fecha y lugar por medio de redes sociales.

Llevar a cabo todos estos procesos de forma separada conlleva un uso ineficiente del tiempo, por lo que la solución seleccionada permitió que la información sea gestionada de una manera segura, rápida y al alcance de todos los involucrados de la fundación.

#### <span id="page-21-1"></span>**2.2 Definición**

Para esta etapa se utilizó la herramienta ''Saturar y agrupar", con la cual se analizaron las tres fases que son: volcado de información, organización de la información y síntesis.

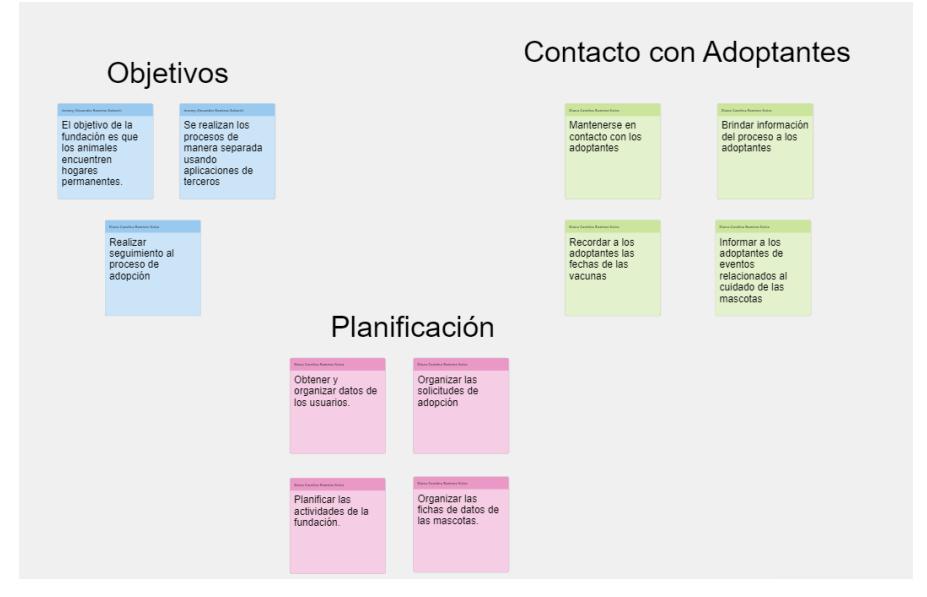

## **Figura 2.1 Herramienta "Saturar y agrupar" [autoría propia]**

<span id="page-21-0"></span>Luego de concluir las tres fases previamente mencionadas, se encontraron los siguientes insights:

• El personal de la fundación "Yo Amo Animales" necesitaba un medio por el cual gestionar y controlar los procesos de adopción en los que se encuentran los usuarios que hacen uso de la aplicación móvil, centralizar la información tanto de las mascotas y sus necesidades como de los adoptantes y sus intereses, y mejorar la organización de actividades de una forma que permita reducir el uso de aplicaciones de terceros como las redes sociales.

#### <span id="page-22-1"></span>**2.3 Ideación**

Para esta etapa se utilizó la herramienta de "Lluvia de ideas", con la cual obtuvimos lo siguiente:

- Desarrollo de aplicación web de administración hecha a la medida.
- Adquirir licencia de CRM comercial.
- Crear una aplicación web usando un sistema de gestión de contenidos (CMS).
- Digitalizar las fichas de las mascotas y crear fichas para información de usuarios.

#### <span id="page-22-0"></span>**Tabla 1**

#### *Matriz de decisión*

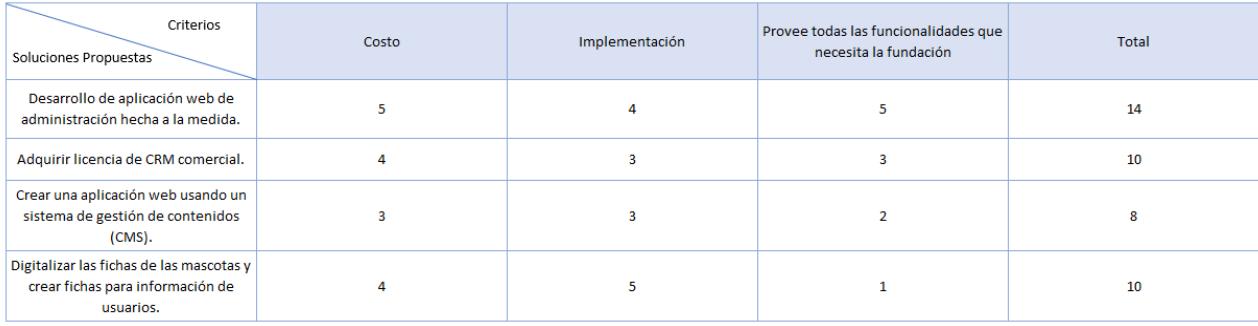

En la tabla 1 se puede observar la matriz de decisión, la cual contiene las soluciones propuestas durante la lluvia de ideas para cubrir las necesidades de la fundación.

Con la finalidad de encontrar la solución más adecuada se utilizaron algunos criterios de calificación como el costo, la facilidad de implementación y si esta podía cumplir con todas las funcionalidades requeridas por el responsable, dichos criterios fueron evaluados en una escala del 1 al 5, siendo 1 la opción menos viable y 5 la opción más viable. Para otorgar los puntajes se realizaron estimaciones para cada una de las soluciones en base a información obtenida mediante investigación, la cual se detalla a continuación.

El uso de CRM permite almacenar información de los usuarios y mantener contacto con ellos, pero aunque permite cubrir el área de comunicación y soporte antes, durante y después

del proceso de adopción, no es un sistema muy idóneo para otros módulos de la aplicación como el manejo de vacunas o la creación de cursos. Por otra parte los CMS permiten construir y administrar un sitio web de forma rápida por medio de una interfaz amigable con el usuario. Sin embargo, este tipo de sistemas poseen limitaciones en cuanto a requerimientos funcionales ya que generalmente se utilizan plugins para implementarlos y no siempre existirá uno para una determinada funcionalidad por lo que sufren de una falta de flexibilidad y escalabilidad, además el exceso en el uso de plugins puede llevar a ralentizar el sitio web. Por último, estos sistemas pueden ocasionar la pérdida de la individualidad de los sitios web debido al uso de temas prefabricados.

La digitalización de la información aun siendo muy útil para evitar pérdida de datos, por si sola no librará al administrador de la dependencia de aplicaciones de terceros para manejar los procesos de la fundación.

Finalmente, la aplicación web a la medida proporciona un completo control de las actividades que realiza la fundación y una fácil integración con la aplicación móvil existente, en comparación con las otras opciones.

Sumando el total de los puntos obtenidos por cada solución propuesta de acuerdo con cada uno de los criterios, se pudo concluir que la mejor forma de realizar la administración de toda la información era mediante el uso de una aplicación web a la medida. Esta aplicación debía contar con diversos módulos orientados a gestionar cada una de las actividades que lleva a cabo la fundación.

#### <span id="page-23-0"></span>**2.4 Prototipado**

Una vez escogida la solución a implementar en la fase de ideación, se procedió con la definición de los requerimientos y la creación de historias de usuario desde la perspectiva del usuario administrador, las cuales se pueden visualizar en la tabla 2.

## <span id="page-24-0"></span>**Tabla 2**

*Historias De Usuario*

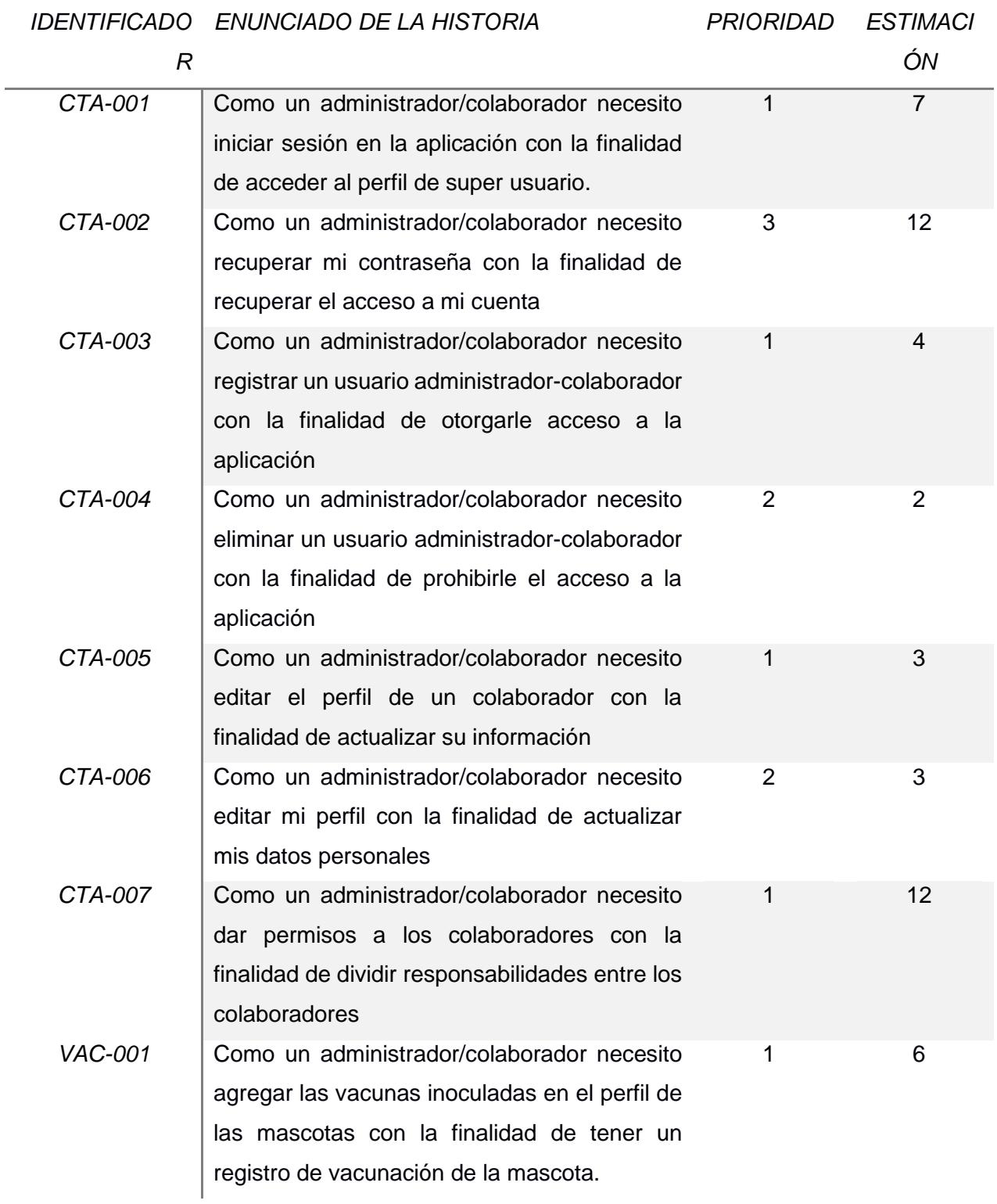

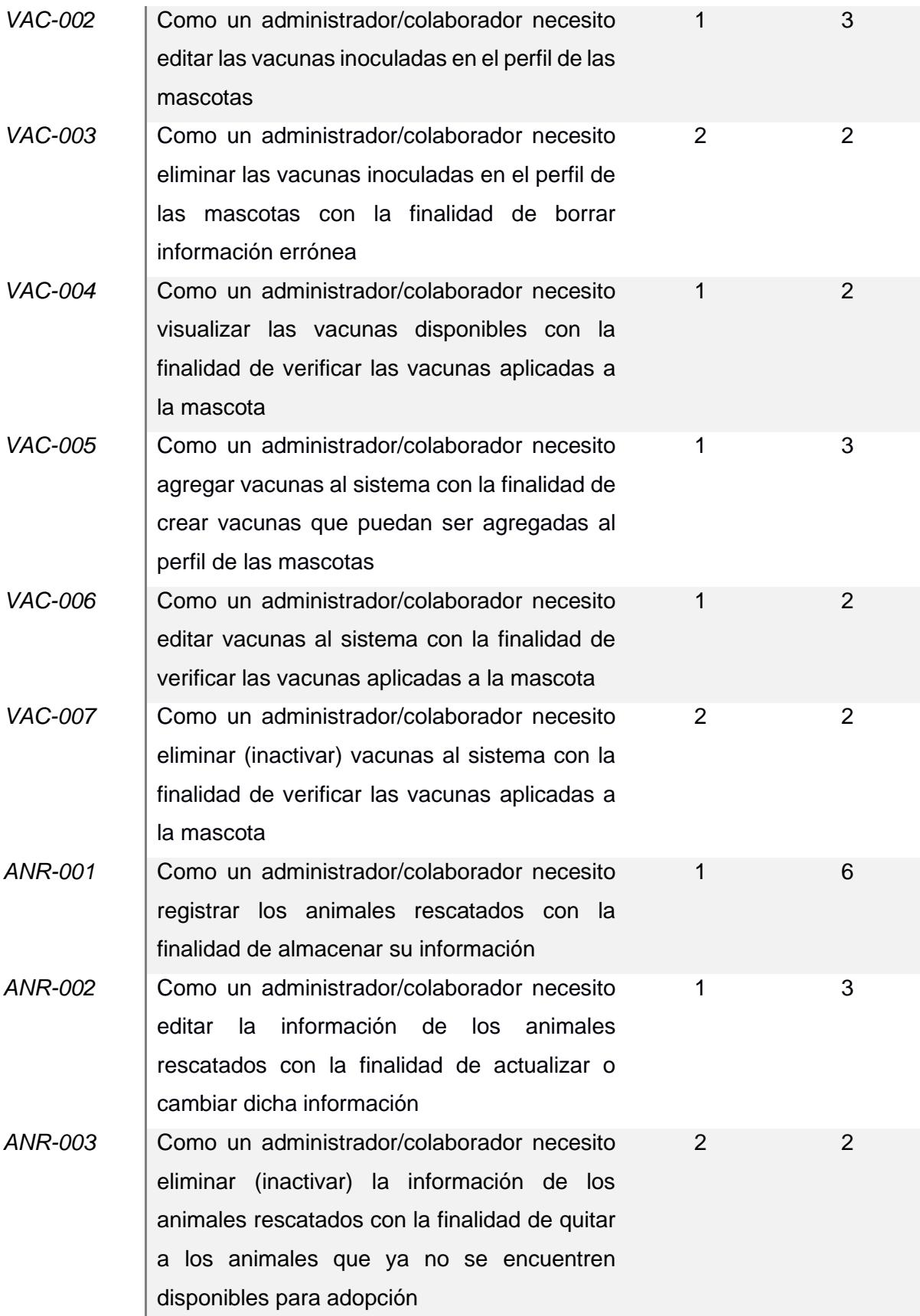

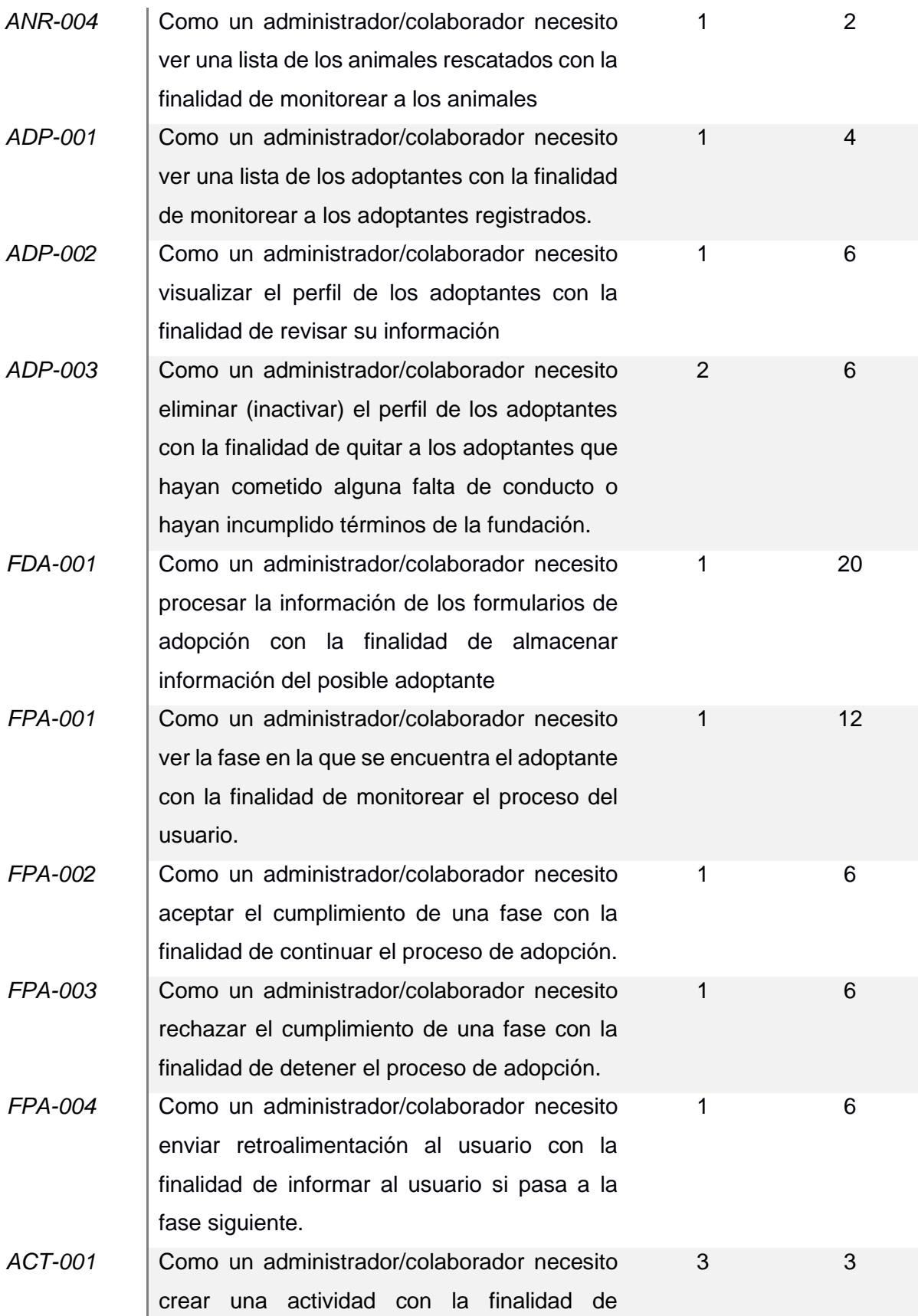

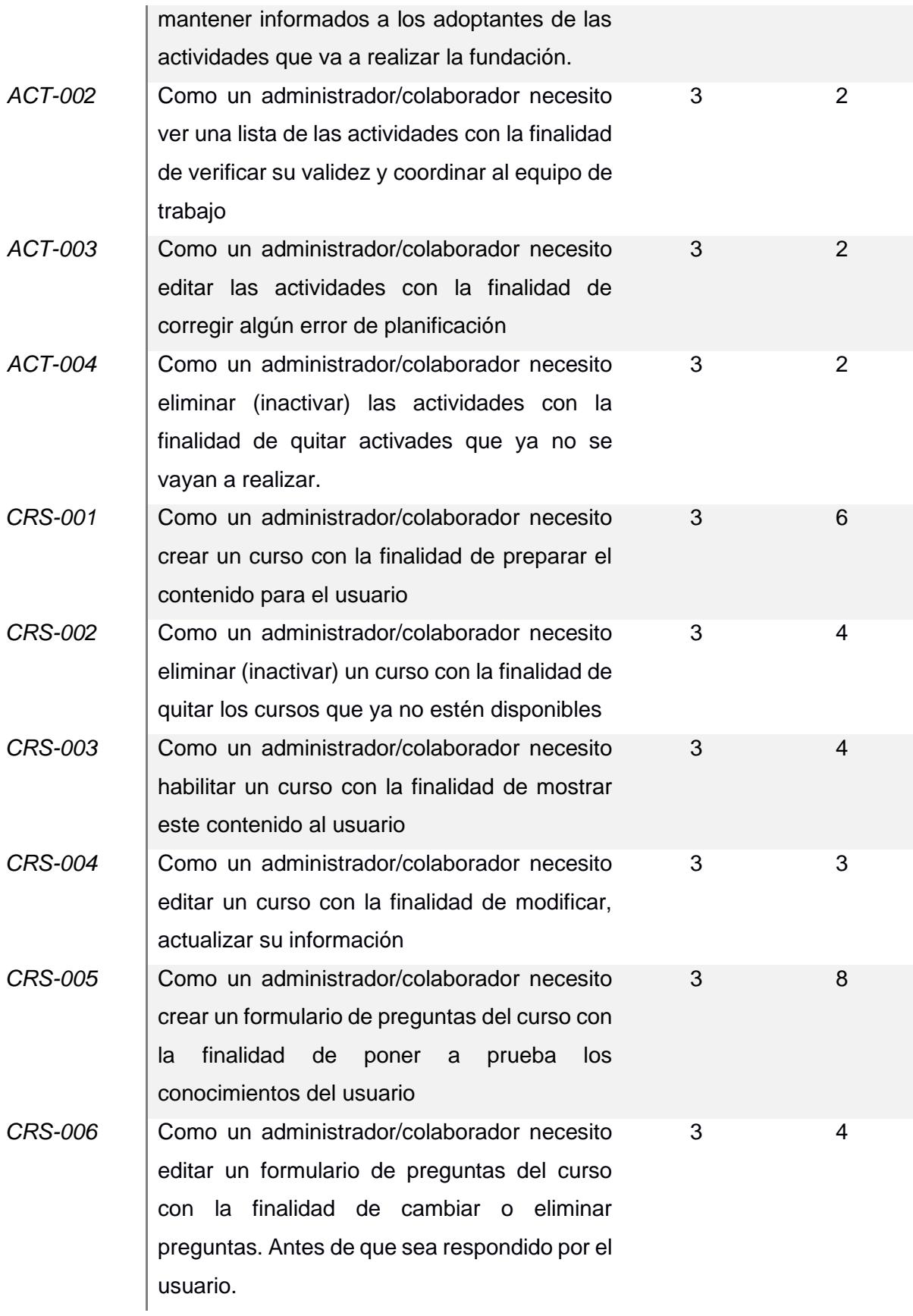

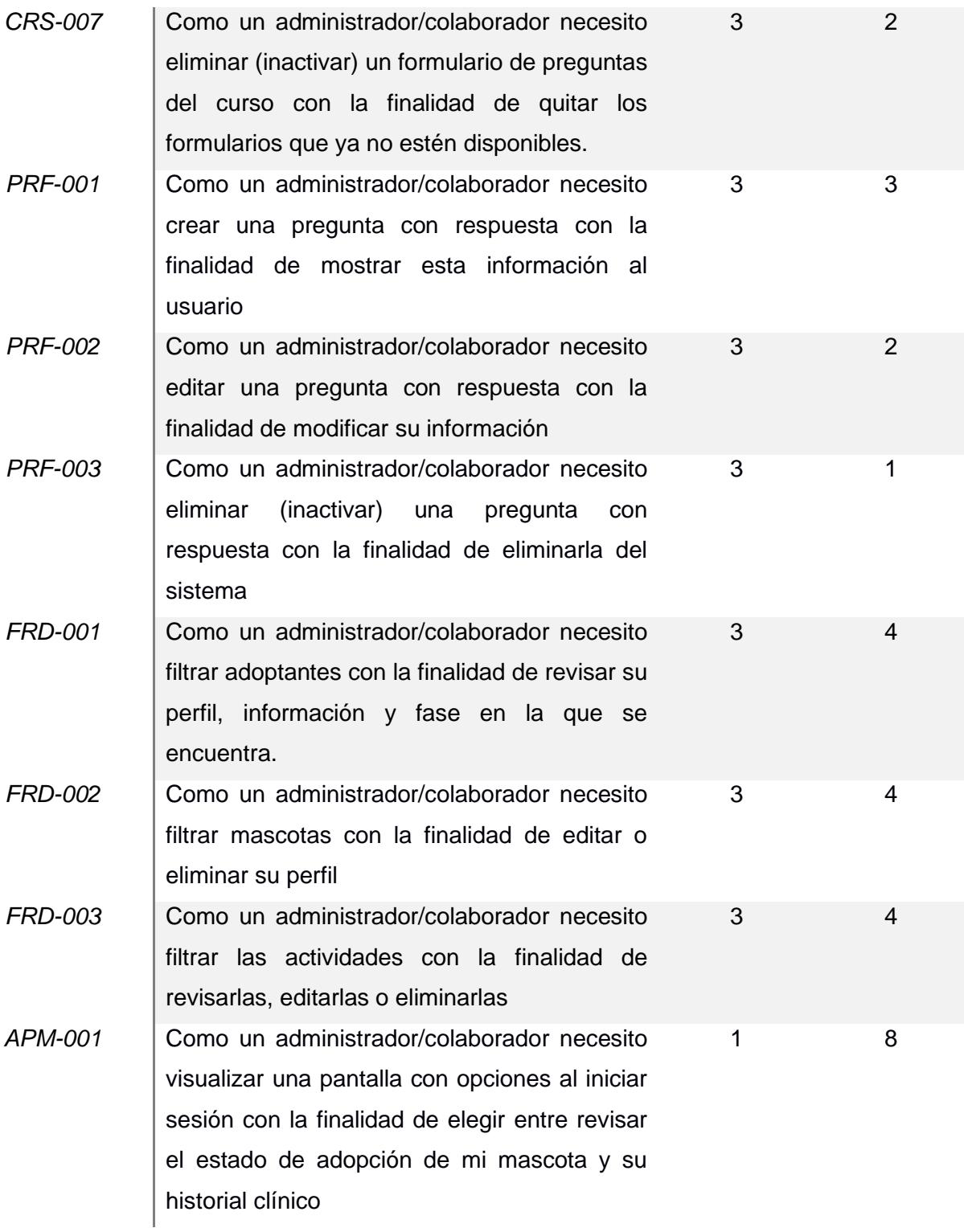

Luego se desarrolló un prototipo haciendo uso de la herramienta Figma, el cual se validó en una reunión con la administradora de la fundación "Yo Amo Animales". Acto seguido, se presentan las pantallas de los módulos de la solución.

### <span id="page-29-1"></span>**2.4.1 Prototipo de Inicio de sesión de usuario**

La pantalla de inicio de sesión permite la autenticación por medio de las credenciales del correo electrónico y su contraseña.

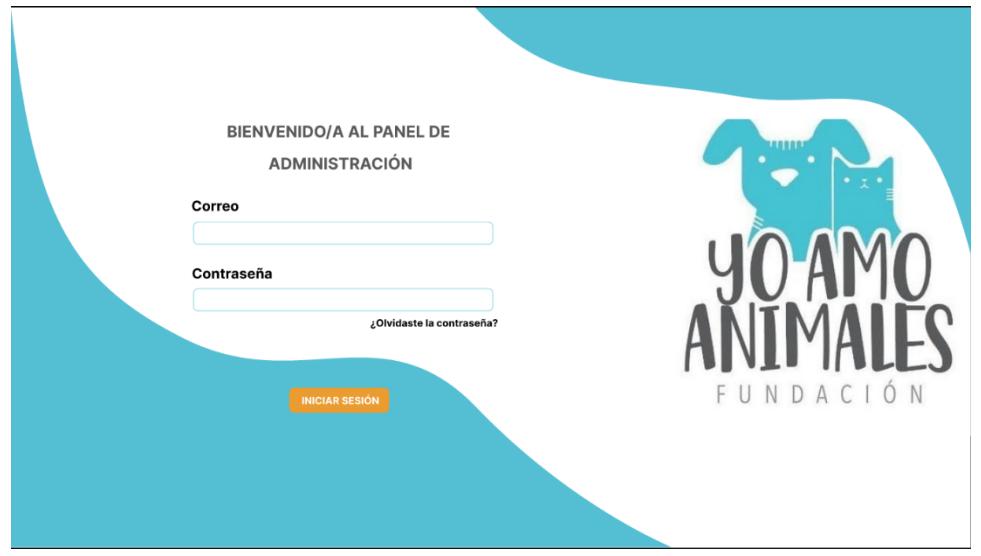

**Figura 2.2 Pantalla de inicio de sesión [autoría propia]**

## <span id="page-29-2"></span><span id="page-29-0"></span>**2.4.2 Prototipo de Recuperación de contraseña**

Esta pantalla permite al usuario poder recuperar su contraseña en el caso de no recordarla. Primero tendrá que ingresar su correo electrónico, al cual llegará un link con el cual podrá cambiar su contraseña actual.

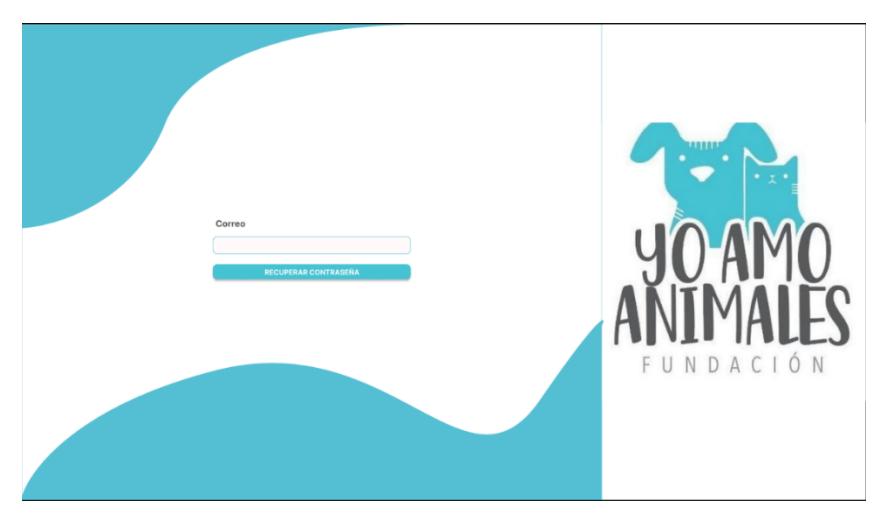

**Figura 2.3 Pantalla de recuperar contraseña, ingresar correo [autoría propia]**

<span id="page-30-0"></span>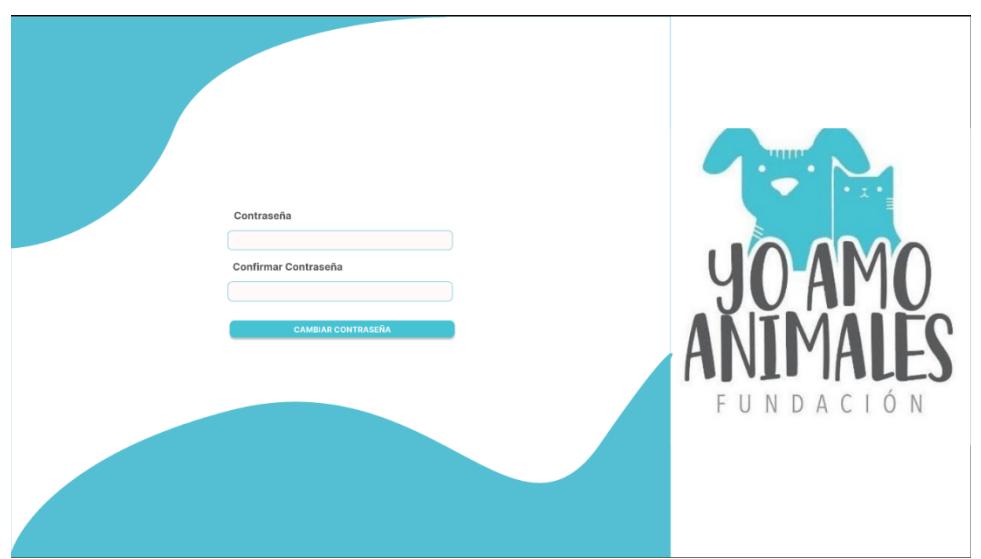

**Figura 2.4 Pantalla de recuperar contraseña [autoría propia]**

#### <span id="page-30-2"></span><span id="page-30-1"></span>**2.4.3 Prototipo Dashboard**

Esta pantalla será la que vea el usuario al iniciar sesión y contienen gráficos del número de adoptantes por mes, un calendario que refleje las actividades del día y una tabla con los principales datos de los últimos usuarios registrados. En el lado izquierdo estará ubicado el menú de navegación entre los distintos módulos.

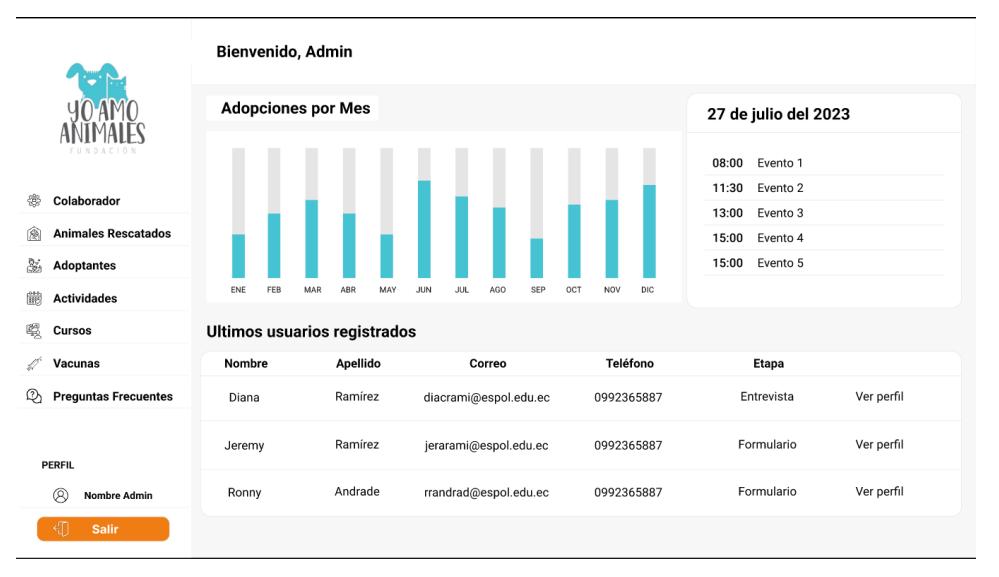

**Figura 2.5 Pantalla principal, dashboard. [autoría propia]**

### <span id="page-31-2"></span><span id="page-31-0"></span>**2.4.4 Prototipo Colaboradores**

En este módulo, el administrador de la fundación podrá crearles cuentas a sus colaboradores y filtrarlos según las necesidades requeridas. Contiene una tabla de los colaboradores agregados, donde podremos ver sus perfiles, editarlos o eliminarlos. Al editar un colaborador, se le pueden otorgar permisos especiales para que solo pueda acceder a aquellos módulos que se le designen.

| <b>DACION</b>                                     | <b>COLABORADORES</b>       |        |                                                                        |          |
|---------------------------------------------------|----------------------------|--------|------------------------------------------------------------------------|----------|
| 卷<br>Colaborador                                  | <b>AGREGAR COLABORADOR</b> |        |                                                                        | Q        |
| <b>Animales Rescatados</b><br>⊛                   | Nombre del Colaborador     | Perfil | Editar                                                                 | Eliminar |
| d.<br><b>Adoptantes</b>                           | Colaborador                | ⊗      | Ø                                                                      | û        |
| 巤<br><b>Actividades</b><br>嘿<br><b>Cursos</b>     | Colaborador                | ⊗      | ra,                                                                    | t        |
| fil <sup>d</sup><br>Vacunas                       | Colaborador                | ⊗      | $\lceil\mathcal{O}\rceil$                                              | û        |
| Q,<br><b>Preguntas Frecuentes</b>                 | Colaborador                | ⊗      | ГР,                                                                    | û        |
|                                                   | Colaborador                | ⊗      | ГИ,                                                                    | tù       |
| PERFIL<br>⊗<br><b>Nombre Admin</b><br>٩T<br>Salir |                            |        | <anterior 1="" 2="" 25="" 3="" 4="" 5="" 6="" siguiente=""></anterior> |          |

<span id="page-31-1"></span>**Figura 2.6 Pantalla principal del módulo colaborador. [autoría propia]**

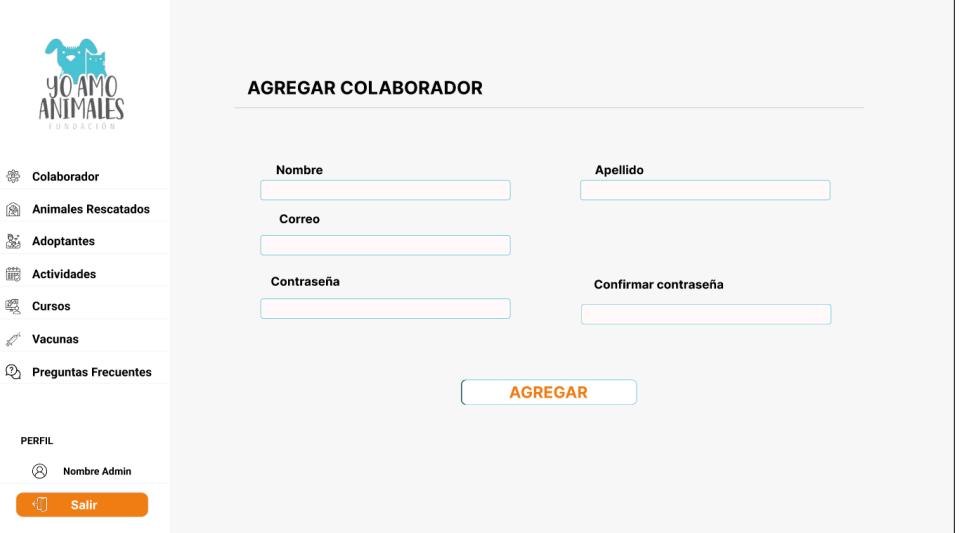

**Figura 2.7 Pantalla agregar colaborador. [autoría propia]**

<span id="page-32-0"></span>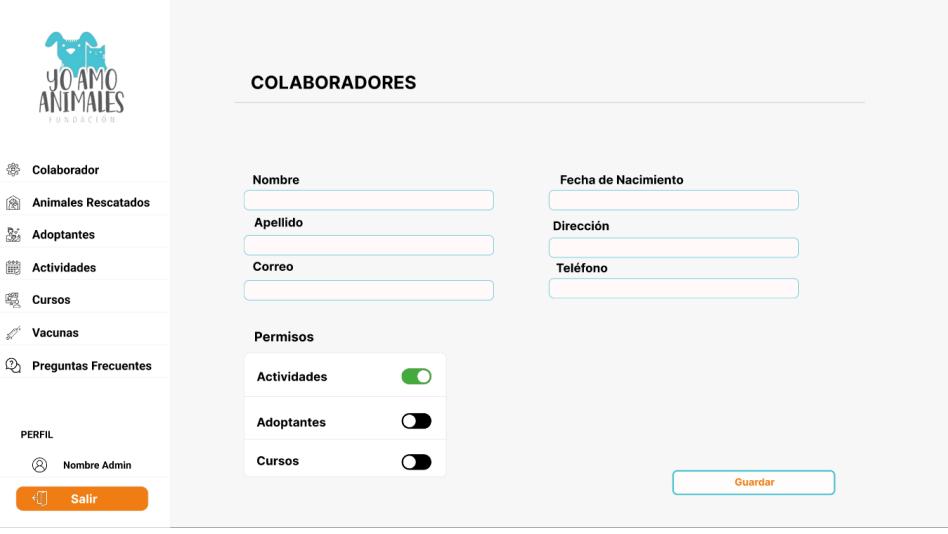

<span id="page-32-1"></span>**Figura 2.8 Pantalla editar colaborador [autoría propia]**

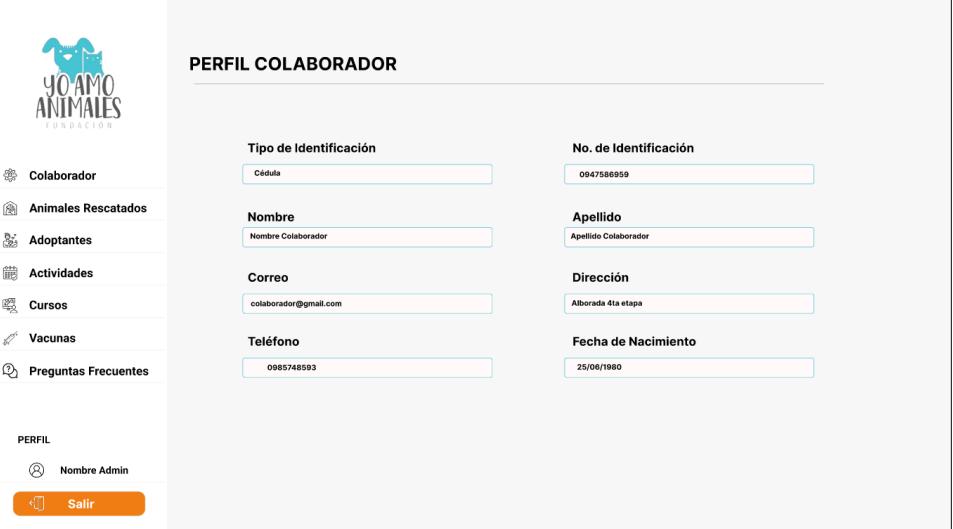

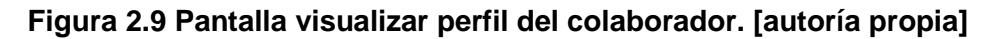

### <span id="page-33-2"></span><span id="page-33-0"></span>**2.4.5 Prototipo Animales rescatados**

En este módulo, se pueden registrar y filtrar los animales rescatados por la fundación.

Contiene una tabla donde podremos ver información general del animal y agregar las vacunas inoculadas a cada mascota.

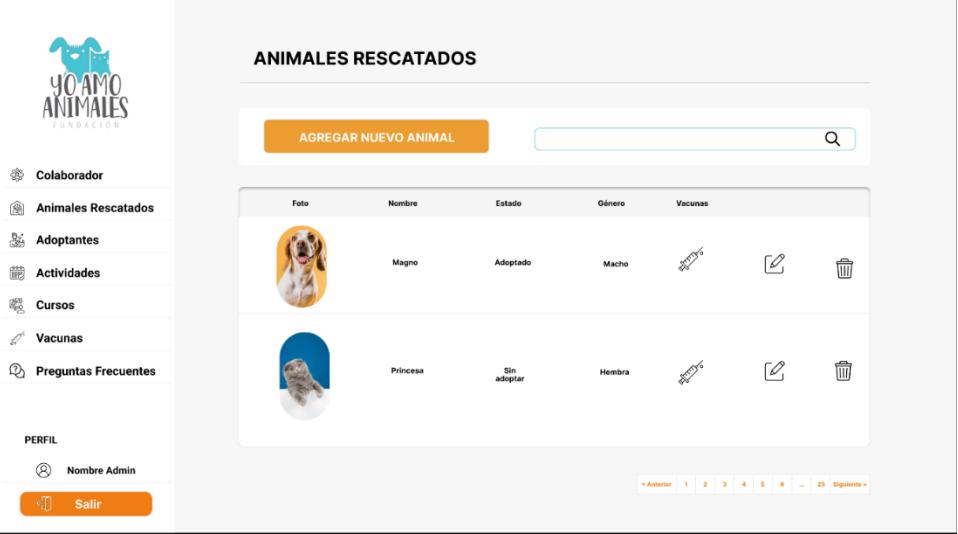

<span id="page-33-1"></span>**Figura 2.10 Pantalla principal del módulo de animales rescatados. [autoría propia]**

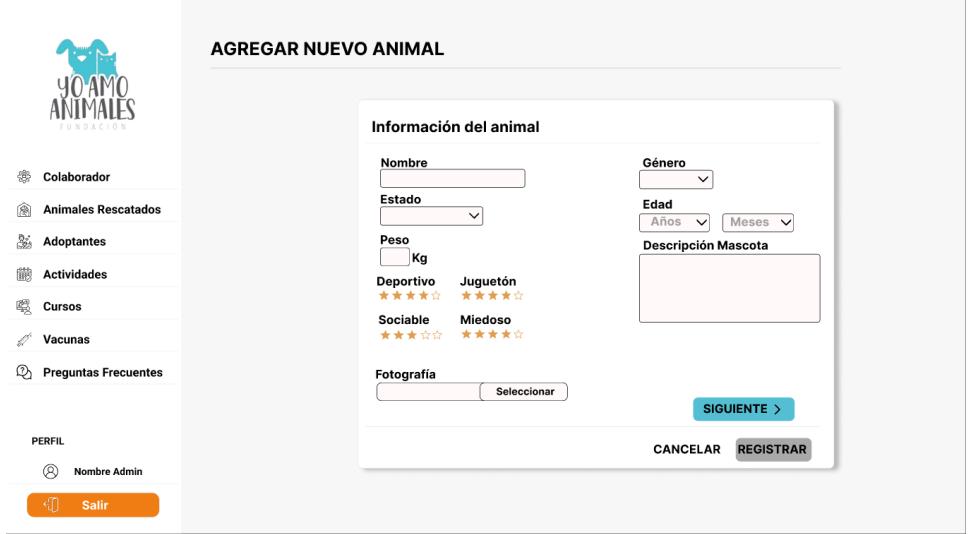

<span id="page-34-0"></span>**Figura 2.11 Formulario de información personal de la mascota. [autoría propia]**

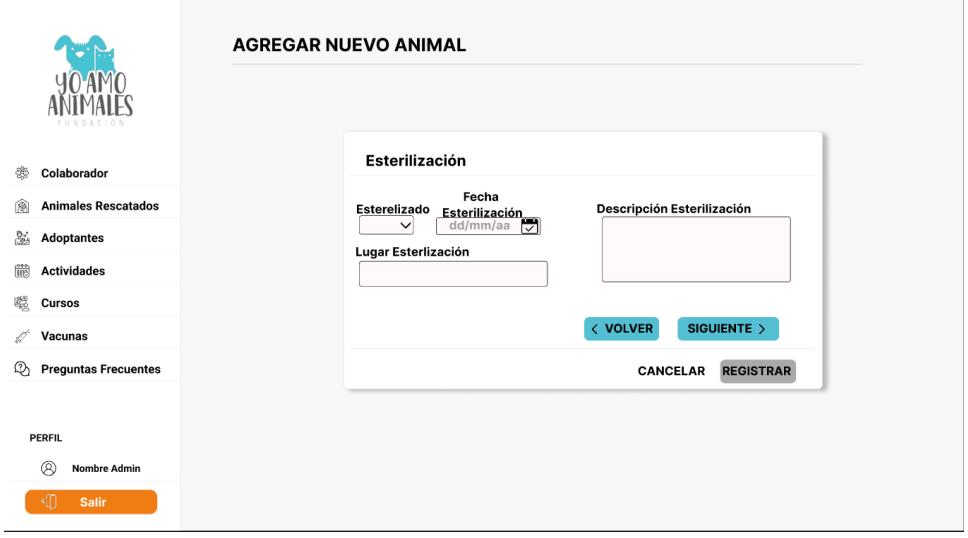

<span id="page-34-1"></span>**Figura 2.12 Formulario de esterilización de la mascota. [autoría propia]**

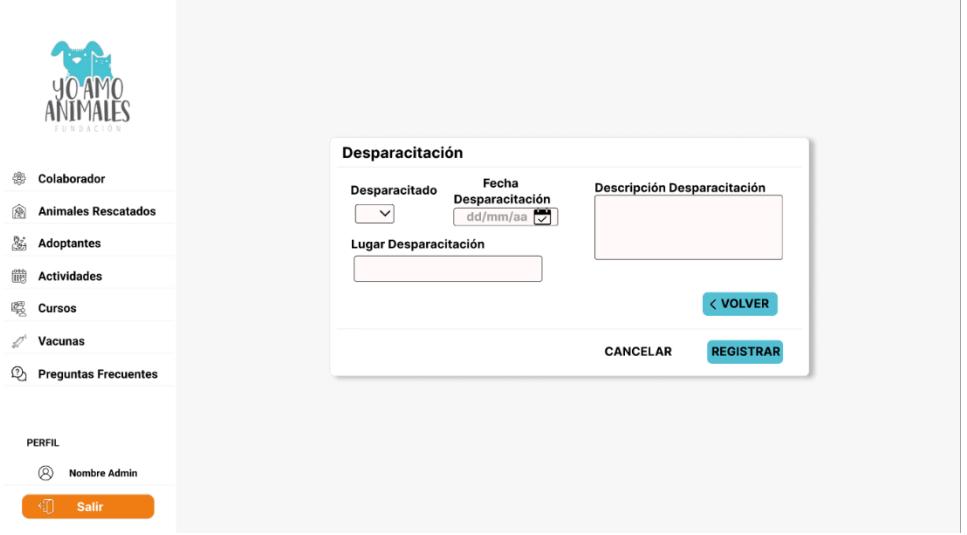

<span id="page-35-0"></span>**Figura 2.13 Formulario de desparasitación de la mascota. [autoría propia]**

| NDACION                                                    | <b>LISTADO DE VACUNAS DE MAGNO</b> |                             |                   |                             |   |  |   |
|------------------------------------------------------------|------------------------------------|-----------------------------|-------------------|-----------------------------|---|--|---|
|                                                            |                                    | <b>AGREGAR NUEVA VACUNA</b> |                   |                             |   |  | Q |
| ♔<br>Colaborador                                           |                                    |                             |                   |                             |   |  |   |
| <b>Animales Rescatados</b><br>囪                            | Nombre                             | Descripción vacuna          | Fecha inoculación |                             |   |  |   |
| 函<br><b>Adoptantes</b>                                     | Rabia                              | Descripción de la vacuna 1  | $12 - 5 - 2023$   | $\lceil\mathcal{O}_1\rceil$ | û |  |   |
| 鼸<br><b>Actividades</b>                                    | Sextuple                           | Descripción de la vacuna 2  | $12 - 5 - 2023$   | $\lceil\mathcal{O}_1\rceil$ | û |  |   |
| 畷<br>Cursos                                                | Rabia                              | Descripción de la vacuna 1  | $12 - 5 - 2023$   | $\lceil\mathcal{O}_1\rceil$ | û |  |   |
| b f<br><b>Vacunas</b><br>Q,<br><b>Preguntas Frecuentes</b> | Sextuple                           | Descripción de la vacuna 2  | $12 - 5 - 2023$   | ${\mathbin{\varnothing}}$   | t |  |   |
|                                                            |                                    |                             |                   |                             |   |  |   |
|                                                            |                                    |                             |                   |                             |   |  |   |
| <b>PERFIL</b>                                              |                                    |                             |                   |                             |   |  |   |
| Q<br><b>Nombre Admin</b>                                   |                                    |                             |                   |                             |   |  |   |
| सी<br><b>Salir</b>                                         |                                    |                             |                   |                             |   |  |   |

<span id="page-35-1"></span>**Figura 2.14 Pantalla de vacunas inoculadas. [autoría propia]**
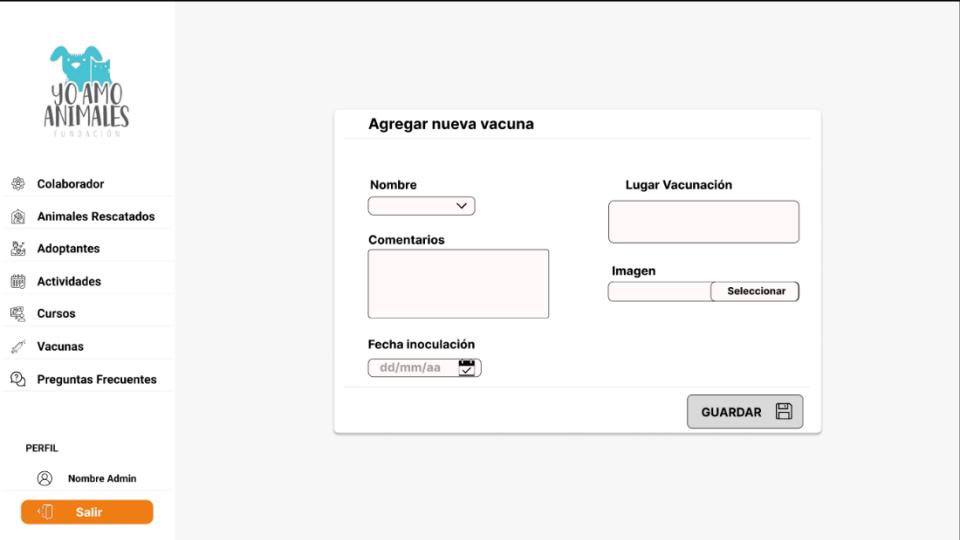

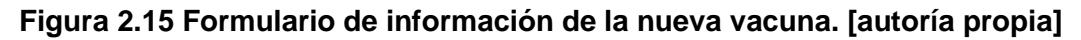

# **2.4.6 Prototipo Adoptantes**

En este módulo se puede visualizar y filtrar todos los usuarios registrados en la aplicación móvil Agapet. Permite monitorear en que etapa del proceso de adopción se encuentra el usuario y gestionarla.

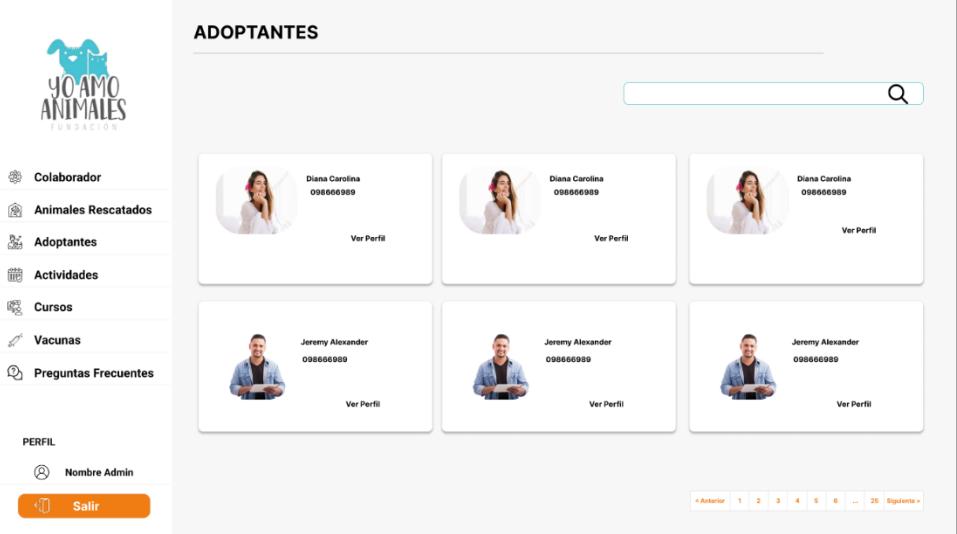

**Figura 2.16 Pantalla principal módulo adoptantes. [autoría propia]**

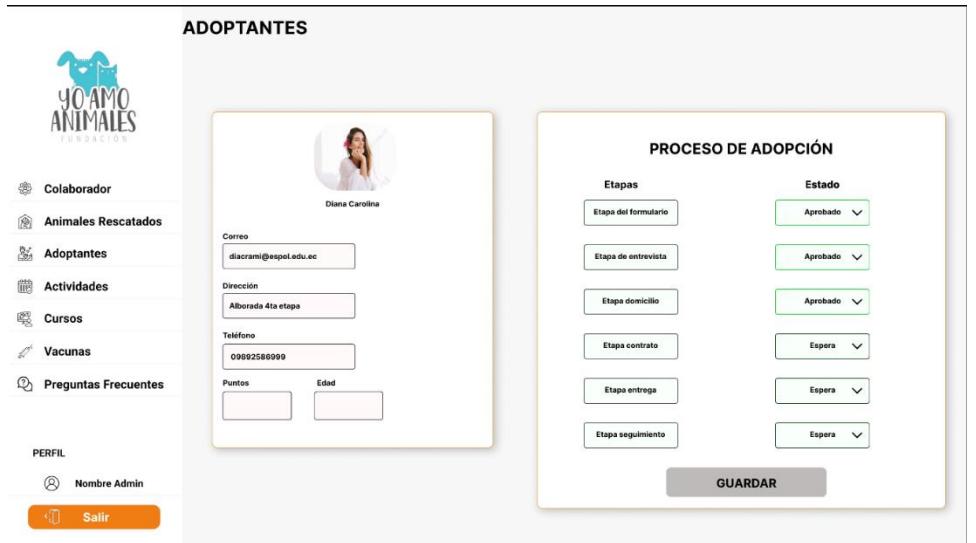

**Figura 2.17 Perfil del usuario y etapas del proceso de adopción. [autoría propia]**

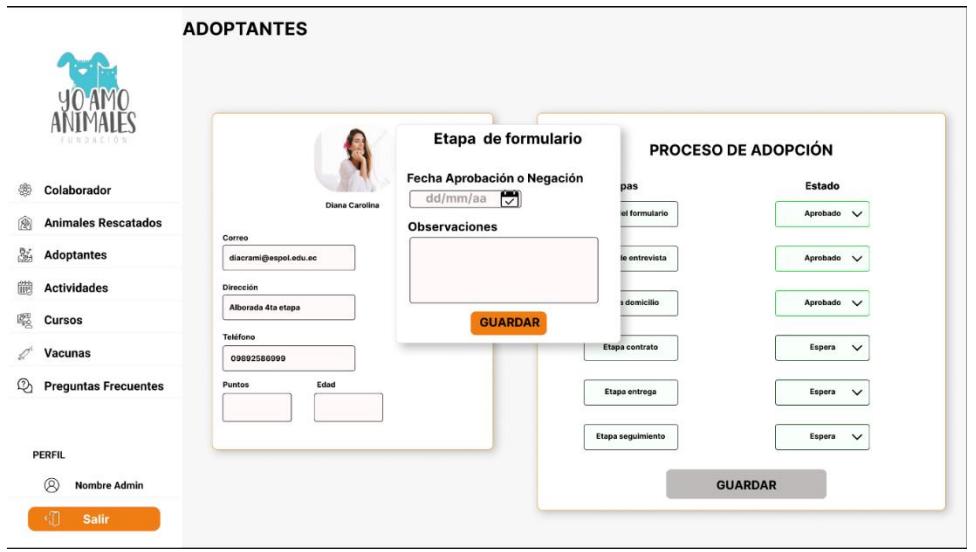

**Figura 2.18 Formulario de aprobación o negación de la etapa. [autoría propia]**

## **2.4.7 Prototipo Vacunas**

En este módulo se podrán agregar, filtrar y visualizar las vacunas que maneja la fundación.

|     | D A C I O N                 |             | <b>LISTADO DE VACUNAS</b>   |                             |   |
|-----|-----------------------------|-------------|-----------------------------|-----------------------------|---|
| 爨   | Colaborador                 |             | <b>AGREGAR NUEVA VACUNA</b> |                             |   |
| 圇   | <b>Animales Rescatados</b>  |             |                             |                             |   |
| &   | <b>Adoptantes</b>           | Nombre      | Descripción                 |                             |   |
| 鼩   | <b>Actividades</b>          | Rabia       | Descripción de la vacuna 1  | ⊺∥                          | 冊 |
| 璺   | Cursos                      | Sextuple    | Descripción de la vacuna 2  | $\lceil\mathcal{O}\rceil$   | 冊 |
| b C | <b>Vacunas</b>              | Polivalente | Descripción de la vacuna 3  | $\lceil\mathcal{O}_1\rceil$ | 氚 |
| ♋   | <b>Preguntas Frecuentes</b> | Antirrabica | Descripción de la vacuna 4  | $\lceil\mathcal{O}_1\rceil$ | t |
|     |                             |             |                             |                             |   |
|     | <b>PERFIL</b>               |             |                             |                             |   |
|     | ⊛<br><b>Nombre Admin</b>    |             |                             |                             |   |
|     | 知<br><b>Salir</b>           |             |                             |                             |   |

**Figura 2.19 Pantalla principal módulo vacunas. [autoría propia]**

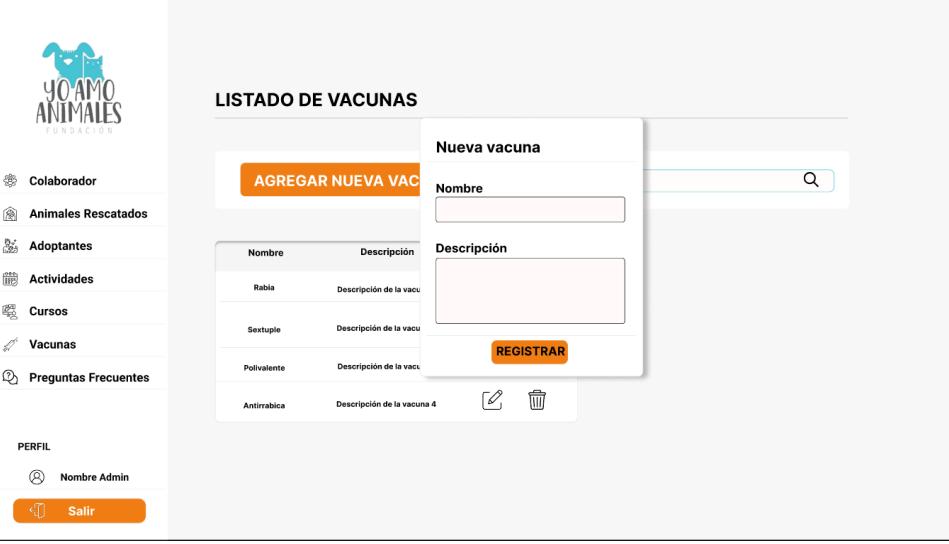

**Figura 2.20 Formulario para agregar nueva vacuna. [autoría propia]**

# **2.4.8 Prototipo Actividades**

En este módulo se podrán crear y gestionar actividades en un calendario interactivo y

cambiar el modo de visualización entre mes, semana, día y año.

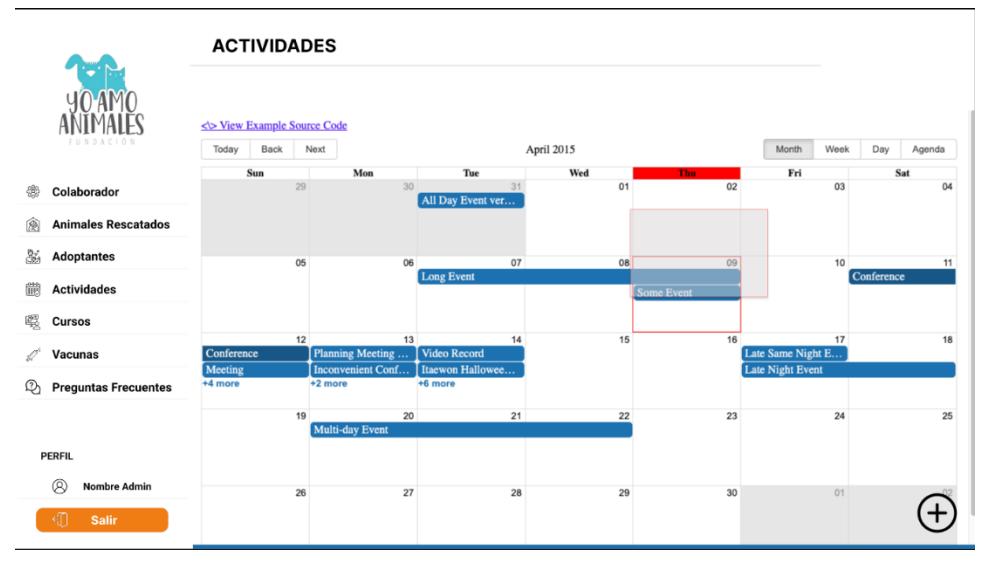

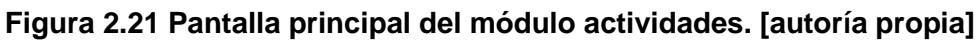

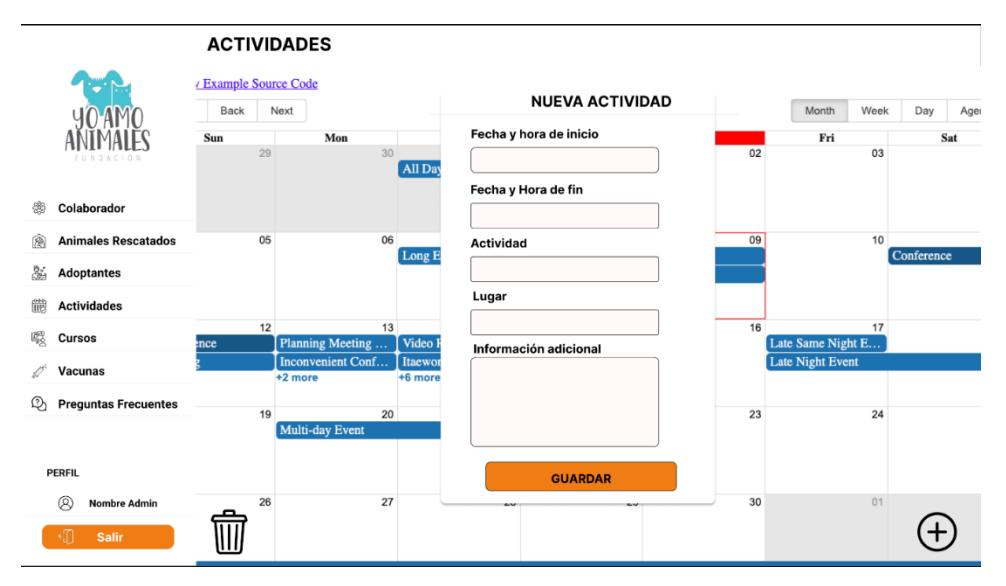

**Figura 2.22 Formulario para agregar actividad. [autoría propia]**

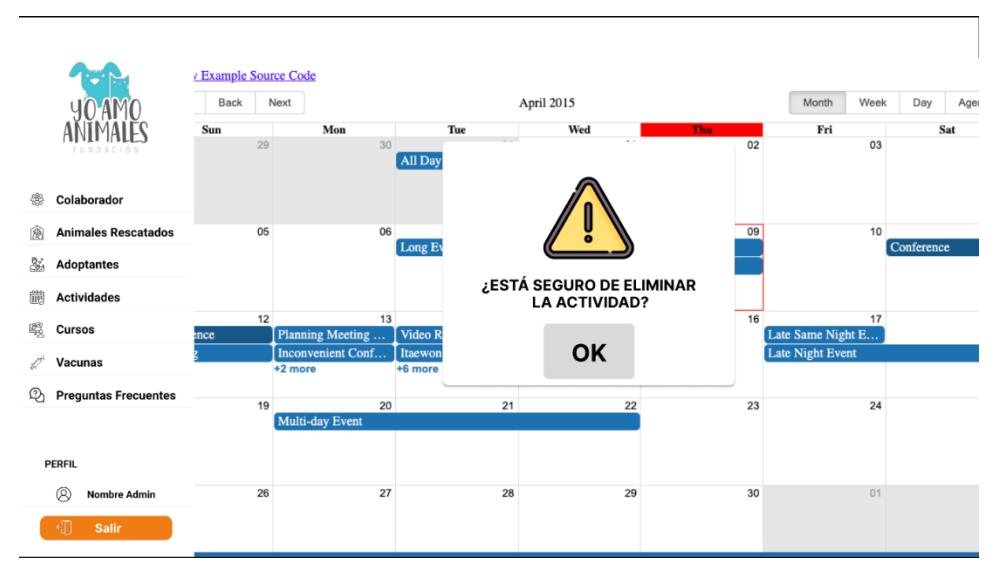

**Figura 2.23 Aviso de eliminación de actividad. [autoría propia]**

# **2.4.9 Prototipo Cursos**

Este módulo permite agregar, filtrar y visualizar cursos didácticos para los usuarios registrados en la aplicación de Agapet. A cada curso se le agrega un test para evaluar los conocimientos del adoptante y asignarle puntos.

| NDACIÓN                            | <b>CURSOS</b> |                        |          |                       |                                                                        |                                             |   |                  |
|------------------------------------|---------------|------------------------|----------|-----------------------|------------------------------------------------------------------------|---------------------------------------------|---|------------------|
| 爨<br>Colaborador                   |               | <b>CREAR CURSO</b>     |          |                       |                                                                        |                                             |   | $\alpha$         |
| <b>Animales Rescatados</b><br>⊛    |               |                        |          |                       |                                                                        |                                             |   |                  |
| &<br><b>Adoptantes</b>             | Cód, Curso    | Tema                   | Duración | Porcentaje Aprobación | Estado                                                                 |                                             |   |                  |
| 巤<br><b>Actividades</b>            | $P - 001$     | Alimentación de Perros | 3H00     | 70%                   | Disponible                                                             | $\Gamma Q$                                  | B | 而<br>$\bullet$   |
| 畷<br>Cursos                        | $G - O O 1$   | Alimentación de Gatos  | 3H00     | 70%                   | No Disponible                                                          | $\lceil \mathcal{O}_1 \rceil$               | 醫 | 冊<br>$\bullet$   |
| fil <sup>d</sup><br><b>Vacunas</b> | $C - 001$     | Cuidados de Animales   | 3H00     | 70%                   | Disponible                                                             | $\begin{bmatrix} \mathcal{O} \end{bmatrix}$ | 醫 | 而<br>$\bullet$   |
| ℚ<br><b>Preguntas Frecuentes</b>   | $P - 002$     | Entorno de los Perros  | 3H00     | 70%                   | No Disponible                                                          | $\lceil \mathcal{O}_1 \rceil$               | 醫 | 而<br>$\bullet$   |
|                                    | $P - 003$     | Juegos para Perros     | 3H00     | 70%                   | No Disponible                                                          | $\sqrt{\mathscr{O}}$                        | 臋 | fil<br>$\bullet$ |
| PERFIL                             |               |                        |          |                       | <anterior 1="" 2="" 25="" 3="" 4="" 5="" 6="" siguiente=""></anterior> |                                             |   |                  |
| R<br><b>Nombre Admin</b><br>Salir  |               |                        |          |                       |                                                                        |                                             |   |                  |

**Figura 2.24 Pantalla principal módulo cursos. [autoría propia]**

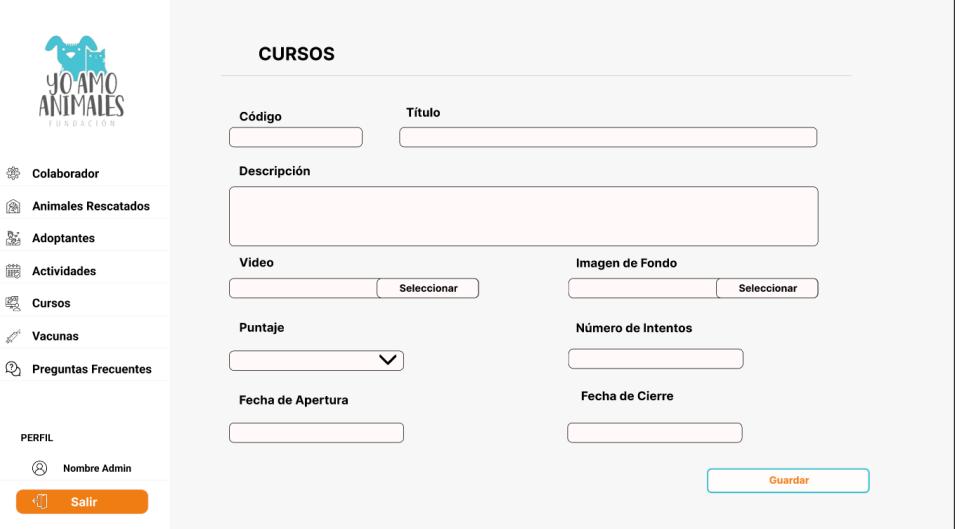

**Figura 2.25 Formulario para agregar curso. [autoría propia]**

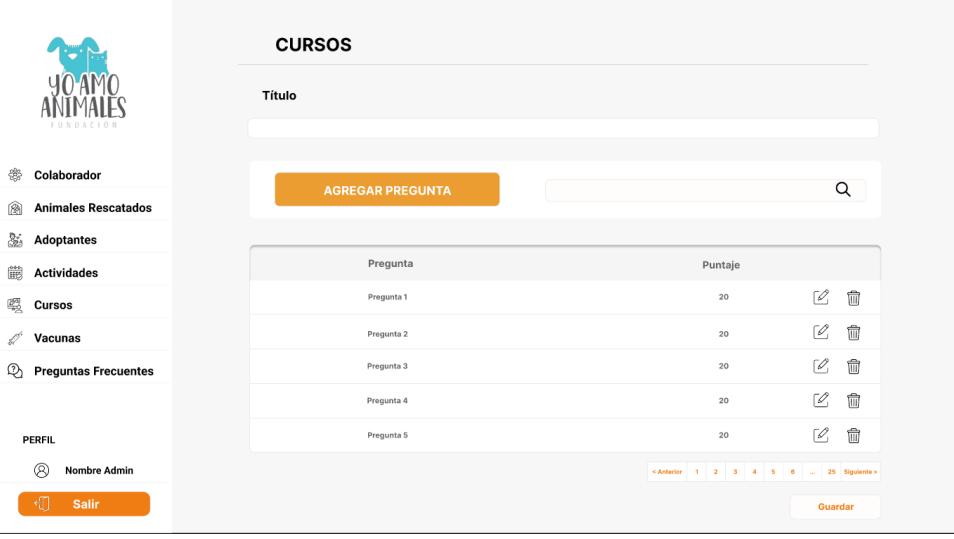

**Figura 2.26 Pantalla para agregar preguntas a los cursos. [autoría propia]**

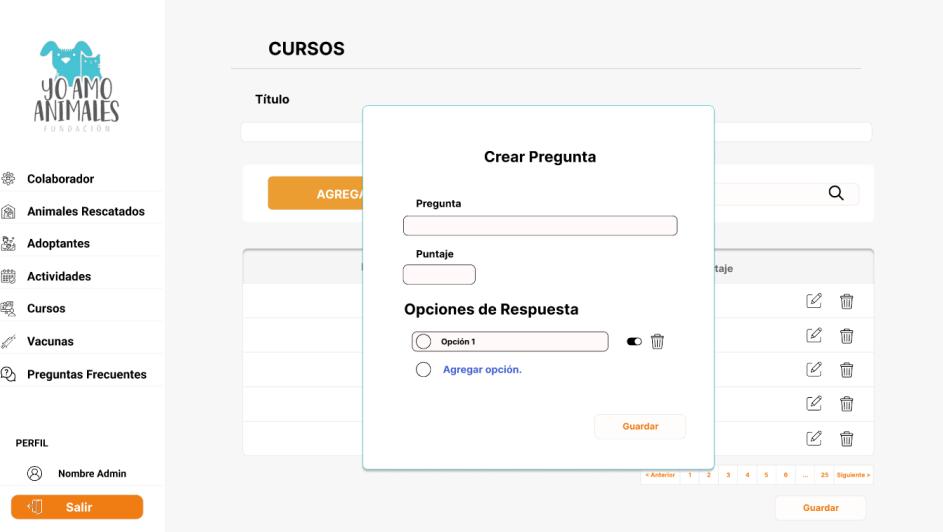

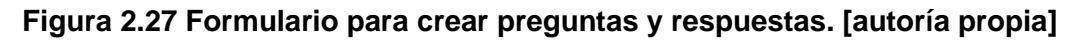

# **2.4.10 Prototipo Preguntas Frecuentes**

En este módulo se pueden agregar, filtrar, activar o inactivar preguntas frecuentes, las

cuales serán visualizadas por los usuarios de la aplicación Agapet.

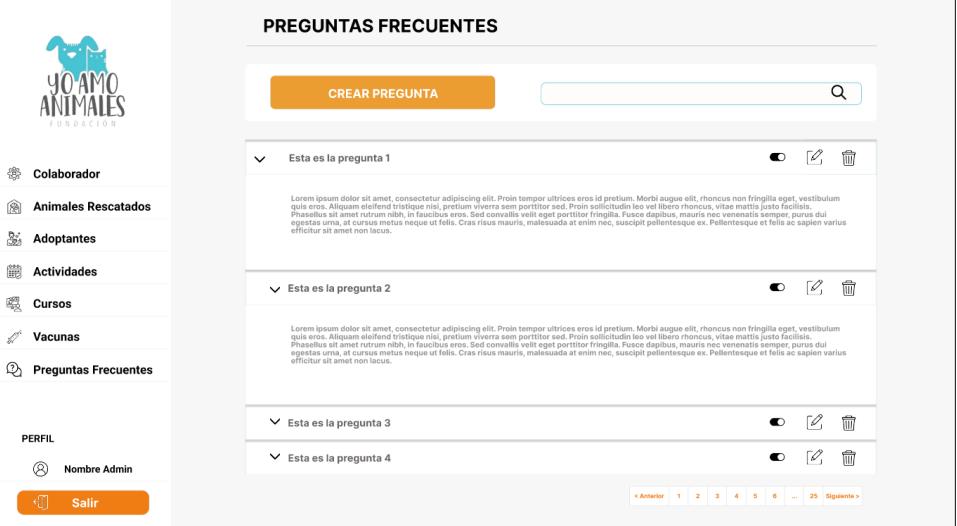

**Figura 2.28 Pantalla principal módulo preguntas frecuentes. [autoría propia]**

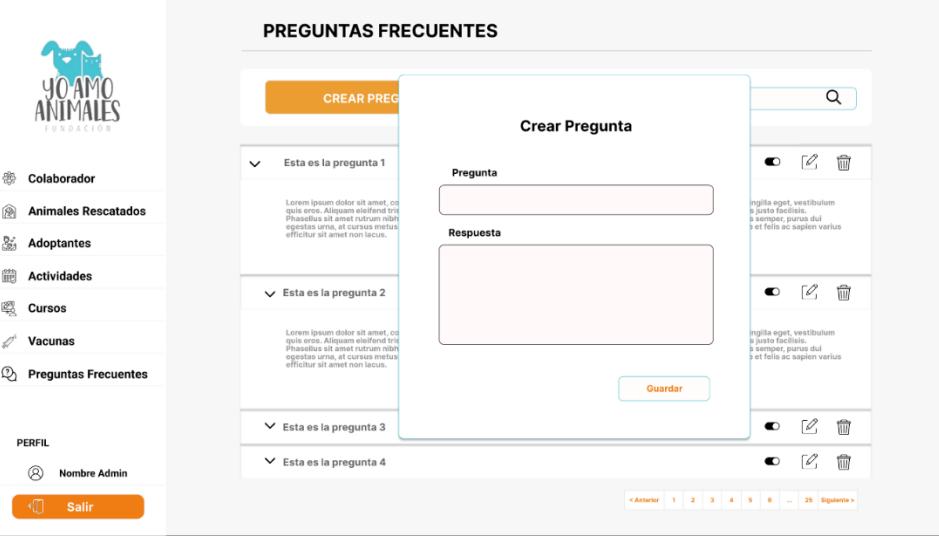

**Figura 2.29 Formulario para crear preguntas y respuestas frecuentes. [autoría propia]**

## **2.5 Evaluación**

Para esta etapa, se realizó la evaluación del prototipo de nuestra solución con la administradora de la fundación.

Nuestro prototipo satisfizo los requerimientos solicitados, logrando una aceptación total por parte del cliente y la obtención de la autorización para iniciar con el desarrollo del mismo.

# **2.6 Diseño de la solución**

La solución consiste en una aplicación web para la administración de los procesos de la fundación "Yo Amo Animales". Se buscaba desarrollar un sistema que sea eficiente, escalable y fácil de utilizar.

## *2.6.1 Diagrama de Despliegue*

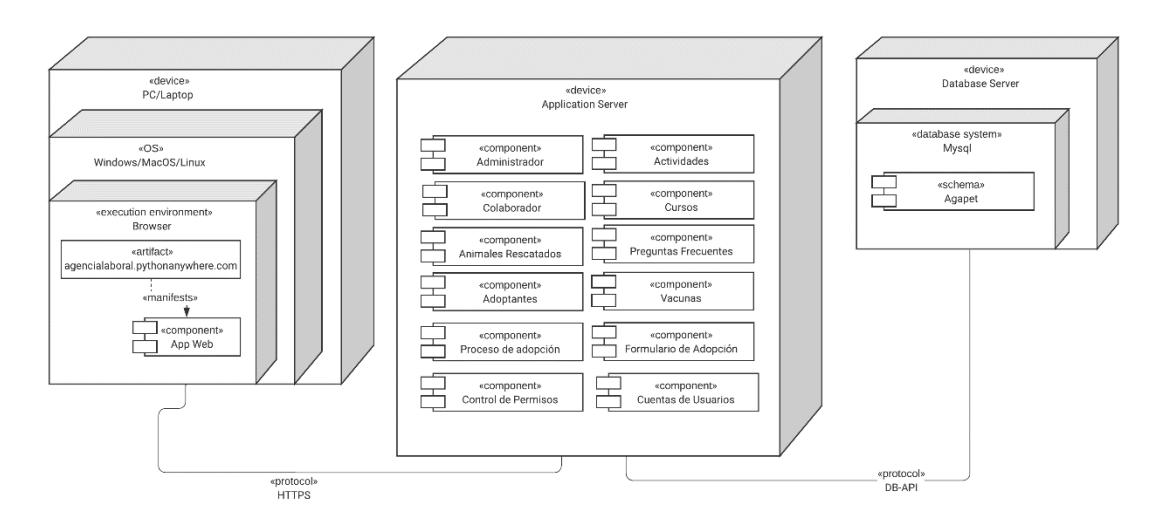

## **Figura 2.30 Diagrama de despliegue. [autoría propia]**

En la figura 2.30 se puede visualizar la arquitectura física de la aplicación web. Los usuarios acceden a la aplicación mediante una computadora de escritorio o portátil con conexión a internet haciendo uso de un navegador web. El acceso se da por medio de un enlace con el protocolo HTTP, que lo comunicará con el servidor de la aplicación. Dicho servidor contiene los componentes desarrollados que se comunican con la base de datos por medio del protocolo DB-API para almacenar la información.

## *2.6.2 Software*

A continuación, se muestran las tecnologías a utilizarse para el desarrollo de la solución planteada.

#### **Frontend**

- Framework/Librería: React Js
- Lenguaje de programación: Javascript
- Servidor de desarrollo: Vite
- Framework css: Tailwindcss
- Administrador de paquetes: Node Package Manager (npm)

## **Backend**

- Framework: Django
- Lenguaje de programación: Python
- Entorno de desarrollo: venv
- Administrador de paquetes: Package Installer for Python (pip)
- Gestor de base de datos: Mysql

**2.6.2.1 Arquitectura***.* La arquitectura seleccionada para la solución fue la de clienteservidor. El cliente realiza peticiones mediante el protocolo HTTP al servidor, que se encuentra alojado en el hosting de Pythonanywhere, el cual utiliza el backend realizado con Django, para comunicarse con la base de datos a través de APIS. La respuesta obtenida por parte del servidor se reflejará tanto en la aplicación web, como en la aplicación móvil "Agapet".

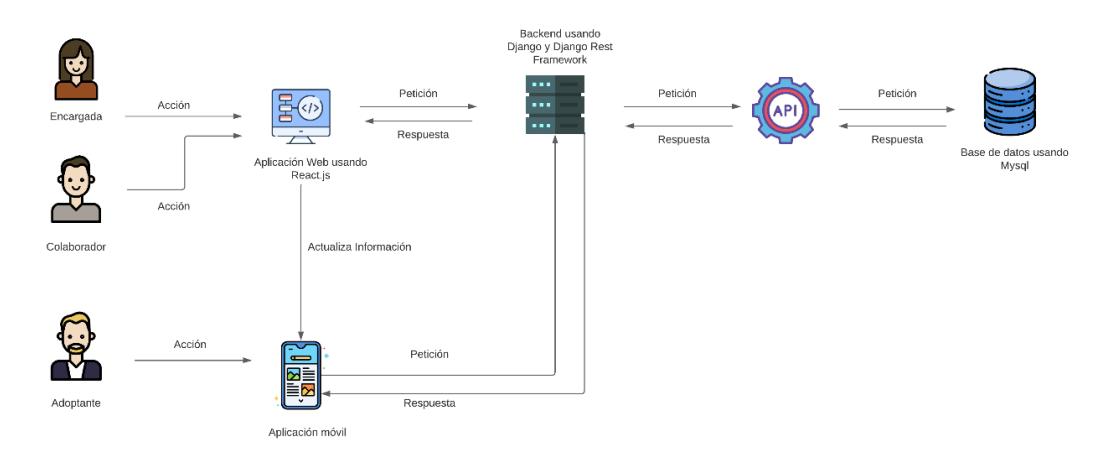

**Figura 2.31 Arquitectura cliente-servidor. [autoría propia]**

# **2.6.2.2 Diagramas.**

## *2.6.2.2.1 Casos de Uso***.**

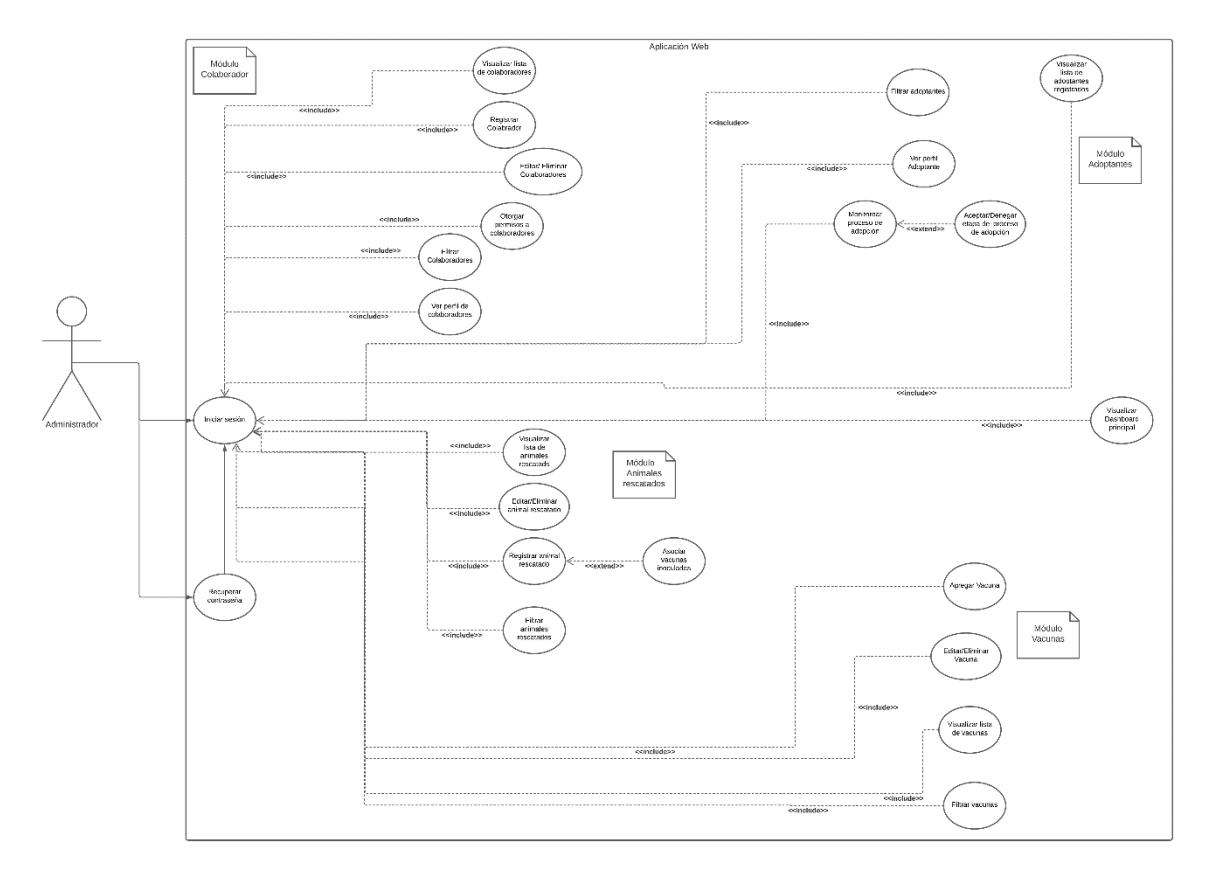

**Figura 2.32 Diagrama de casos de uso para los módulos de Inicio sesión, recuperar contraseña, colaborador, adoptantes, animales rescatados y vacunas. [autoría propia]**

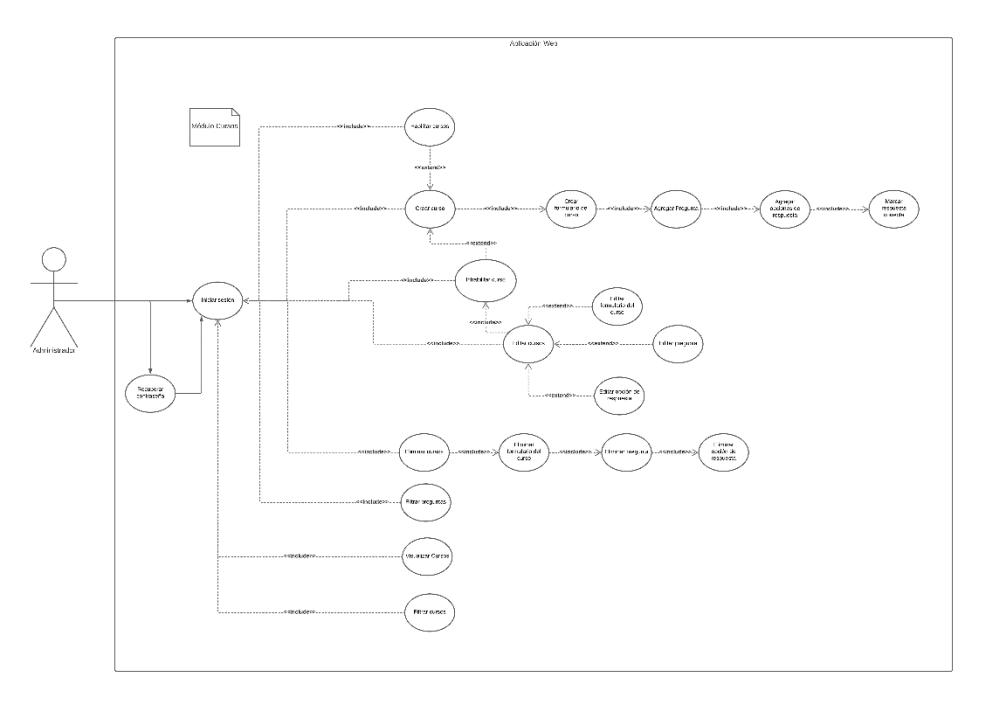

**Figura 2.33 Diagrama de casos de uso para el módulo de Cursos. [autoría propia]**

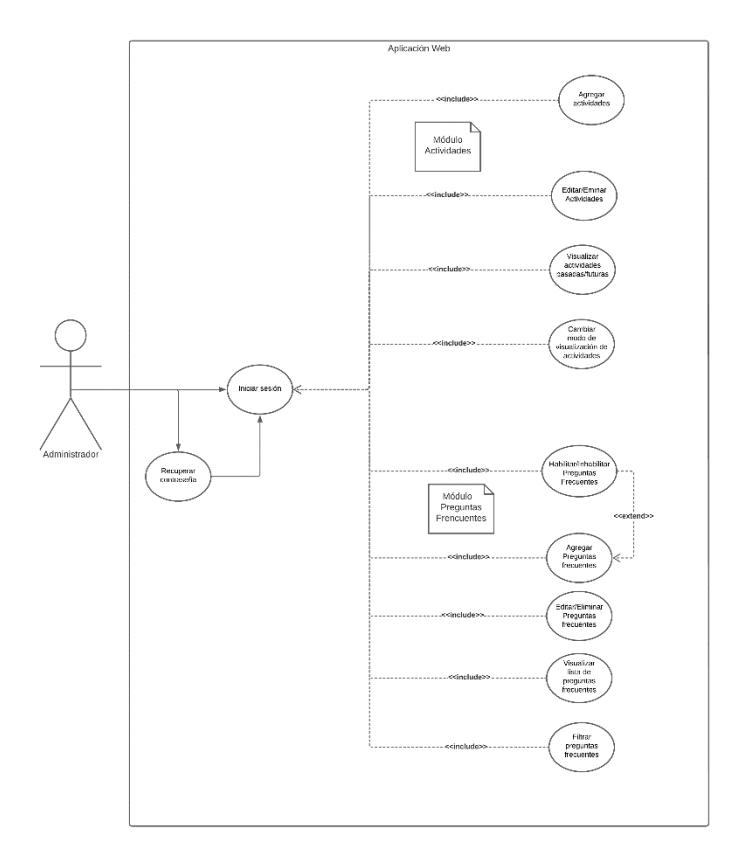

**Figura 2.34 Diagrama de casos de uso para los módulos de Actividades y Preguntas Frecuentes. [autoría propia]**

**2.6.2.3 Diseño de la Base de Datos***.* Fue necesario un rediseño de la base de datos utilizada en la aplicación móvil "Agapet", para mejorar la operatividad y facilitar la integración con la aplicación web de administración.

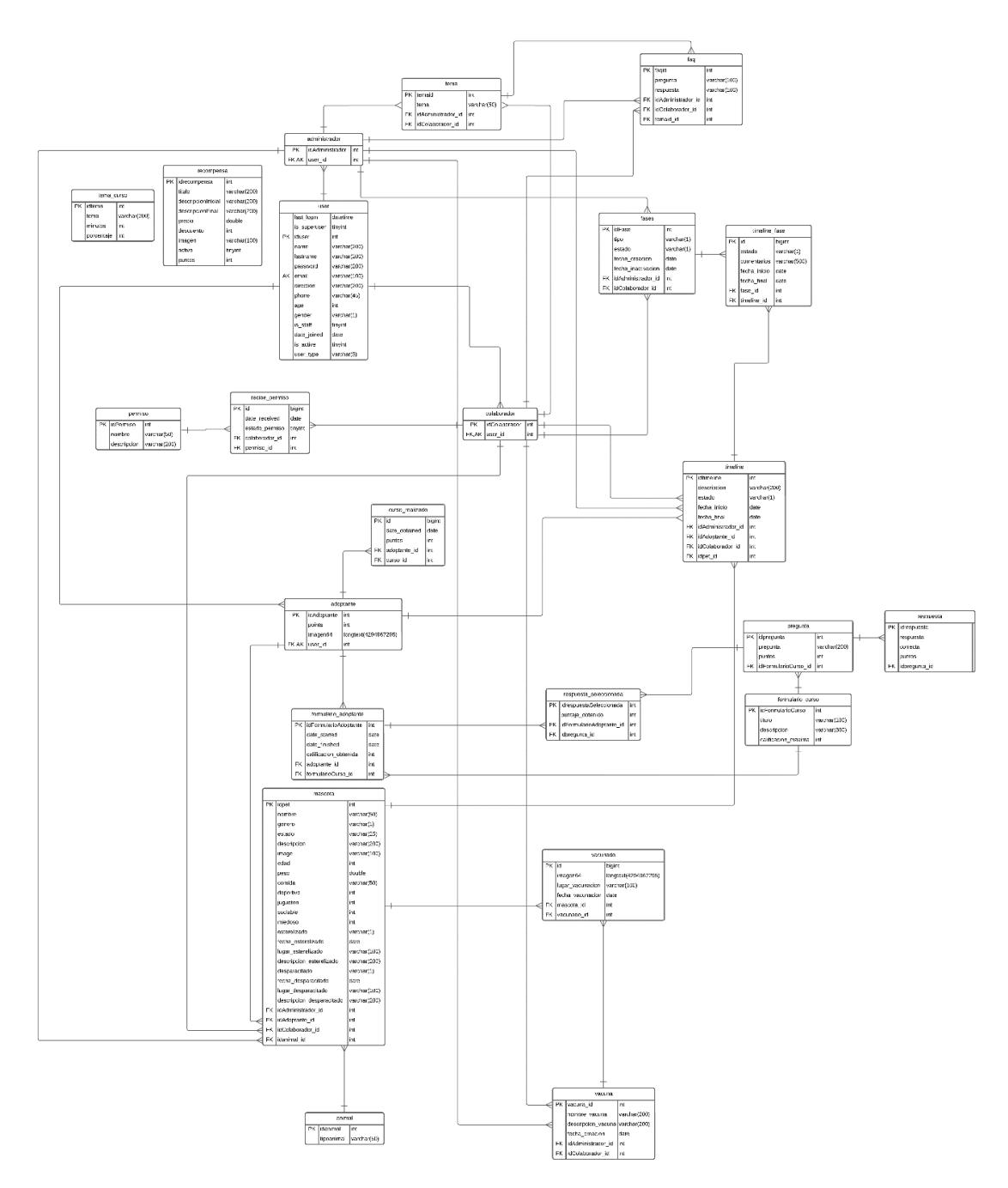

**Figura 2.35 Diagrama entidad-relación de la base de datos. [autoría propia]**

# **3. Capítulo 3**

## **3.1 Pruebas**

Para la realización de las pruebas se escogieron los 2 roles más importantes de acuerdo con el contexto de la solución lo cuales fueron: el rol de administrador y el rol de adoptante. En cada uno de estos roles se realizaron tareas abarcando los casos de uso más importantes para la fundación. Dichos casos se encuentran detallados en las siguientes tablas:

## Tabla 3

*Pruebas de usuario con rol de administrador*

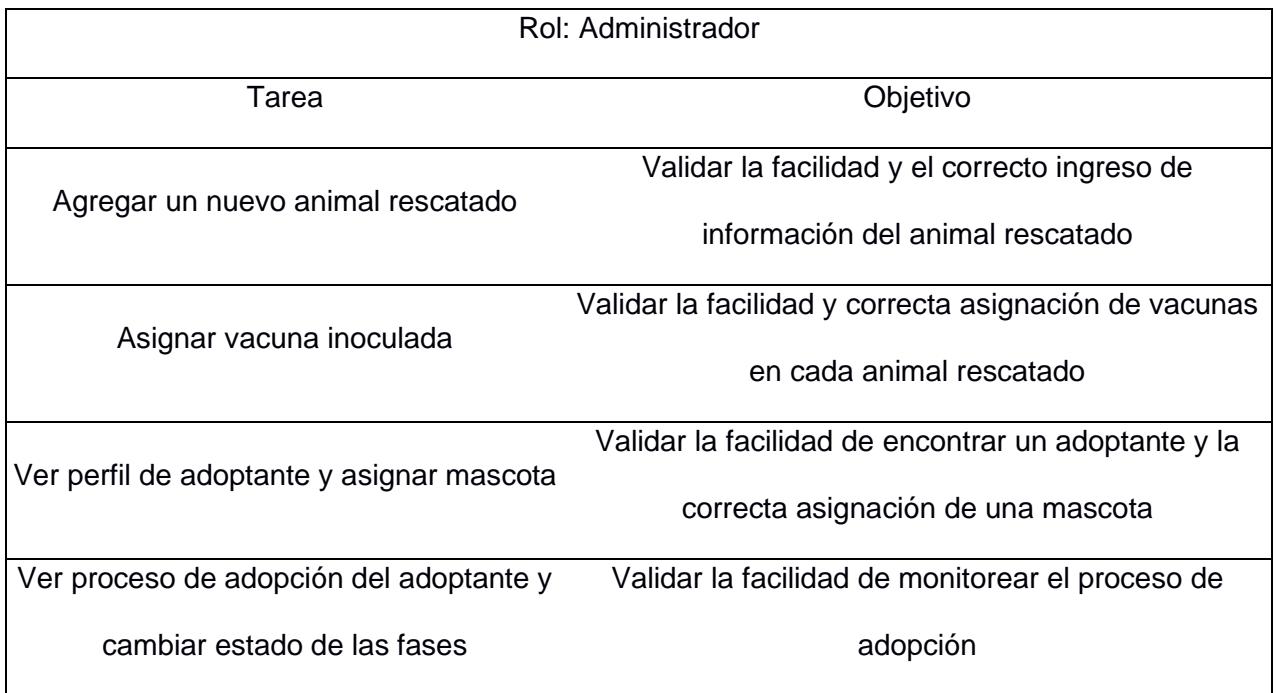

## **Tabla 4**

*Pruebas de usuario con rol de adoptante*

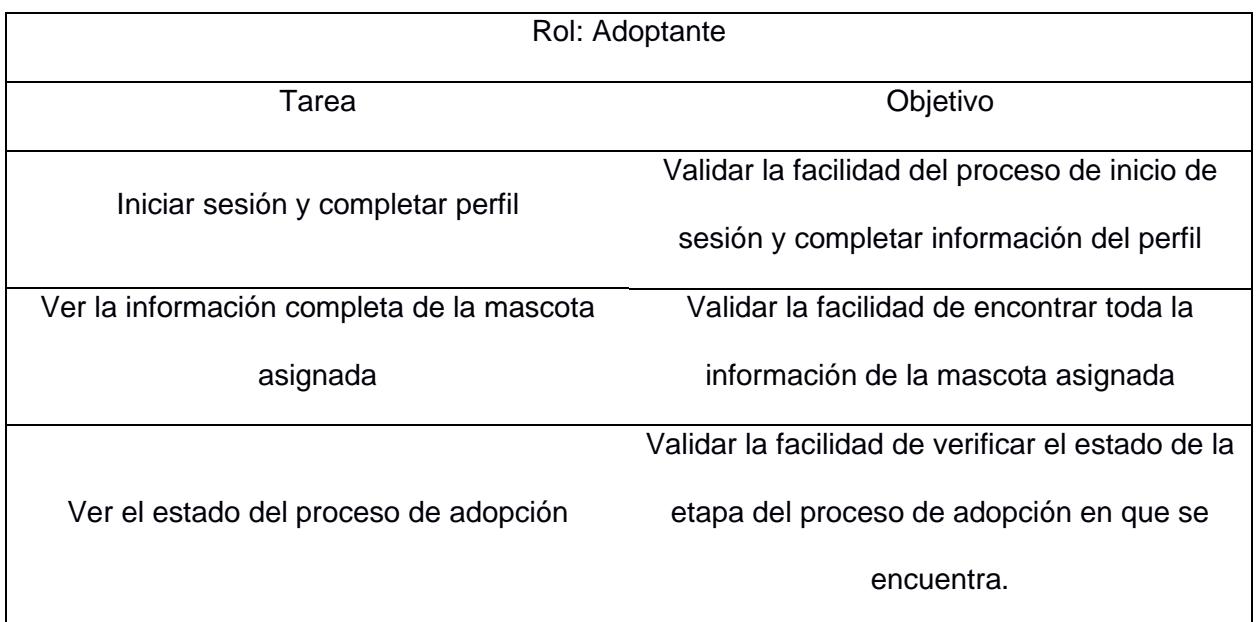

Seguidamente se realizaron encuestas para determinar el nivel de usabilidad de la solución planteada, la cuales se encuentran adjuntas en la sección de Anexos.

#### **3.2 Plan de implementación**

Como herramienta para elaborar el plan de implementación se utilizó el diagrama de Gantt, en el cual se dividió el proyecto en distintas fases como inicio, planificación, definición del problema, levantamiento de requerimientos, diseño, desarrollo, pruebas y documentación, cada una con sus respectivas actividades, fechas de inicio y finalización. Una vez concluida la etapa de pruebas del proyecto, se procedió con la documentación la cual incluye la creación de manuales de implementación y de usuario, los cuales se adjuntan en los Anexos.

| Nombre de la tarea                                                                          |       | Fecha de Fecha de<br>inicio finalización |  | 8 de mayo 15 de mayo 22 de mayo 29 de mayo 5 de junio                                                                                                    |  |  | 12 de junio 19 de junio 26 de junio | 3 de julio | 10 de julio | 17 de julio | 24 de julio | 31 de julio 7 de agosto 14 de agosto 21 de agosto 28 de agosto |   |  |
|---------------------------------------------------------------------------------------------|-------|------------------------------------------|--|----------------------------------------------------------------------------------------------------|--|--|-------------------------------------|------------|-------------|-------------|-------------|----------------------------------------------------------------|---|--|
|                                                                                             |       |                                          |  | L M M J V L M M J V L M M J V L M M J V L M M J V L M M J V L M M J V L M M J V L M M J V L M M J V L M M J V L M M J V L M M J V L M M J V L M M J V L M M J V |  |  |                                     |            |             |             |             |                                                                |   |  |
| Inicio                                                                                      |       |                                          |  |                                                                                                    |  |  |                                     |            |             |             |             |                                                                |   |  |
| Identificar objetivo                                                                        | 12/5  | 15/5                                     |  |                                                                                                    |  |  |                                     |            |             |             |             |                                                                |   |  |
| Determinar el alcance                                                                       | 19/5  | 16/6                                     |  |                                                                                                    |  |  |                                     |            |             |             |             |                                                                |   |  |
| Planificación                                                                               |       |                                          |  |                                                                                                    |  |  |                                     |            |             |             |             |                                                                |   |  |
| Reunión inicial con la cliente para definir el<br>problema.                                 | 12/5  | 12/5                                     |  |                                                                                                    |  |  |                                     |            |             |             |             |                                                                |   |  |
| Creación del plan del proyecto                                                              | 19/5  | 1/6                                      |  |                                                                                                    |  |  |                                     |            |             |             |             |                                                                |   |  |
| Definición del Problema                                                                     |       |                                          |  |                                                                                                    |  |  |                                     |            |             |             |             |                                                                |   |  |
| Reunión con la cliente para conocer la lógica del<br>negocio y las necesidades del cliente. | 19/5  | 19/5                                     |  |                                                                                                    |  |  |                                     |            |             |             |             |                                                                |   |  |
| Levantamiento de Requerimientos                                                             |       |                                          |  |                                                                                                    |  |  |                                     |            |             |             |             |                                                                |   |  |
| Definición de requerimientos funcionales                                                    | 19/5  | 25/5                                     |  |                                                                                                    |  |  |                                     |            |             |             |             |                                                                |   |  |
| Realización de las historias de usuario.                                                    | 1/6   | 16/6                                     |  |                                                                                                    |  |  |                                     |            |             |             |             |                                                                |   |  |
| Diseño                                                                                      |       |                                          |  |                                                                                                    |  |  |                                     |            |             |             |             |                                                                |   |  |
| Creación de un prototipo con las funcionalidades de<br>la aplicación web.                   | 6/6   | 3/7                                      |  |                                                                                                    |  |  |                                     |            |             |             |             |                                                                |   |  |
| Validación del prototipo con el cliente.                                                    | 7/7   | 10/7                                     |  |                                                                                                    |  |  |                                     |            |             |             |             |                                                                |   |  |
| Desarrollo                                                                                  |       |                                          |  |                                                                                                    |  |  |                                     |            |             |             |             |                                                                |   |  |
| Rediseño de la base de datos                                                                | 3/7   | 12/7                                     |  |                                                                                                    |  |  |                                     |            |             |             |             |                                                                |   |  |
| Inicio de sesión                                                                            | 11/7  | 11/7                                     |  |                                                                                                    |  |  |                                     |            |             |             |             |                                                                |   |  |
| Dashboard                                                                                   | 12/7  | 13/8                                     |  |                                                                                                    |  |  |                                     |            | L           |             |             |                                                                | П |  |
| Perfil Colaborador                                                                          | 16/7  | 18/7                                     |  |                                                                                                    |  |  |                                     |            |             |             |             |                                                                |   |  |
| Perfil Administrador                                                                        | 18/7  | 20/7                                     |  |                                                                                                    |  |  |                                     |            |             |             |             |                                                                |   |  |
| Permisos                                                                                    | 23/7  | 2/8                                      |  |                                                                                                    |  |  |                                     |            |             |             |             |                                                                |   |  |
| Almacenamiento de Vacunas                                                                   | 21/7  | 25/7                                     |  |                                                                                                    |  |  |                                     |            |             |             |             |                                                                |   |  |
| Perfil de Animales Rescatados                                                               | 16/7  | 6/8                                      |  |                                                                                                    |  |  |                                     |            |             |             |             |                                                                |   |  |
| Preguntas Frecuentes                                                                        | 14/8  | 14/8                                     |  |                                                                                                    |  |  |                                     |            |             |             |             |                                                                | п |  |
| Perfil de Adoptantes                                                                        | 24/7  | 26/7                                     |  |                                                                                                    |  |  |                                     |            |             |             |             |                                                                |   |  |
| Proceso de Adopción                                                                         | 7/8   | 14/8                                     |  |                                                                                                    |  |  |                                     |            |             |             |             |                                                                |   |  |
| Actividades                                                                                 | 7/8   | 12/8                                     |  |                                                                                                    |  |  |                                     |            |             |             |             |                                                                |   |  |
| Conexión con el Formulario de Adopción                                                      | 17/8  | 18/8                                     |  |                                                                                                    |  |  |                                     |            |             |             |             |                                                                |   |  |
| Integración con la aplicación móvil                                                         | $1/8$ | 14/8                                     |  |                                                                                                    |  |  |                                     |            |             |             |             |                                                                |   |  |
| Pruebas                                                                                     |       |                                          |  |                                                                                                    |  |  |                                     |            |             |             |             |                                                                |   |  |
| Pruebas de Usuario                                                                          | 16/8  | 21/8                                     |  |                                                                                                    |  |  |                                     |            |             |             |             |                                                                |   |  |
| Analizar el desempeño del proyecto                                                          | 21/8  | 25/8                                     |  |                                                                                                    |  |  |                                     |            |             |             |             |                                                                |   |  |
| Documentación                                                                               |       |                                          |  |                                                                                                    |  |  |                                     |            |             |             |             |                                                                |   |  |
| Elaboración del manual de usuario                                                           | 28/8  | 30/8                                     |  |                                                                                                    |  |  |                                     |            |             |             |             |                                                                |   |  |
| Elaboración del manual de implementación                                                    | 28/8  | 30/8                                     |  |                                                                                                    |  |  |                                     |            |             |             |             |                                                                |   |  |

**Figura 3.1 Diagrama de Gantt. [autoría propia]**

#### **3.3 Resultados**

Luego de realizar las pruebas con diez usuarios en el rol de Administrador en la aplicación web y diez usuarios en el rol de Adoptante en la aplicación móvil se obtuvieron los siguientes resultados:

Durante la realización de las pruebas se registró el tiempo que tardaron los usuarios en realizar las diferentes tareas y el número de errores cometidos.

Se pudo constatar que, dependiendo de la complejidad de la tarea, hubo un aumento el tiempo que tardó el usuario en llevarla a cabo. Sin embargo, como se puede observar en las Figuras 3.2 y en la Figura 3.3, el tiempo registrado de todos los usuarios para realizar una misma tarea no varía en gran medida.

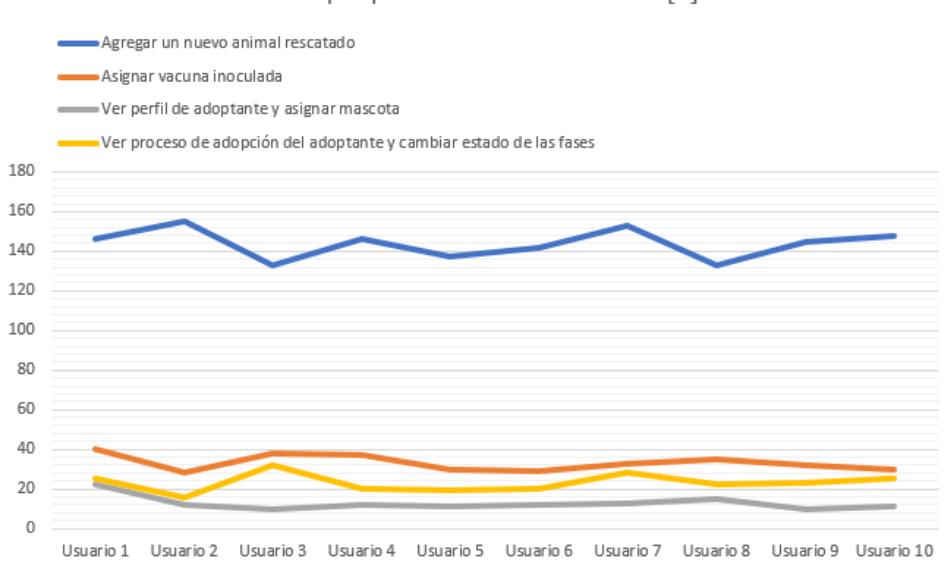

Tiempo para realizar la tarea [s]

**Figura 3.2 Tiempo para realizar tareas de administrador. [autoría propia]**

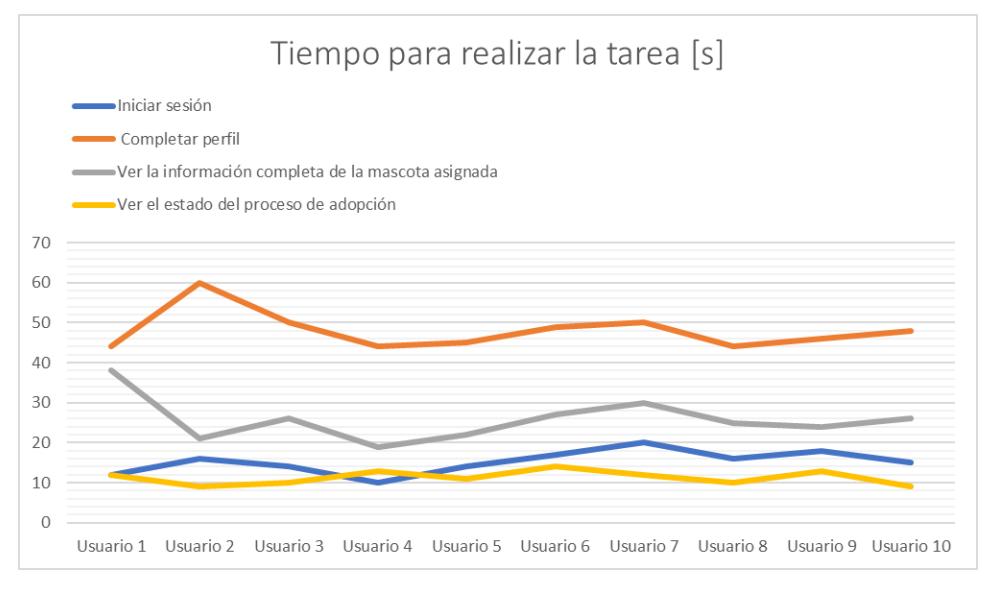

**Figura 3.3 Tiempo para realizar tareas de adoptante. [autoría propia]**

La cantidad de errores cometidos por los usuarios varió de acuerdo con la complejidad de la actividad realizada. En las tareas más simples, los usuarios no cometieron ningún error.

El número de errores cometidos por cada tarea realizada se encuentra registrado en la Figura 3.4 y la Figura 3.5.

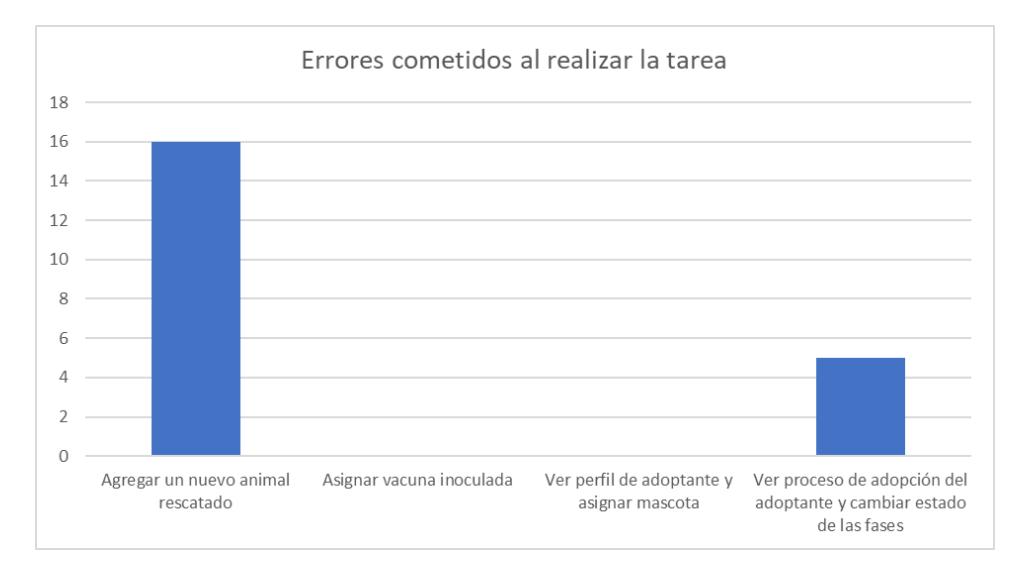

## **Figura 3.4 Errores cometidos al realizar las tareas de administrador. [autoría propia]**

Para las tareas desempeñadas por el rol de Administrador, se obtuvo que la que más dificultades ocasiono al usuario fue "Agregar animal rescatado". Mientras se llevaban a cabo

las pruebas se observó confusión en la mayor parte de los usuarios al momento de localizar esta opción desde el menú principal por lo que realizar esta tarea les llevó un poco más del tiempo esperado. De acuerdo con los usuarios dicha confusión provino de la etiqueta colocada en el menú ya que, al ser una aplicación para procesos de adopción, no se comprendía que existiera una opción llamada "Animales Rescatados".

Por otro lado, las que tuvieron menor dificultad fueron "Asignar vacuna al animal" y "Ver perfil del adoptante y asignarle una mascota".

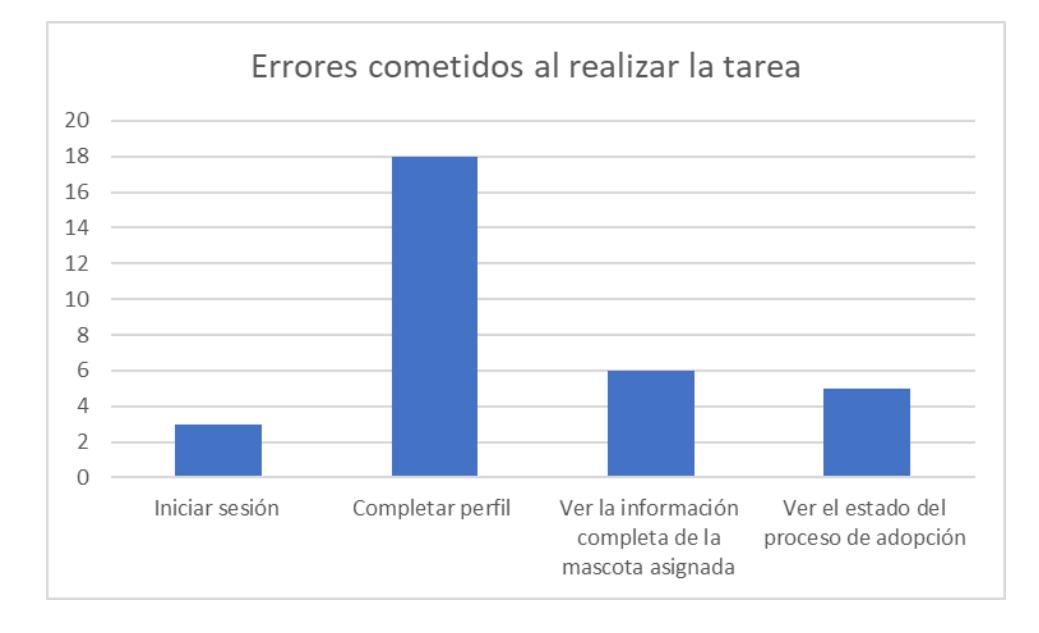

#### **Figura 3.5 Errores cometidos al realizar las tareas de adoptante. [autoría propia]**

Para las tareas desempeñadas por el rol de Adoptante se obtuvo que la que más dificultades ocasiono al usuario fue "Iniciar sesión y completar perfil". Mientras se llevaba a cabo la prueba, el usuario inició sesión sin ningún problema con su clave temporal, sin embargo, al momento de tener que completar su perfil existió confusión debido a que esta sección carece de etiquetas descriptivas que informen de manera correcta cuál es la información que debe ingresar el usuario, lo que ocasionó que esta tarea necesitase de tiempo adicional para ser completada.

Para tener una idea de cómo sería la mejora de los usuarios conforme vayan utilizando las aplicaciones, se obtuvo el promedio de los tiempos por tarea realizada, los cuales se

encuentran registrados en las tablas 5 y 6, y se los comparó con los tiempos que demora en realizar las mismas actividades un usuario con más conocimiento y experiencia en el uso de las mismas.

# Tabla 5

*Resultados obtenidos con las tareas de administrador*

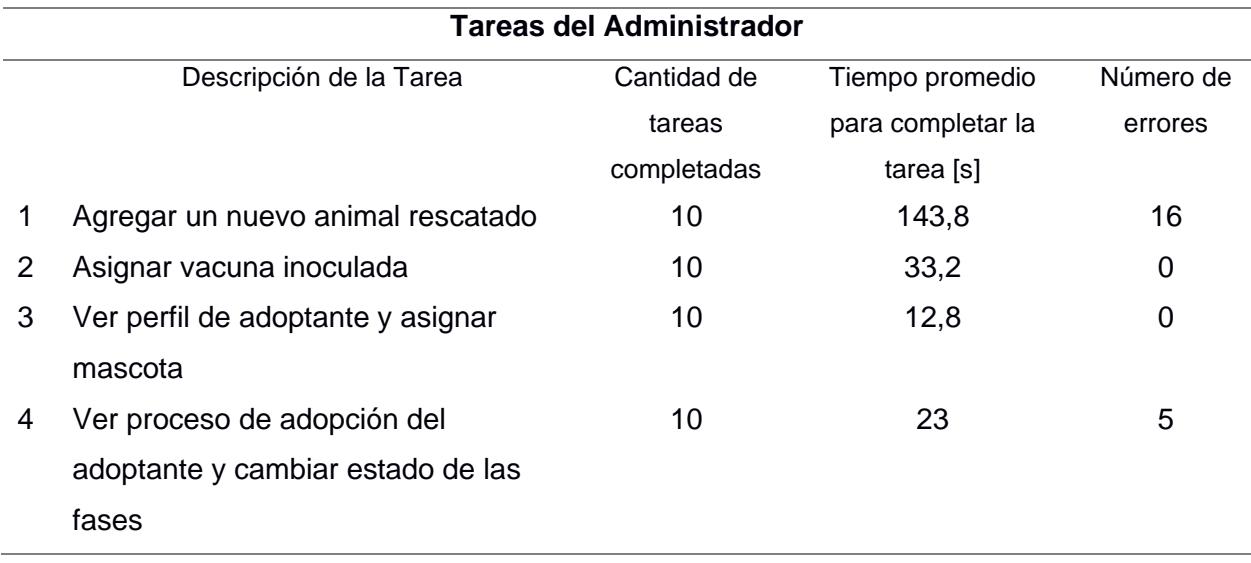

# Tabla 6

## *Resultados obtenidos con las tareas de adoptante*

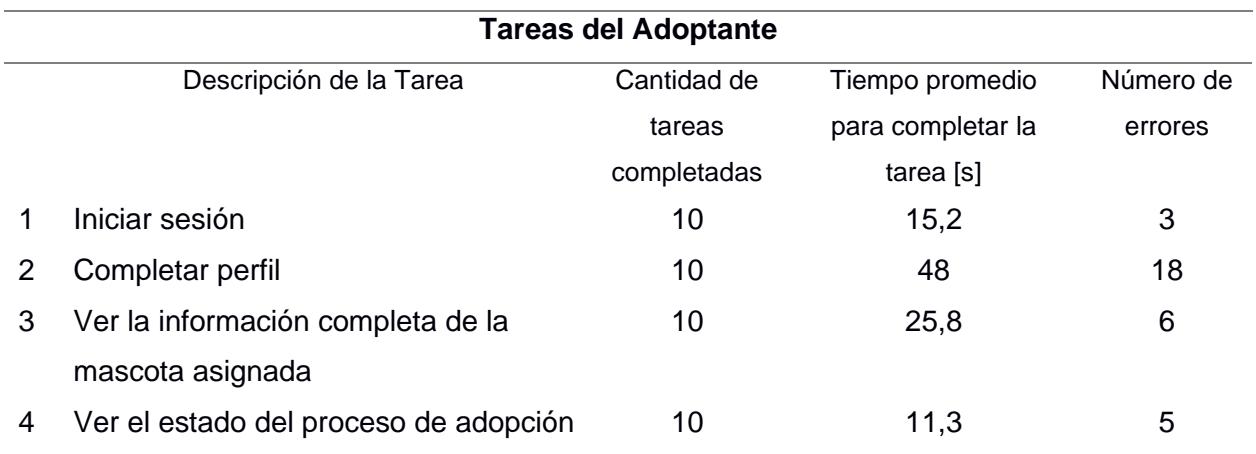

Como se puede observar en las tablas 7 y 8, una vez que los usuarios aprendan a utilizar las aplicaciones y se acostumbren a las mismas los tiempos de realización de las tareas van a disminuir.

#### **Tabla 7** Porcentaje De Disminución De Disminución De Tiempo En La Realización De Tiempo En La Realización De A

*Porcentaje de disminución de tiempo en la realización de tareas de administrador*

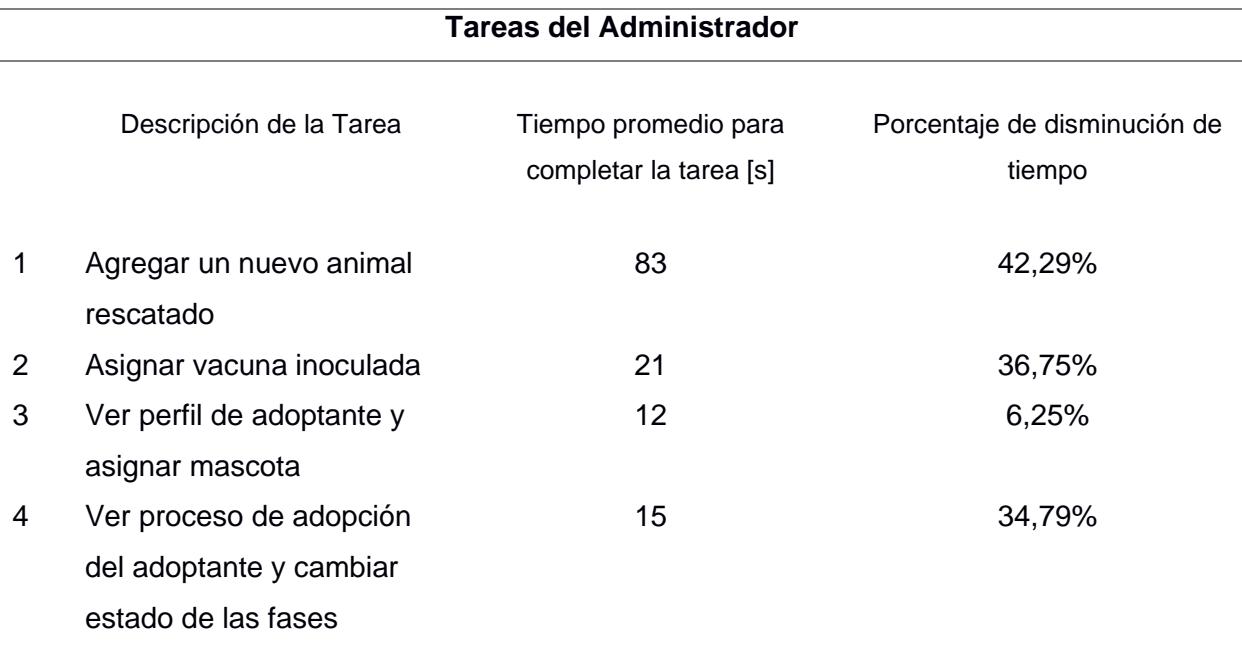

#### **Tabla 8** Porcentaje De Disminución De Tiempo En La Realización De Tareas De Adoptante

*Porcentaje de disminución de tiempo en la realización de tareas de adoptante*

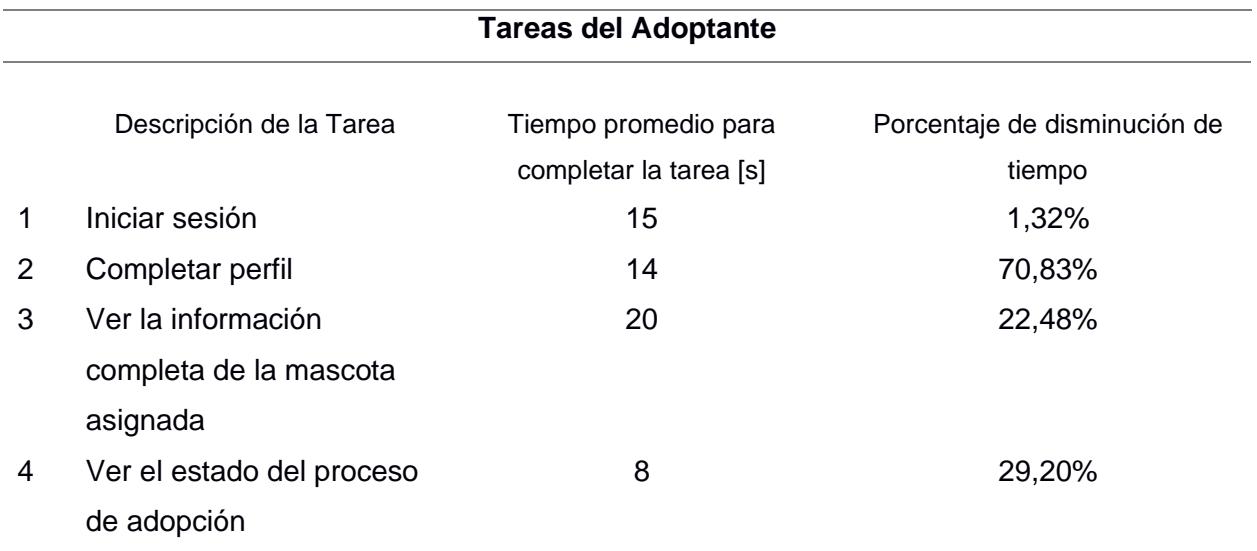

En cuanto a los aspectos visibles y características de la aplicación web, se consiguió una buena aceptación recalcando que el diseño se encuentra gráficamente bien equilibrado.

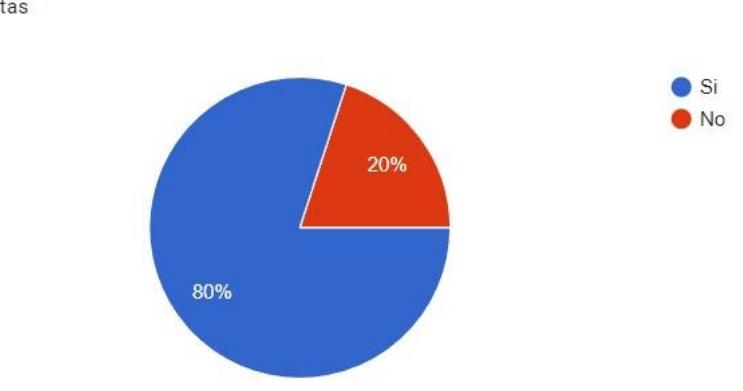

¿Los íconos presentes en la aplicación son lo suficientemente explicativos? 10 respuestas

# **Figura 3.6 Aceptación de elementos gráficos. [autoría propia]**

En cuanto a los aspectos visibles y características de la aplicación móvil, se consiguió

una buena aceptación recalcando que el diseño se encuentra gráficamente bien equilibrado.

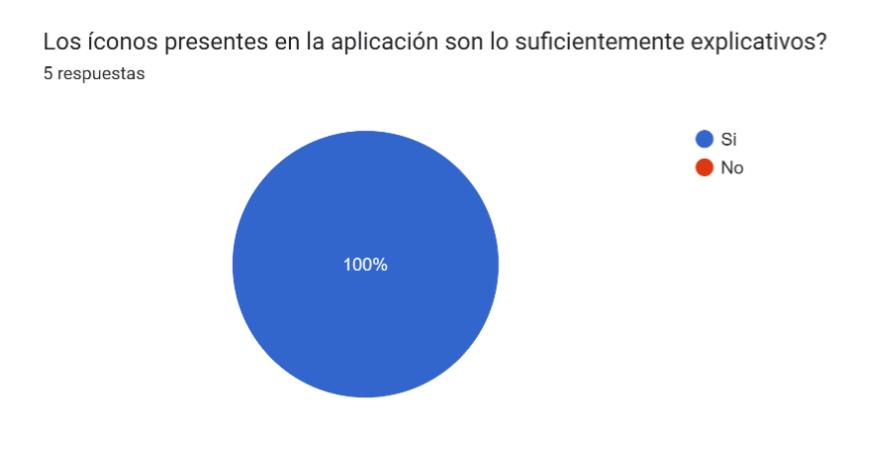

**Figura 3.7 Aceptación de elementos gráficos. [autoría propia]**

#### **3.4 Análisis de costos**

Para la realización de la solución se utilizó React Js para el frontend y Django para el backend, las cuales son tecnologías opensource, por lo que no se necesita la incluirlas en los costos del proyecto.

No obstante, al utilizar Python como lenguaje de programación en Django, se decidió que la mejor alternativa de hosting era Pythonanywhere, este hosting nos brinda distintos planes de alojamiento, que van desde los 0USD hasta los 500USD dependiendo de las necesidades de los proyectos.

Para el caso del presente desarrollo y sus respectivas pruebas se utilizó el plan ''Beginner'', el cual es gratuito. Sin embargo, este plan ofrece muy pocos beneficios, por lo que se recomienda contratar un plan de pago.

Al considerar la cantidad de usuarios ya sea administrador, colaboradores y adoptantes, que estarán conectados simultáneamente al mismo backend, el plan de pago recomendable para la operatividad de las aplicaciones web y móvil sería el plan llamado "Web Developer", el cual tiene un precio de 12USD mensuales. Este plan permitiría tener un espacio considerable de almacenamiento de hasta 5GB, una gran cantidad de usuarios conectados simultáneamente hasta 150000 y el poder realizar múltiples tareas programadas al día, como lo es la creación de cuentas para los adoptantes que completen el formulario en línea. Además, ofrece un dominio genérico con su respectivo certificado ssl.

Si se quisiera hacer uso de un dominio propio, el costo de adquisición va desde los 7USD hasta los 14USD anuales y el certificado Ssl desde los 5USD hasta 6USD anuales.

# **Tabla 9.**

# *Planes y precios de hosting en Pythonanywhere*

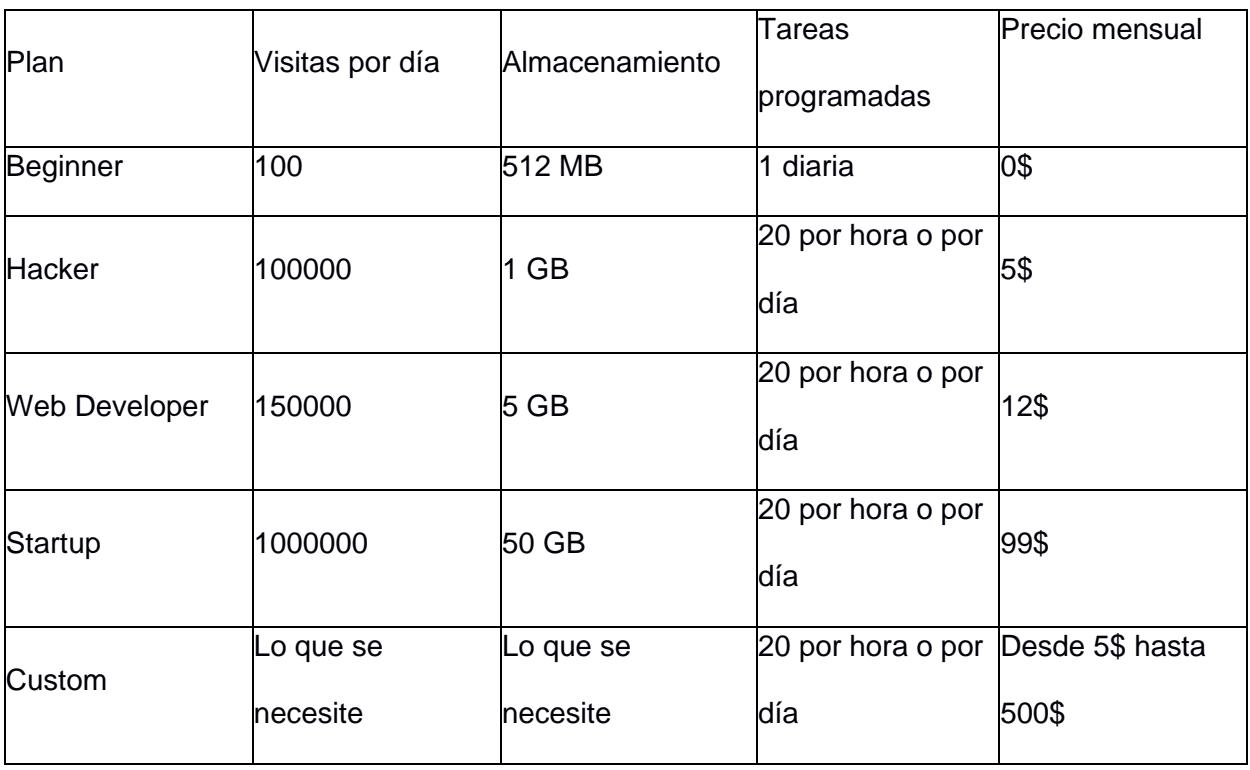

## **Capitulo 4**

## **4. Conclusiones Y Recomendaciones**

## **4.1 Conclusiones**

- Se logró desarrollar una aplicación web que satisface la mayoría de las necesidades identificadas de la fundación.
- Gracias al análisis de requerimientos se pudo definir de manera clara aquellas funcionalidades que debían ser incorporadas en la aplicación, con el fin de cumplir las expectativas de la fundación.
- Se consiguió integrar de forma exitosa la aplicación web con la aplicación móvil, por lo que la aplicación de administración permite gestionar la información de los adoptantes registrados en la aplicación móvil, así como la información propia de la fundación.
- Las pruebas realizadas permitieron evaluar el funcionamiento y experiencia de usuario de la aplicación web y móvil, lo que nos brindó información importante al detectar posibles problemas y resoluciones a futuro.

## **4.2 Recomendaciones**

- Adquirir un plan de pago en el hosting de Pythonanywhere, para lograr un correcto funcionamiento de la aplicación web, móvil y de las tareas programadas.
- Realizar pruebas en dispositivos móviles con sistema operativo IOS.
- Optimizar los títulos utilizados en el menú de navegación de la aplicación web para mejorar su usabilidad.
- Mejorar las etiquetas informativas en la aplicación móvil para mejorar su accesibilidad.
- Implementar un sistema de notificaciones para informar al adoptante cuando exista algún cambio en su proceso de adopción.

#### **Bibliografía**

Adoptame.ec. (2020). Obtenido de https://adoptame.ec/

Ecosistema Startup. (19 de Abril de 2023). Obtenido de https://elreferente.es/startup/miwuki/

- Fundación Affinity. (2018). *Adoptar un animal de compañía con Miwuki.* Obtenido de https://www.fundacion-affinity.org/perros-gatos-y-personas/busco-una-mascota/adoptaranimal-compa%C3%B1ia-miwuki
- Fundación Affinity. (2021). Obtenido de https://www.fundacionaffinity.org/sites/default/files/white-paper-abandono-2022.pdf

Gold, J. (2008). Obtenido de https://www.rescueme.org/

Goyes, R., & Sánchez, M. (19 de Febrero de 2023). *El Universo*. Obtenido de https://www.eluniverso.com/larevista/sociedad/donde-y-como-puedo-adoptar-unamascota-en-ecuador-nota/

Klygo. (2022). Obtenido de https://www.klygo.app/

- Mantilla, I. (15 de Agosto de 2022). Obtenido de https://www.elcomercio.com/actualidad/quito/perros-gatos-deambulan-quitoabandono.html
- Miwuki. (2023). Obtenido de https://www.miwuki.com/
- Paz Cardona, J. P. (21 de Julio de 2021). *MONGABAY*. Obtenido de https://es.mongabay.com/2021/07/perros-abandonados-amenaza-para-especiessilvestres-de-ecuador-y-chile/
- Pet e Pua. (1 de Noviembre de 2020). *Pet e Pua*. Obtenido de https://petepua.com/heroes-sincapa/yo-amo-animales/
- Tami, G. (2015). *Fundación Affinity*. Obtenido de https://www.fundacion-affinity.org/perros-gatosy-personas/busco-un-animal-de-compania/la-adopcion-una-nueva-oportunidad-para-los USFQ. (2022). *Abandono animal, Un problema en aumento por la pandemia.* Quito.

#### **Anexos**

#### **ANEXO A. ENTREVISTA A LA ADMINISTRADORA DE LA FUNDACIÓN**

1) ficha de animales rescatados/adoptados

Solo lo tienen en fisico, Coordinar para visita presencial

Villa canina, hogares temporales.

2) listado/registro de adoptantes/adopciones

Solo almacenan el número telefónico.

3) listado de partners y colaboraciones

Partners: tips calbaq, campo pets, tom cat, prime pet, pure pets, kalipto

No tienen convenio para entregar producto ni posee capital de inversión.

4) material didáctico para adoptantes (e.g., videos, páginas web)

Videos de reels para promocionar entrenamientos.

Existe un tutor presencial, el cual es externo y se le debe dar una remuneración.

No poseen material didáctico para realizar cursos.

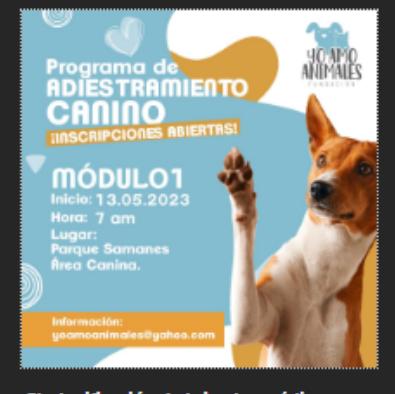

5) planificación de brigadas médicas o eventos en general) tal que puedan hacer las preguntas sobre los procesos que necesitan

Solo se utiliza esta información para las brigadas médicas

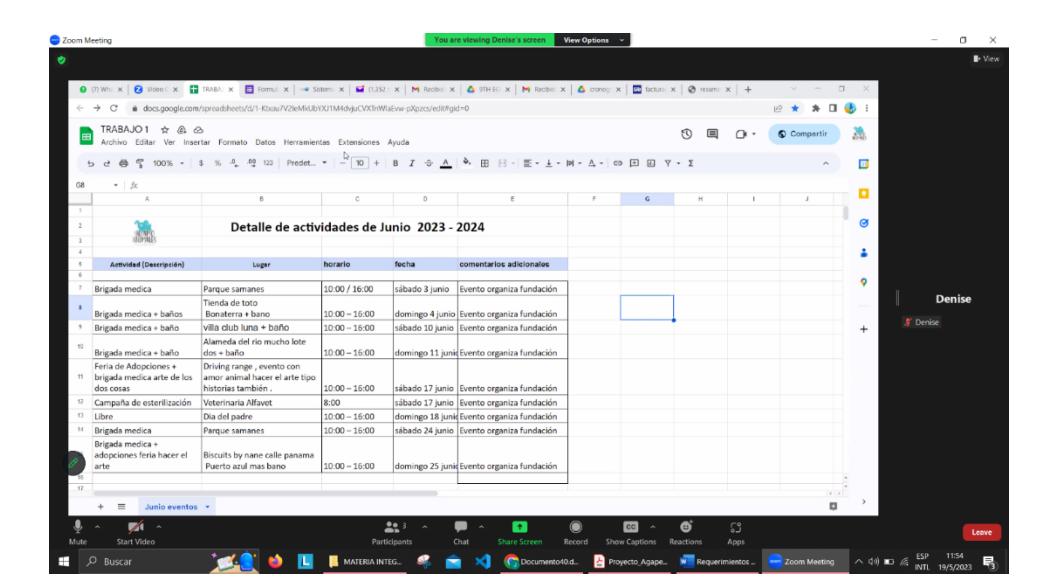

## **ANEXO B. REUNIÓN CON ADMINISTRADORA DE LA FUNDACIÓN**

# **ANEXO C. ENCUESTA PRUEBAS DE USABILIDAD-ADMINISTRADOR**

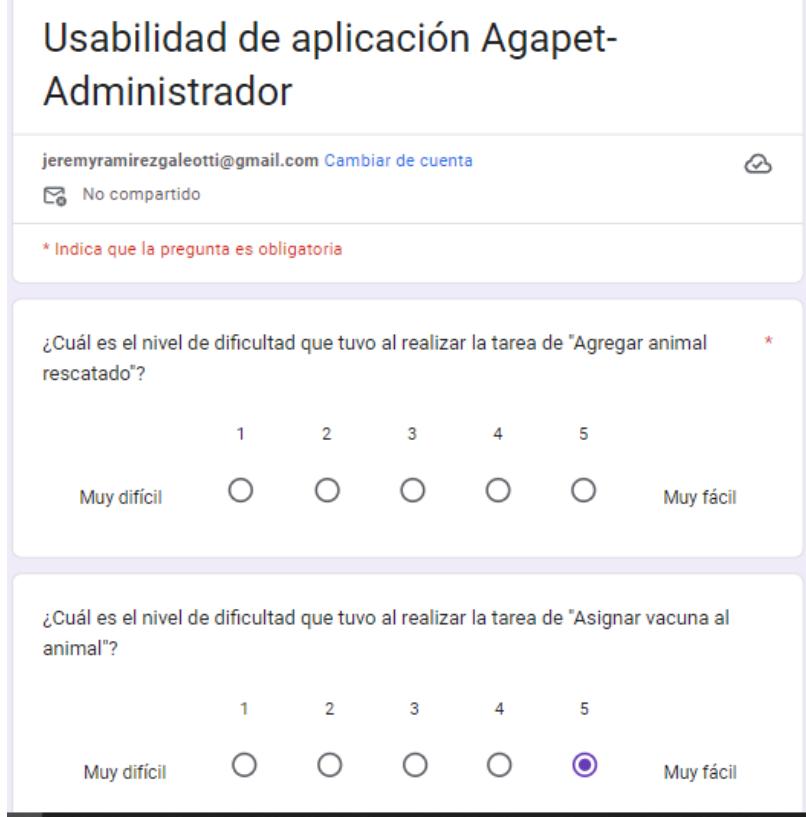

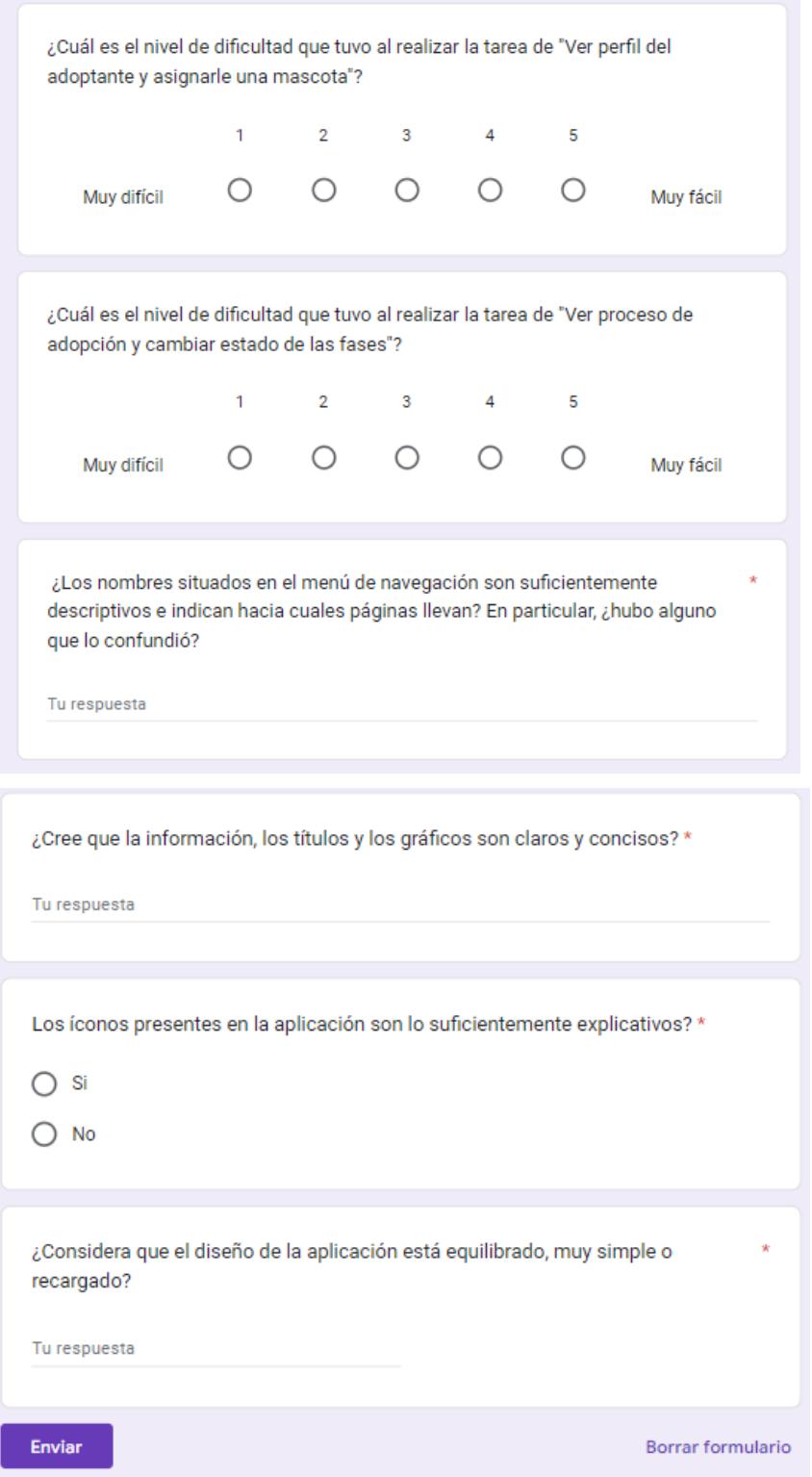

# **ANEXO D. ENCUESTA PRUEBAS DE USABILIDAD-ADOPTANTE**

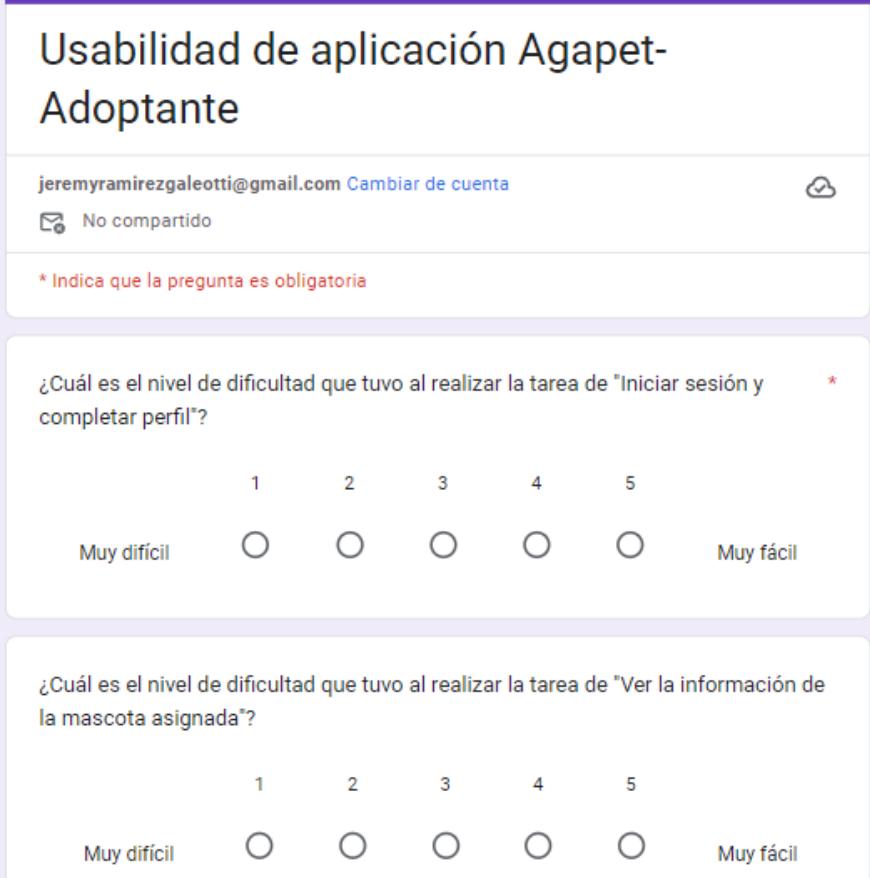

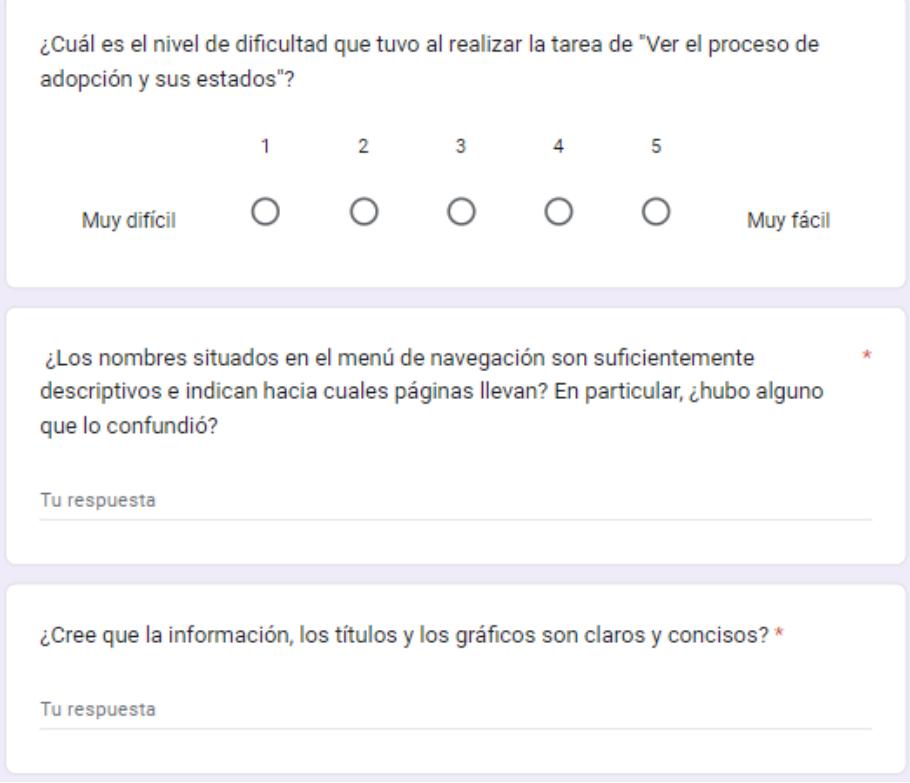

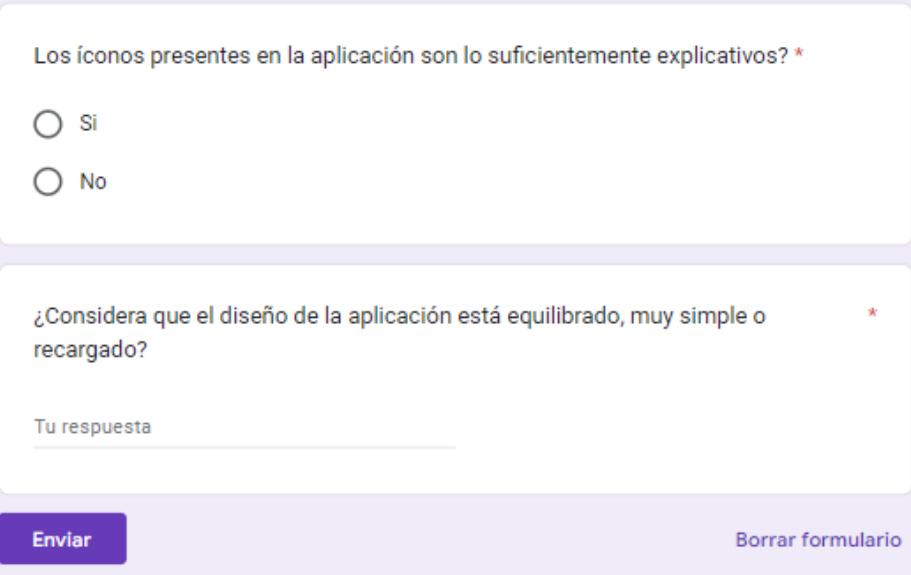

## **ANEXO E. MANUAL DE USUARIO**

#### **Página de inicio**

La sección principal es el inicio de sesión. Aquí se puede acceder al sistema utilizando credenciales de tipo Administrador y Colaborador. El acceso a cuentas de tipo Adoptante se encuentra restringido.

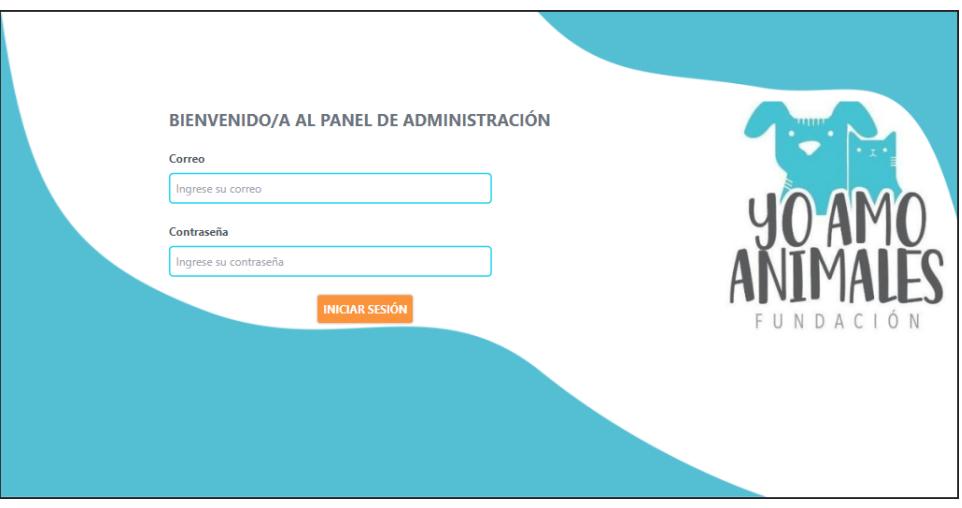

**Figura E.1 Página de inicio. [autoría propia]**

## **Dashboard**

Esta sección es la primera que se visualiza al iniciar sesión. Del lado izquierdo se encuentra el menú de navegación hacia los distintos módulos. Del lado derecho se puede observar una gráfica que nos indica la cantidad de adoptantes registrados en la aplicación móvil, además podemos observar las actividades planificadas de la semana y un listado de los adoptantes con su respectiva información. Para volver a acceder a este módulo, se debe dar clic al segundo ítem del menú de navegación.

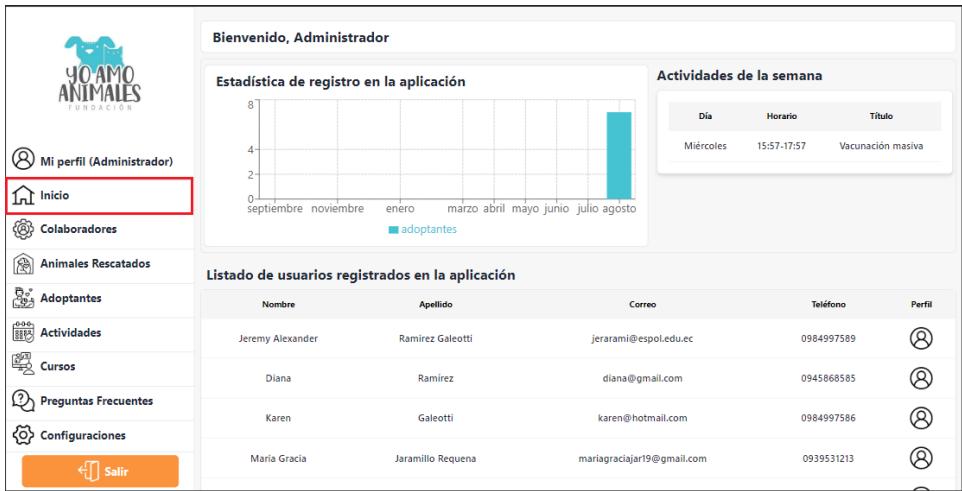

**Figura E.2 Dashboard. [autoría propia]**

# **Mi Perfil**

Para acceder a esta sección debemos dar clic al primer ítem del menú de navegación. Al hacerlo, podremos ver la información personal del usuario logeado y podremos actualizar lo que se requiera.

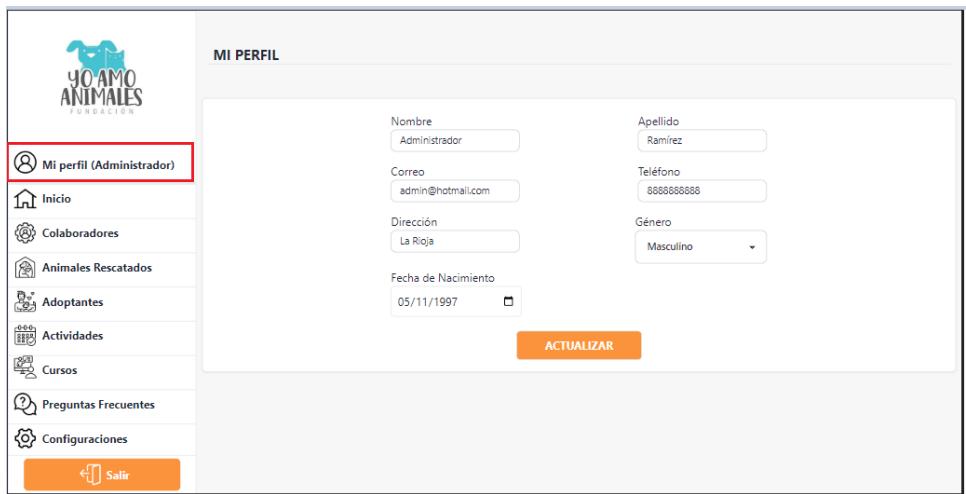

**Figura E.3 Módulo Mi Perfil. [autoría propia]**

## **Colaboradores**

Para acceder a esta sección debemos dar clic al tercer ítem del menú de navegación. Al hacerlo podremos acceder al módulo de colaboradores, donde podremos agregar nuevos colaboradores al dar clic al botón que se encuentra en la parte superior, visualizar una lista de aquellos registrados, editar información general y asignarles distintos permisos de acceso a los módulos haciendo clic en el icono de perfil que se encuentra en la lista.

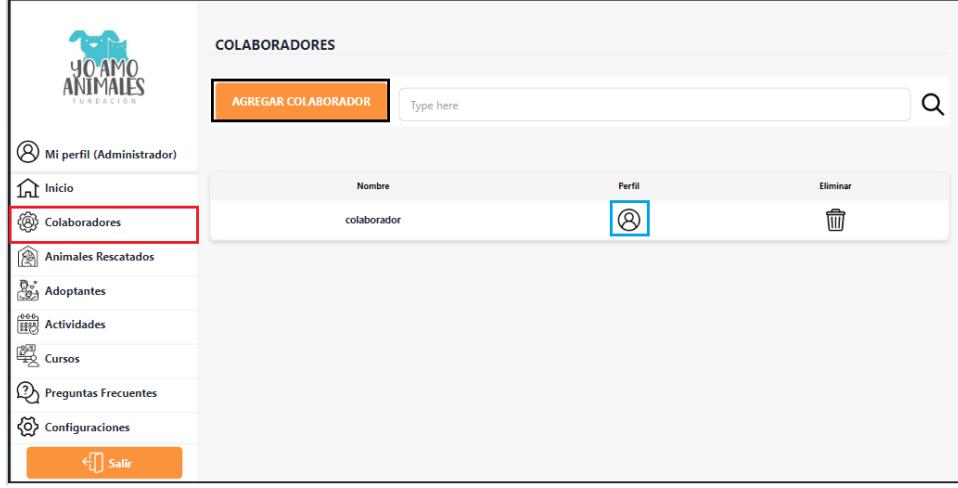

**Figura E.4 Módulo Colaboradores (Vista principal). [autoría propia]**

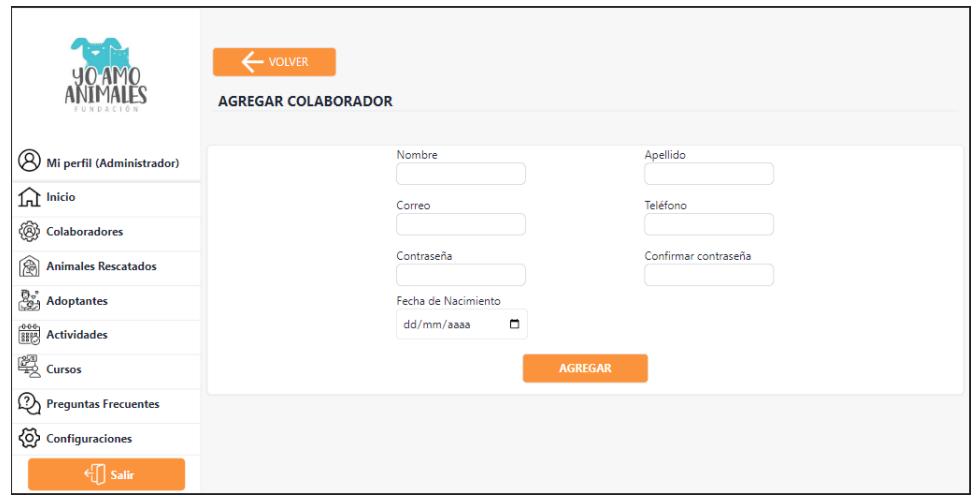

**Figura E.5 Módulo Colaboradores, Agregar Colaborador. [autoría propia]**

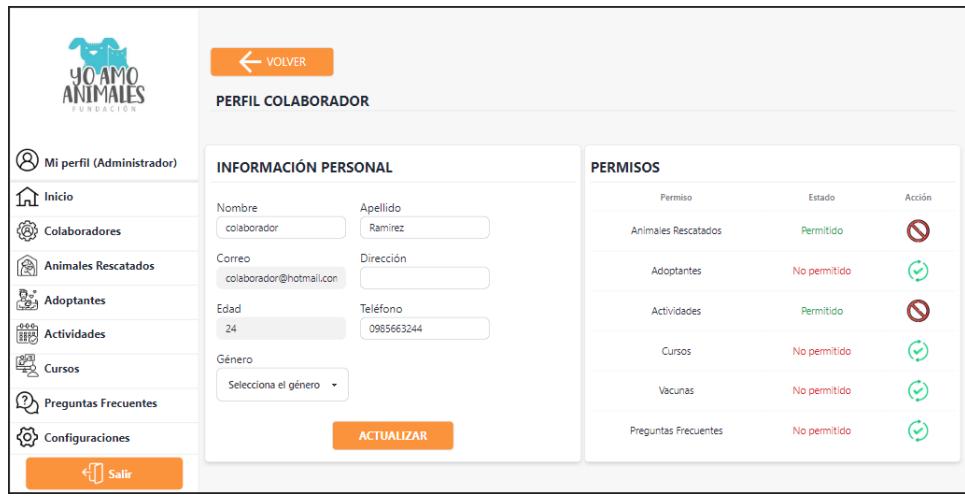

**Figura E.6 Módulo Colaboradores, Perfil Colaborador. [autoría propia]**

# **Animales Rescatados**

Para acceder a esta sección debemos dar clic al cuarto ítem del menú de navegación. Al hacerlo podemos ver el módulo de animales rescatados, en el cual podremos agregar un nuevo animal al hacer clic en el botón que se encuentra en la parte superior, asignarle una vacuna inoculada a cada animal registrado haciendo clic en el ícono de vacuna que se encuentra en la lista.

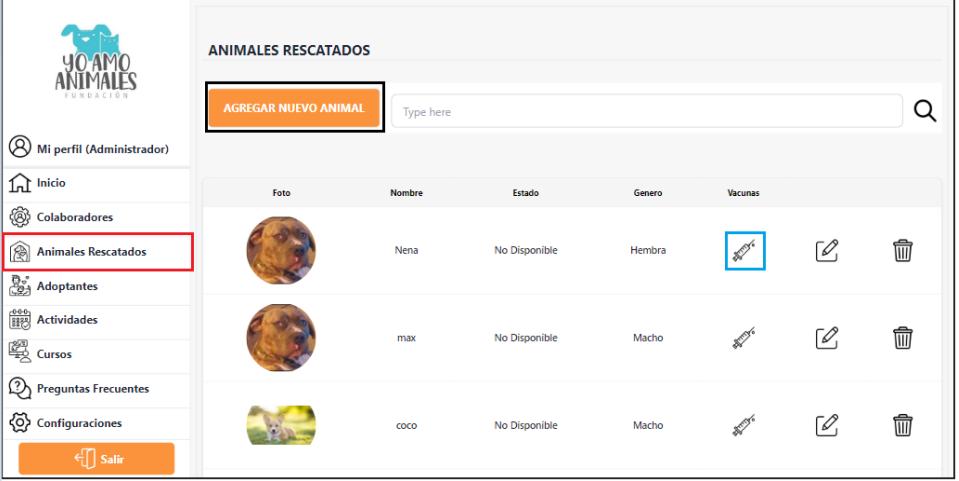

**Figura E.7 Módulo Animales Rescatados (Vista principal). [autoría propia]**
Al hacer clic en el botón para registrar un nuevo animal, nos aparece el siguiente formulario donde llenaremos la información básica del animal. Una vez completada se tiene que dar clic en el botón siguiente, para avanzar al siguiente formulario.

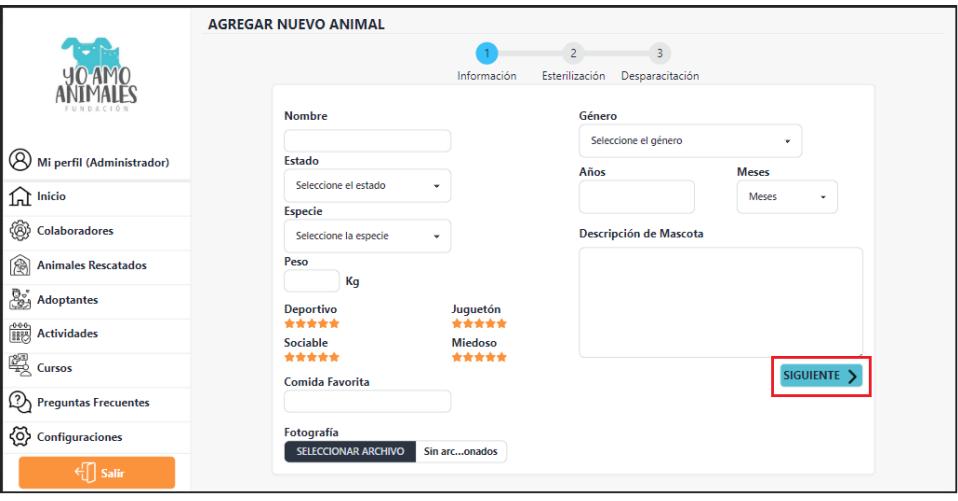

**Figura E.8 Módulo Animales Rescatados, Agregar Animal Rescatado (Información** 

## **básica). [autoría propia]**

En este formulario se podrá ingresar la información de la esterilización. Podemos regresar o

avanzar al siguiente formulario al dar clic en los botones seleccionados.

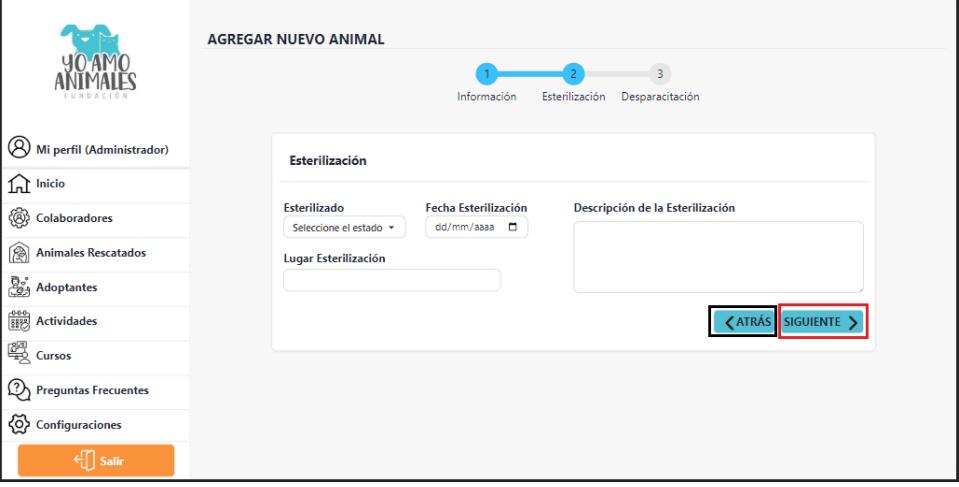

**Figura E.9 Módulo Animales Rescatados, Agregar Animal Rescatado (Esterilización).** 

**[autoría propia]**

En este formulario se podrá ingresar la información de la desparasitación. Podemos regresar o guardar toda la información del animal haciendo clic al botón registrar.

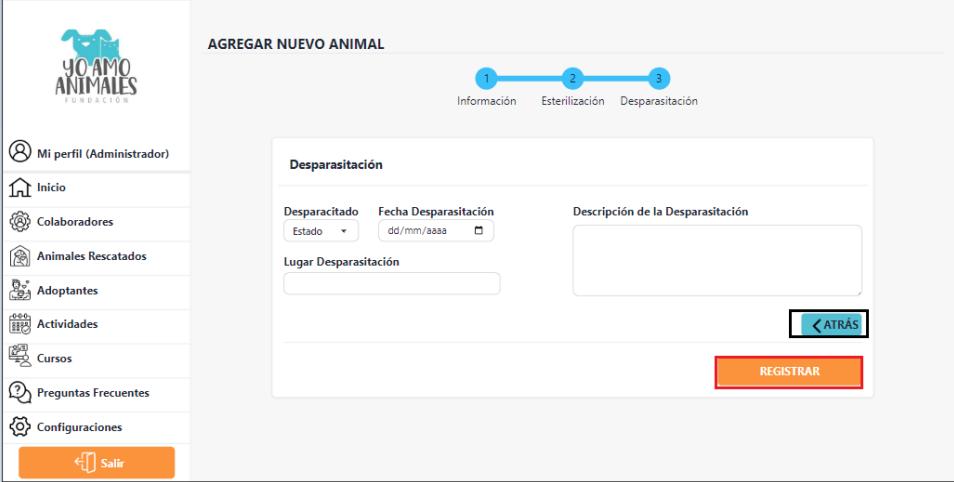

**Figura E.10 Módulo Animales Rescatados, Agregar Animal Rescatado (Desparasitación).** 

# **[autoría propia]**

Al hacer clic en el ícono de vacuna se accede a un apartado donde se pueden agregar vacunas

inoculadas al animal rescatado y visualizar un listado de todas las que han sido suministradas.

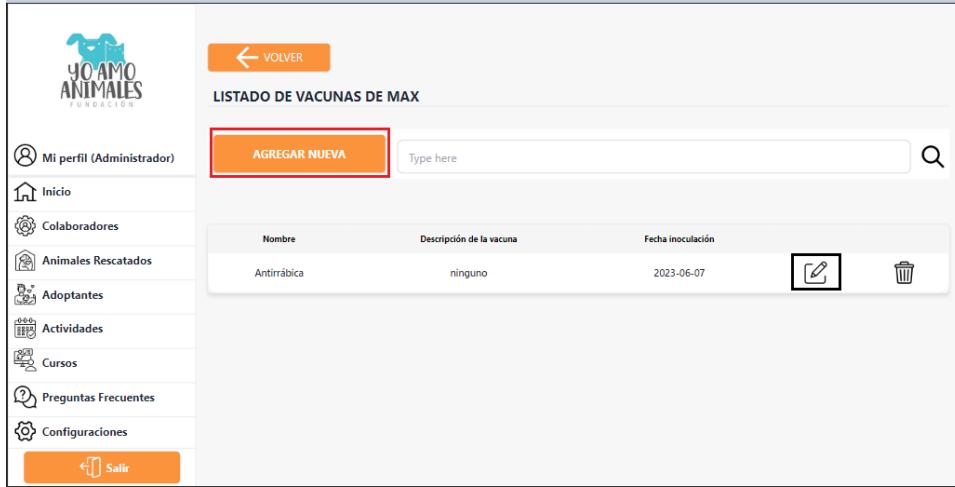

**Figura E.11 Módulo Animales Rescatados, Sección Vacunas Inoculadas. [autoría propia]**

Al hacer clic en el botón agregar nueva vacuna, nos aparecerá el siguiente formulario, en el cual ingresaremos la información de la vacuna inoculada. Para guardar la información debemos dar clic en el botón Registrar.

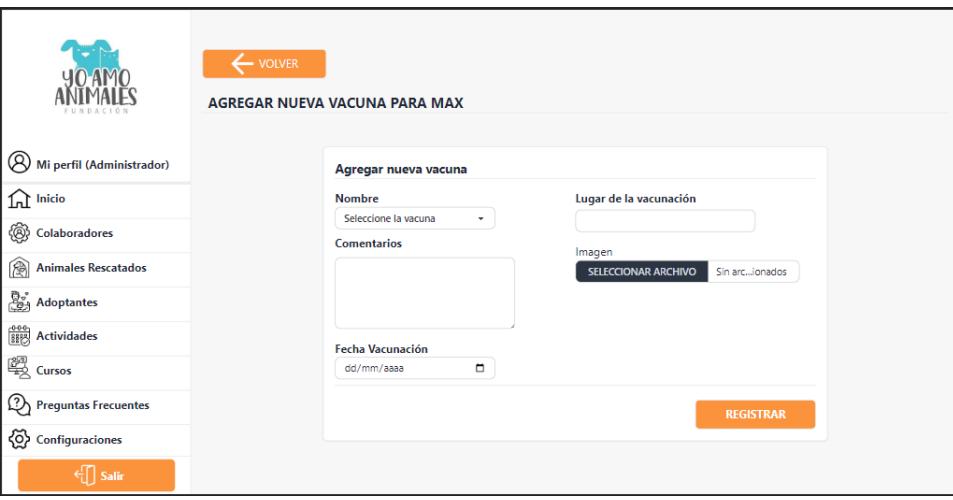

**Figura E.12 Módulo Animales Rescatados, Agregar Vacuna Inoculada. [autoría propia]**

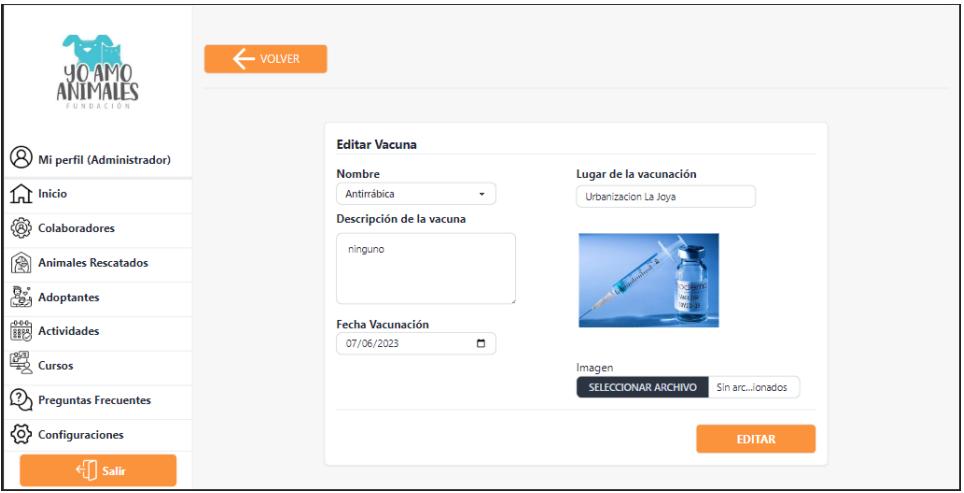

**Figura E.13 Módulo Animales Rescatados, Editar Vacuna Inoculada. [autoría propia]**

Para acceder a esta sección debemos dar clic al quinto ítem del menú de navegación. Al hacerlo, podremos observar un listado de todos los adoptantes que han completado el formulario y tienen

una cuenta en la aplicación móvil. Podemos acceder al perfil de cada adoptante en la opción "Ver perfil" dentro de la lista.

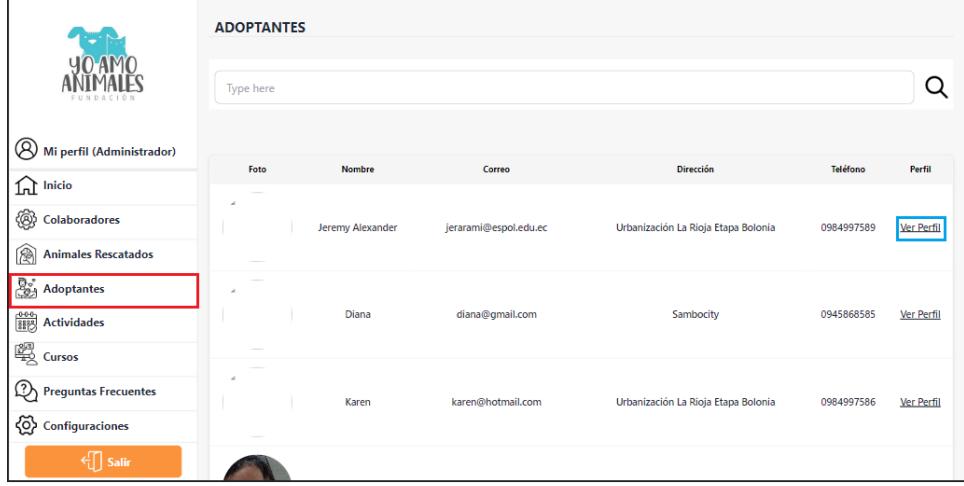

**Figura E.14 Módulo Adoptantes. [autoría propia]**

Al hacer clic en la opción de ver perfil, podremos visualizar la información de cada adoptante del lado izquierdo, mientras que en lado derecho podremos asignar o ver la mascota que le fue designada.

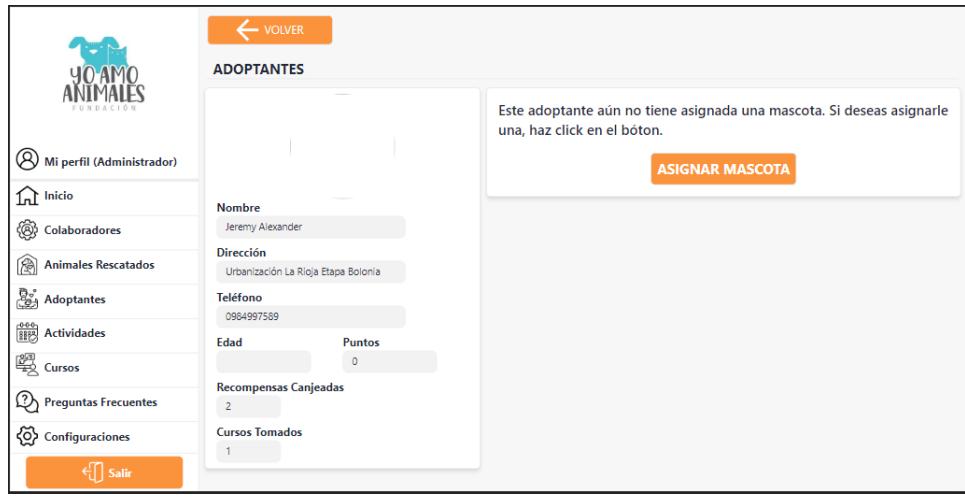

**Figura E.15 Perfil Adoptante (Ninguna mascota asignada). [autoría propia]**

Al hacer clic en el botón asignar mascota, se despliega una lista con todas las mascotas disponibles para adopción. Para asignarla al adoptante daremos clic en el ícono en la opción de acción.

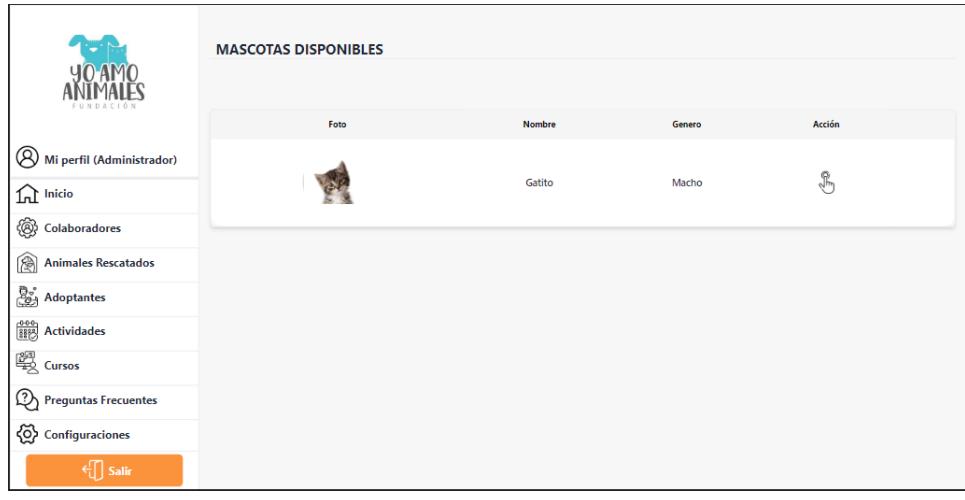

**Figura E.16 Perfil Adoptante (Ninguna mascota asignada). [autoría propia]**

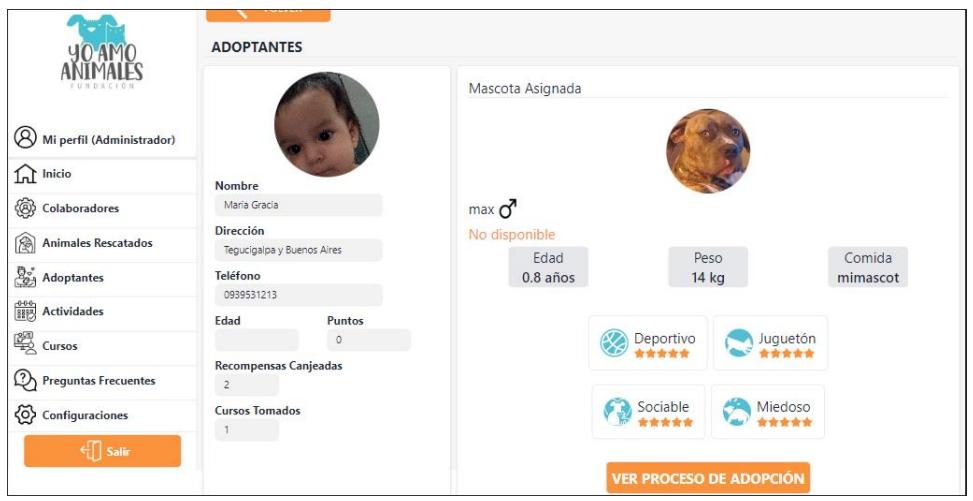

**Figura E.17 Perfil Adoptante (Mascota Asignada). [autoría propia]**

Una vez el adoptante tenga asignada una mascota, se puede monitorear su proceso de adopción. Al hacerlo, podremos visualizar su proceso con sus respectivas etapas, las cuales cambiarán de estado según el administrador o colaborador lo vea necesario.

| DACIO <sub>1</sub>                | OLVER<br>PROCESO DE ADOPCIÓN |                |                         |            |                  |  |  |  |
|-----------------------------------|------------------------------|----------------|-------------------------|------------|------------------|--|--|--|
|                                   | Descripción                  | <b>FASES</b>   |                         |            |                  |  |  |  |
| Q<br>Mi perfil (Administrador)    | Proceso de adopción de max   |                | Etapa                   | Estado     | Acción           |  |  |  |
|                                   | Estado                       |                |                         |            |                  |  |  |  |
| <b>Inicio</b><br>IJ               | Activo                       | и              | Formulario              | Aprobado   | <b>VER ETAPA</b> |  |  |  |
| ❀<br>Colaboradores                | Fecha Inicio                 | $\overline{a}$ | Entrevista por whatsapp | Aprobado   | <b>VER ETAPA</b> |  |  |  |
| 圆<br><b>Animales Rescatados</b>   | dd/mm/aaaa                   |                |                         |            |                  |  |  |  |
| ි.<br>ුදුවූ Adoptantes            | Fecha Final                  | 3              | Visita al domicilio     | Aprobado   | <b>VER ETAPA</b> |  |  |  |
|                                   | dd/mm/aaaa                   |                |                         |            |                  |  |  |  |
| $\frac{000}{3125}$ Actividades    |                              | 4              | Firma de contrato       | Aprobado   | <b>VER ETAPA</b> |  |  |  |
| 學 Cursos                          |                              | 5              | Entrega                 | Suspendido | <b>VER ETAPA</b> |  |  |  |
| Q)<br><b>Preguntas Frecuentes</b> |                              |                |                         |            |                  |  |  |  |
| ගු<br>Configuraciones             |                              | 6              | Seguimiento             | Espera     | <b>VER ETAPA</b> |  |  |  |
| $\leftarrow$ Salir                |                              |                |                         |            |                  |  |  |  |

**Figura E.18 Perfil Adoptante (Proceso de Adopción). [autoría propia]**

## **Actividades**

Para acceder a esta sección debemos dar clic al sexto ítem del menú de navegación. Al hacerlo podemos ver el módulo de actividades, el cual está conformado por un calendario con distintas maneras de visualización (mensual, semanal, día, agenda).

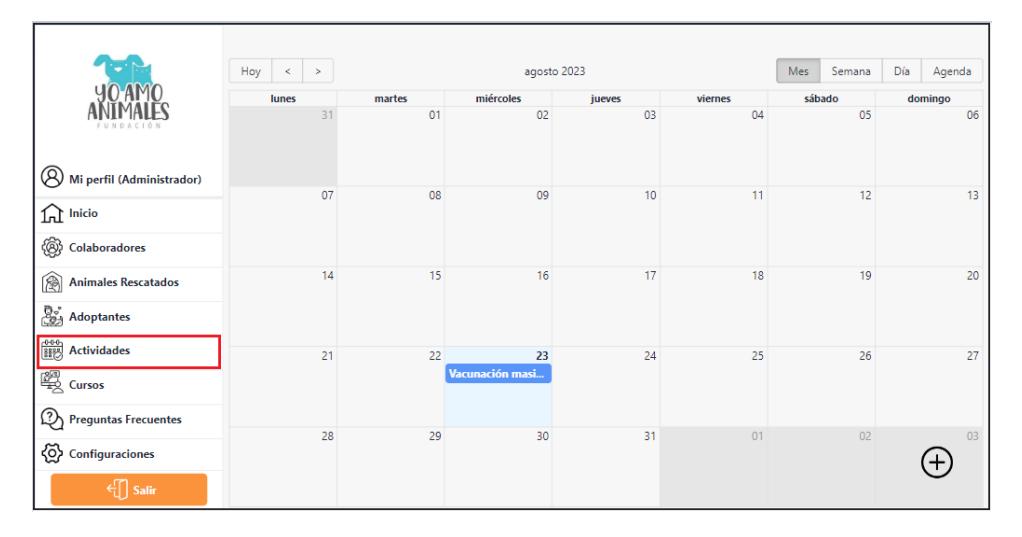

**Figura E.19 Módulo Actividades. [autoría propia]**

Para poder agregar una nueva actividad al calendario, se debe dar clic al ícono "+" que esta señalado en la siguiente imagen.

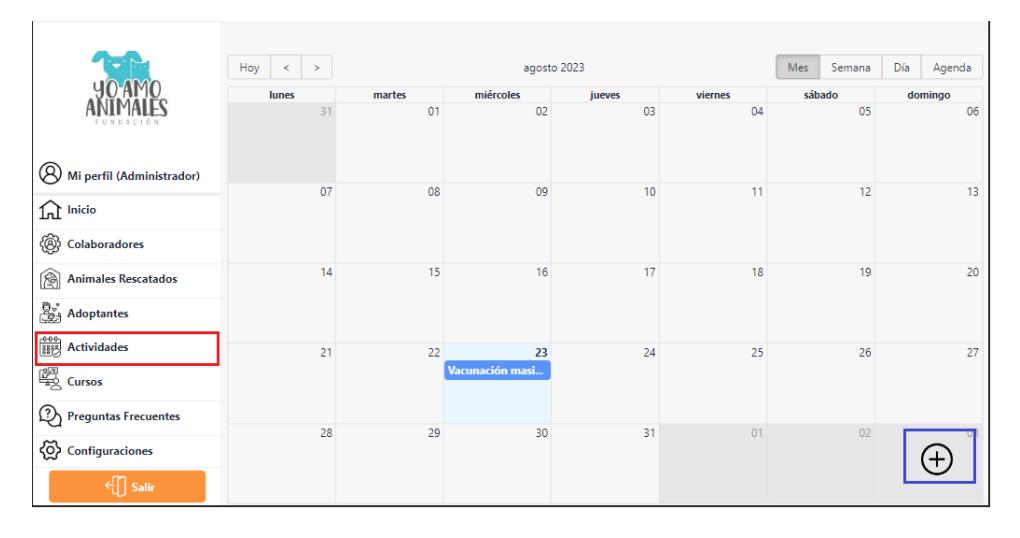

**Figura E.20 Módulo Actividades, Agregar Actividad. [autoría propia]**

Una vez hecho clic al ícono "+", se despliega un modal, donde se puede ingresar toda la información importante de la actividad y agregarla al calendario.

|                                                                               | $\text{Hoy}$ $\leq$<br>$\geq$ | <b>Nueva Actividad</b>       | mana | Día<br>Agenda |
|-------------------------------------------------------------------------------|-------------------------------|------------------------------|------|---------------|
|                                                                               | lunes                         | Fecha y hora inicio          |      | domingo       |
|                                                                               | 31                            | 23/08/2023, 17:45            | 05   | 06            |
|                                                                               |                               | Fecha y hora fin             |      |               |
| Mi perfil (Administrador)                                                     |                               | 23/08/2023, 19:45            |      |               |
| $\widehat{\mathbb{H}}$ Inicio                                                 | 07                            | Título                       | 12   | 13            |
| {@}<br>Colaboradores                                                          |                               | Título de la actividad       |      |               |
| <b>Animales Rescatados</b><br>图                                               | 14                            | Lugar                        | 19   | 20            |
|                                                                               |                               | Lugar                        |      |               |
| <b>B</b> <sub>A</sub> Adoptantes                                              |                               | <b>Información Adicional</b> |      |               |
| $\begin{array}{cc} \sqrt{0.00}\\ \hline \sqrt{388.3} \end{array}$ Actividades | 21                            | <b>Notas</b>                 | 26   | 27            |
| <b>图 Cursos</b>                                                               |                               |                              |      |               |
| $\Omega$<br><b>Preguntas Frecuentes</b>                                       | 28                            |                              | 02   | 03            |
| {③<br>Configuraciones                                                         |                               | <b>GUARDAR</b>               |      |               |
| $\in \bigcap$ Salir                                                           |                               |                              |      |               |

**Figura E.21 Módulo Actividades, Modal Agregar Actividad. [autoría propia]**

Para poder actualizar la información de una actividad, se debe dar doble clic en la actividad situada en el calendario y se desplegará un modal con su información.

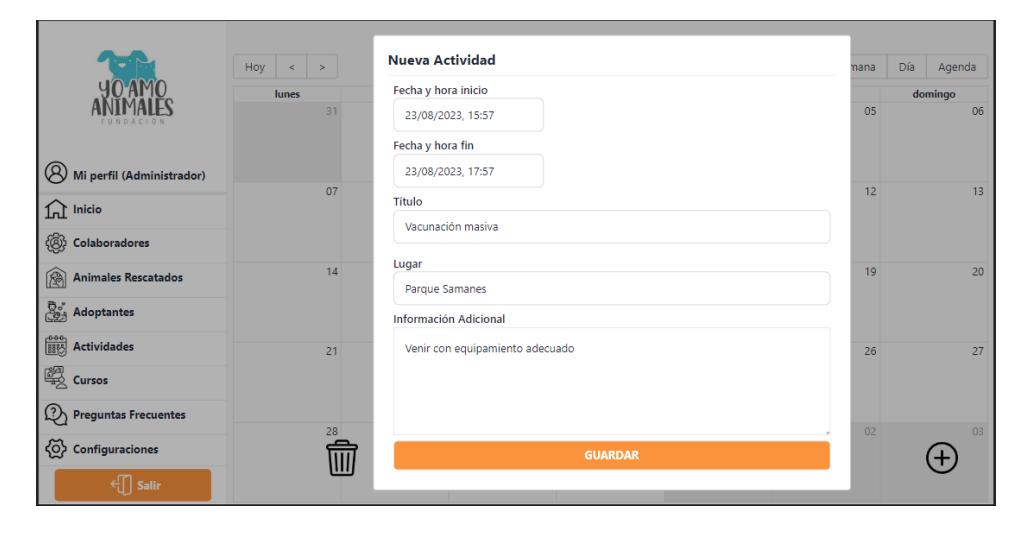

**Figura E.22 Módulo Actividades, Modal Actualizar Actividad. [autoría propia]**

Para poder eliminar una actividad debemos dar un clic sobre la actividad y nos aparecerá el ícono

de "basura", al cual debemos dar clic para completar este proceso.

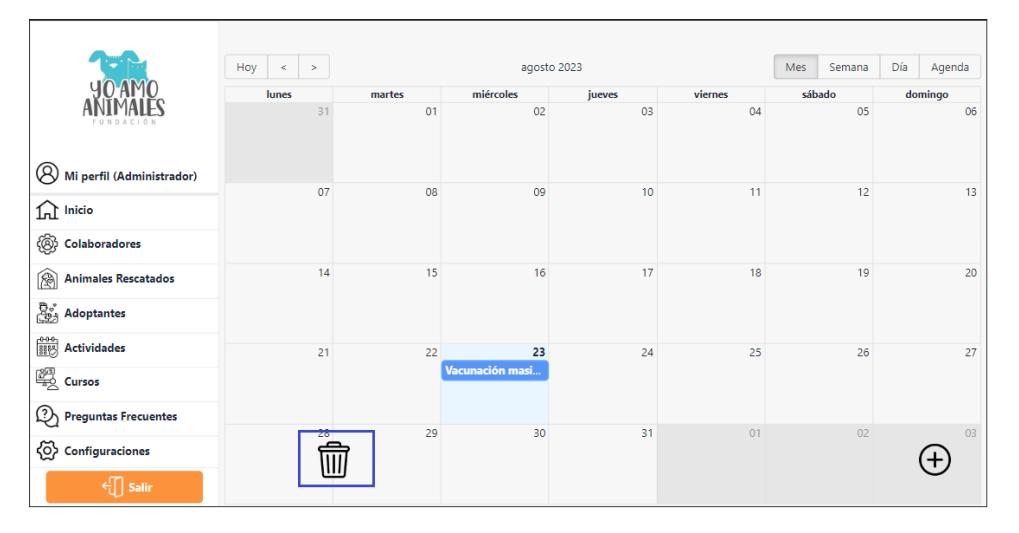

**Figura E.23 Módulo Actividades, Eliminar Actividad. [autoría propia]**

### **Preguntas Frecuentes**

Para acceder a esta sección debemos dar clic al octavo ítem del menú de navegación. Al hacerlo podemos ver el módulo de preguntas frecuentes, en el cual podremos agregar y visualizar las preguntas más comunes que se hacen las personas al adoptar una mascota, las cuales se reflejarán en la aplicación móvil.

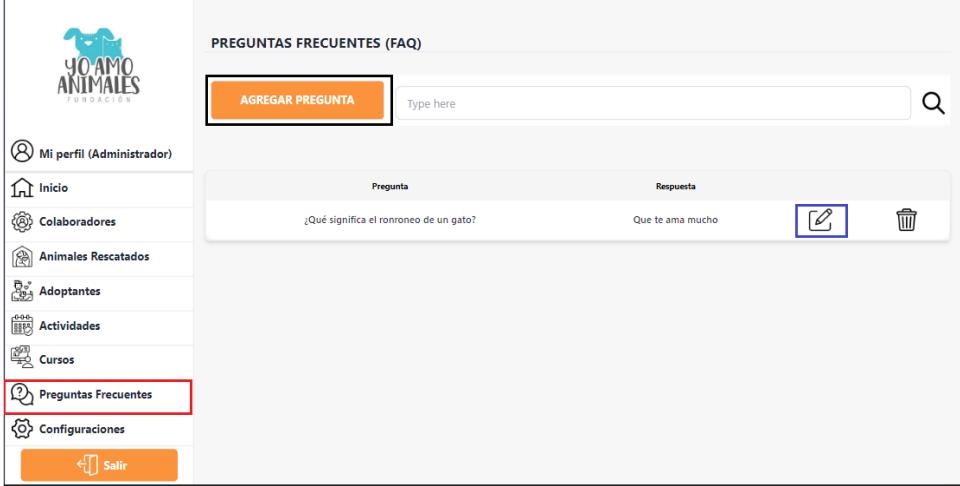

**Figura E.24 Módulo Preguntas Frecuentes. [autoría propia]**

Al hacer clic en el botón de agregar pregunta, se despliega un modal en el cual podremos agregar

nuestra pregunta y respuesta.

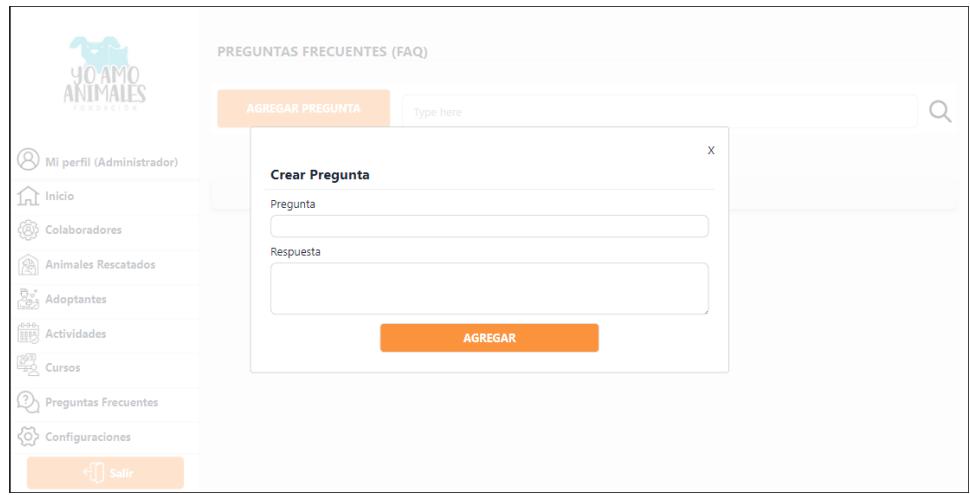

**Figura E.25 Módulo Preguntas Frecuentes, Modal Agregar Pregunta. [autoría propia]**

Para editar la pregunta, se debe hacer clic en el ícono de edición que se encuentra en la tabla de preguntas frecuentes, luego de hacerlo, se despliega un modal con la información de la pregunta seleccionada y permite editar su contenido.

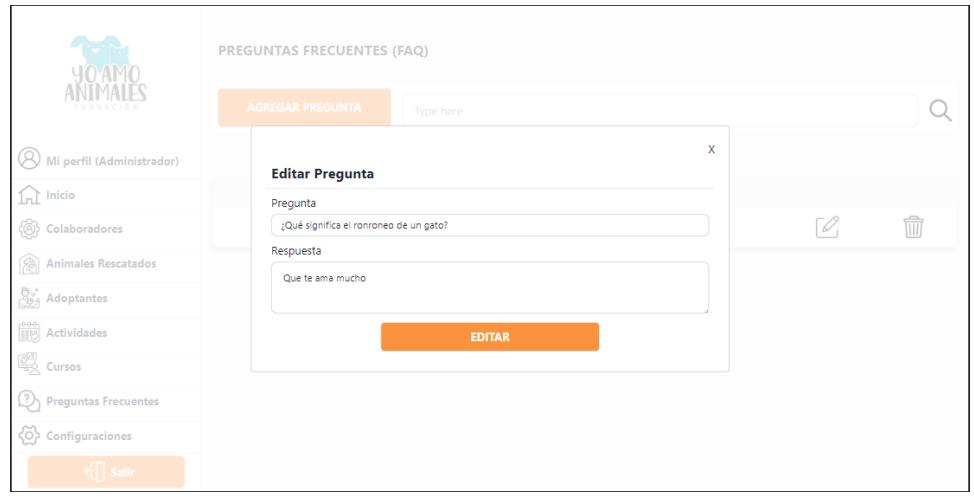

### **Figura E.26 Módulo Preguntas Frecuentes, Modal Editar Pregunta. [autoría propia]**

Para poder acceder a esta sección, se debe hacer clic en el noveno ítem del menú de navegación. Aquí se encontrarán las posibles configuraciones de la aplicación web. Por el momento se tiene la configuración del listado de vacunas presentes en el sistema, el cual nos sirve al momento de asignar vacuna inoculada al animal rescatado.

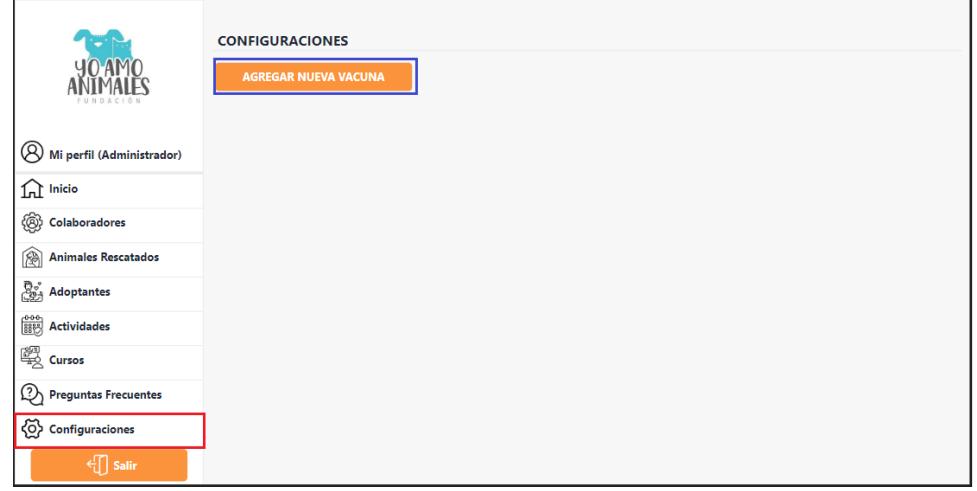

**Figura E.27 Configuraciones [autoría propia]**

Al acceder a esta sección, podremos agregar las vacunas que la fundación maneja y ver el listado actual presente en el sistema.

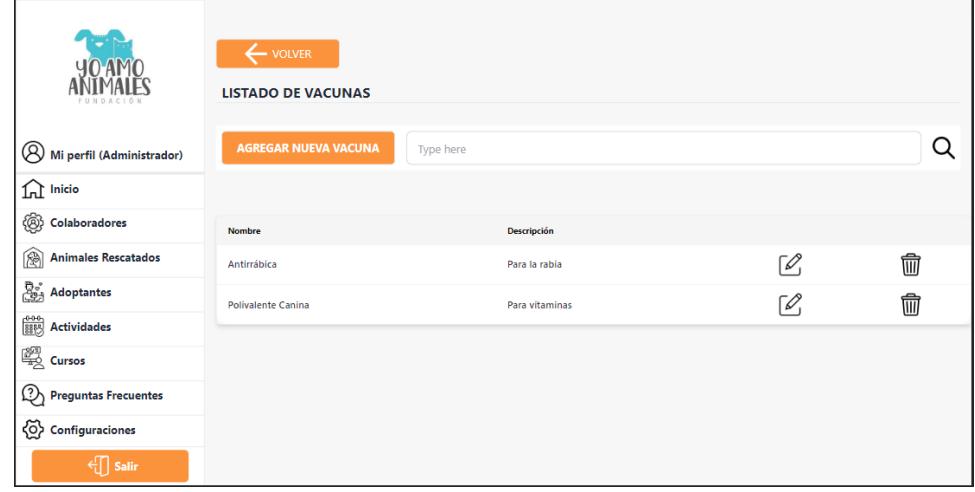

## **Figura E.28 Configuraciones, Vacunas [autoría propia]**

Al hacer clic en el botón agregar vacuna, se desplegará un modal en el cual podremos almacenar

la información de la vacuna.

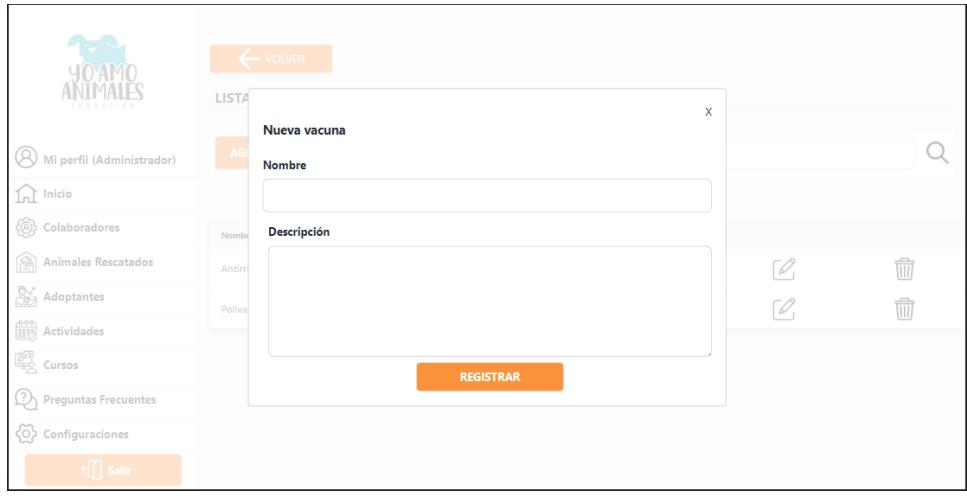

## **Figura E.29 Configuraciones, Agregar Vacunas [autoría propia]**

Para editar la vacuna, se debe hacer clic en el ícono de edición que se encuentra en la tabla de vacunas, luego de hacerlo, se despliega un modal con la información de la vacuna seleccionada y permite editar su contenido.

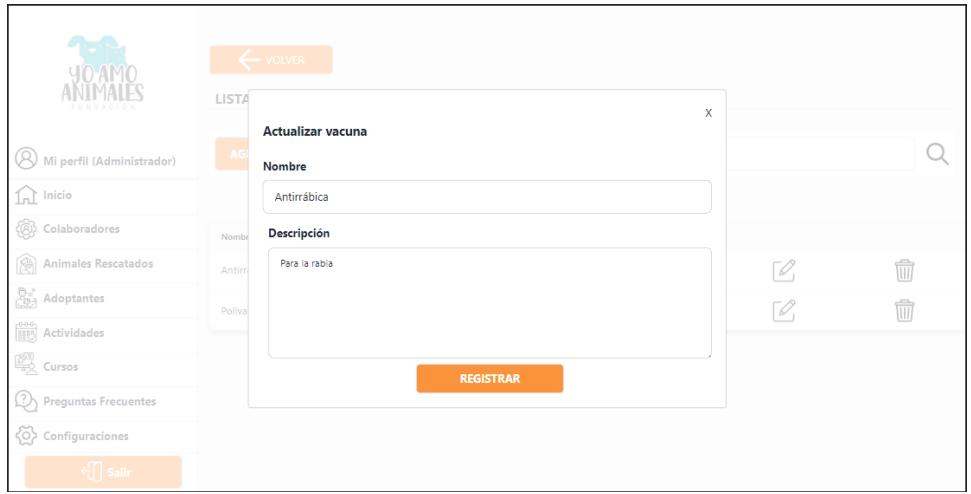

**Figura E.30 Configuraciones, Editar Vacunas [autoría propia]**

### **ANEXO F. MANUAL DE IMPLEMENTACIÓN**

### **Frontend Administrador (Aplicación Web)**

Iniciar proyecto

- 1. Clonar código fuente de repositorio Github
- 2. Instalar dependencias de node con el comando "npm install "
- 3. Iniciar aplicación con el comando "npm run dev"
- 4. Para conexión con backend, entrar a la carpeta api y cambiar los endpoints.

### **Frontend Adoptante (Aplicación Móvil)**

- 1. Descargar código fuente del repositorio Github.
- 2. Instalar dependencias con el comando "npm install" o "yarn install"
- 3. Instalar librería expo cli
- 4. Descargar aplicación " Expo Go" desde la "Play store".
- 5. Iniciar aplicación con el comando "expo start" y leer código QR con el dispositivo móvil.
- 6. Para conexión con backend, cambiar todos los endpoints.
- 7. Para que la conexión sea exitosa, se debe conectar los dispositivos a la misma red WIFI.

### **Base de datos**

1. En el gestor de bases de datos MySQL, crear el schema "agapet".

### **Backend Proyecto**

- 1. Clonar el código fuente del repositorio Github.
- 2. Dirigirse a la ruta "Agapet Backend/settings" y abrir el archivo "local.py", localizar la configuración de Bases de datos "DATABASES" y cambiar los parámetros necesarios.
- 3. Ingresar a la carpeta "entorno", luego a la carpeta "Scripts" y abrir la consola de comandos (cmd) en dicha ubicación.
- 4. Escribir "activate" para activar el entorno virtual en el que se encuentran las dependencias del proyecto.
- 5. En la misma consola ingresar a la carpeta contenedora del proyecto "Agapet\_Backend".
- 6. Escribir el comando "python manage.py makemigrations" para crear las migraciones (en caso de ser necesario).
- 7. Escribir el comando "python manage.py migrate" para aplicar las migraciones en el esquema de la base de datos.
- 8. Escribir el comando "python manage.py runserver 0.0.0.0:8000" para ejecutar la aplicación.